### **Εγχειρίδιο κατόχου υπολογιστή** Dell OptiPlex 790 Small Form Factor

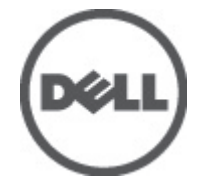

**Μοντέλο σύμφωνα με τους κανονισμούς** D03S **Τύπος σύμφωνα με τους κανονισμούς** D03S001

### <span id="page-1-0"></span>**Σημείωση**, **προσοχή και προειδοποίηση**

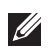

**ΣΗΜΕΙΩΣΗ**: Η ΣΗΜΕΙΩΣΗ υποδεικνύει σημαντικές πληροφορίες που σας βοηθούν να χρησιμοποιείτε καλύτερα τον υπολογιστή σας.

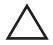

**ΠΡΟΣΟΧΗ**: **Η ΠΡΟΣΟΧΗ υποδηλώνει δυνητική υλική ζημιά ή απώλεια δεδομένων**, **αν δεν ακολουθούνται οι οδηγίες**.

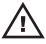

**ΠΡΟΕΙΔΟΠΟΙΗΣΗ**: **Η ΠΡΟΕΙΔΟΠΟΙΗΣΗ αφορά πιθανή υλική ζημιά**, **σωματική βλάβη ή θάνατο**.

#### **Οι πληροφορίες αυτής της δημοσίευσης υπόκεινται σε αλλαγές χωρίς ειδοποίηση**. **©** 2011 Dell Inc. **Με την επιφύλαξη παντός δικαιώματος**.

Απαγορεύεται αυστηρώς η αναπαραγωγή αυτών των υλικών με οποιονδήποτε τρόπο χωρίς την έγγραφη άδεια της Dell Inc.

Εμπορικά σήματα που χρησιμοποιούνται στο παρόν κείμενο: Η ονομασία Dell™, το λογότυπο DELL, οι ονομασίες Dell Precision™, Precision ON™,ExpressCharge™, Latitude™, Latitude ON™, OptiPlex™, Vostro™ και Wi-Fi Catcher™ είναι εμπορικά σήματα της Dell Inc. Οι ονομασίες Intel®, Pentium®, Xeon®, Core™, Atom™, Centrino® και Celeron® είναι σήματα κατατεθέντα ή εμπορικά σήματα της Intel Corporation στις ΗΠΑ και σε άλλες χώρες. Η ονομασία AMD® είναι σήμα κατατεθέν και οι ονομασίες AMD Opteron™, AMD Phenom™, AMD Sempron™, AMD Athlon™, ATI Radeon™ και ATI FirePro™ είναι εμπορικά σήματα της Advanced Micro Devices, Inc. Οι ονομασίες Microsoft®, Windows®, MS-DOS®, Windows Vista®, το κουμπί Έναρξης των Windows Vista και η ονομασία Office Outlook® είναι είτε εμπορικά σήματα είτε σήματα κατατεθέντα της Microsoft Corporation στις ΗΠΑ ή/και σε άλλες χώρες. Η ονομασία Blu-ray Disc™ είναι εμπορικό σήμα που ανήκει στην Blu-ray Disc Association (BDA) και χρησιμοποιείται κατόπιν αδείας σε δίσκους και συσκευές αναπαραγωγής. Το σήμα του Bluetooth® είναι σήμα κατατεθέν που ανήκει στην Bluetooth® SIG, Inc. και η όποια χρήση του από την Dell Inc. γίνεται κατόπιν αδείας. Η ονομασία Wi-Fi® είναι σήμα κατατεθέν της Wireless Ethernet Compatibility Alliance, Inc.

Άλλα εμπορικά σήματα και εμπορικές ονομασίες μπορεί να χρησιμοποιούνται στην παρούσα δημοσίευση αναφερόμενα είτε στους κατόχους των σημάτων και των ονομάτων είτε στα προϊόντα τους. Η Dell Inc. αποποιείται κάθε αξίωση ιδιοκτησίας επί των εμπορικών σημάτων και ονομάτων τρίτων.

 $2011 - 07$ 

Rev. A00

### **Πίνακας περιεχομένων**

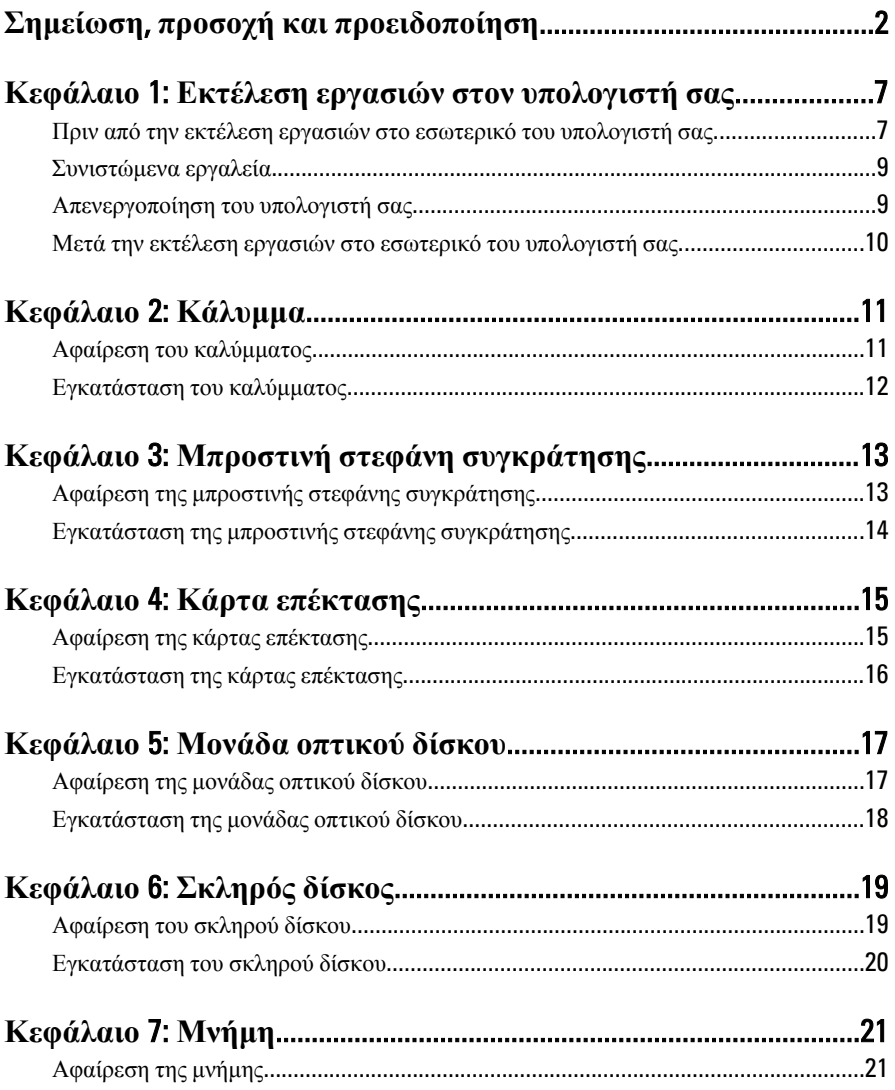

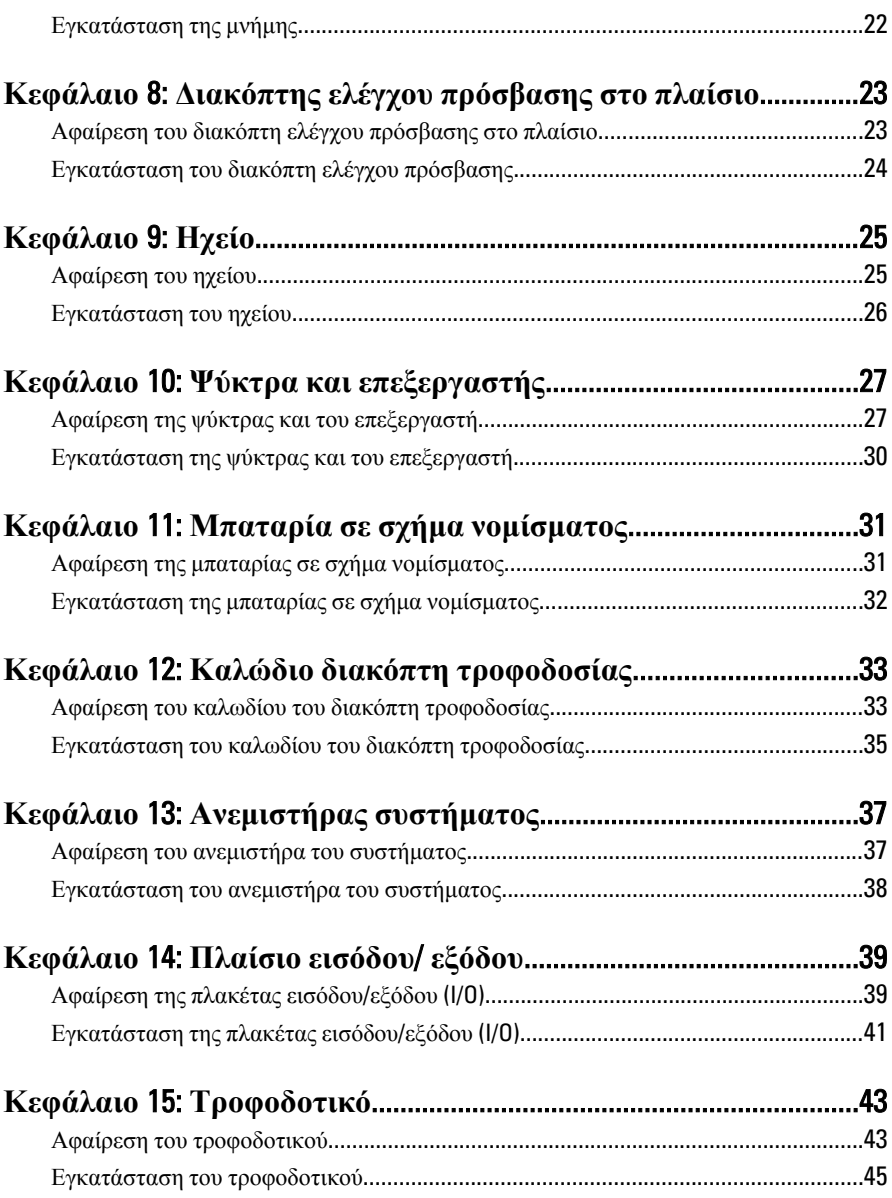

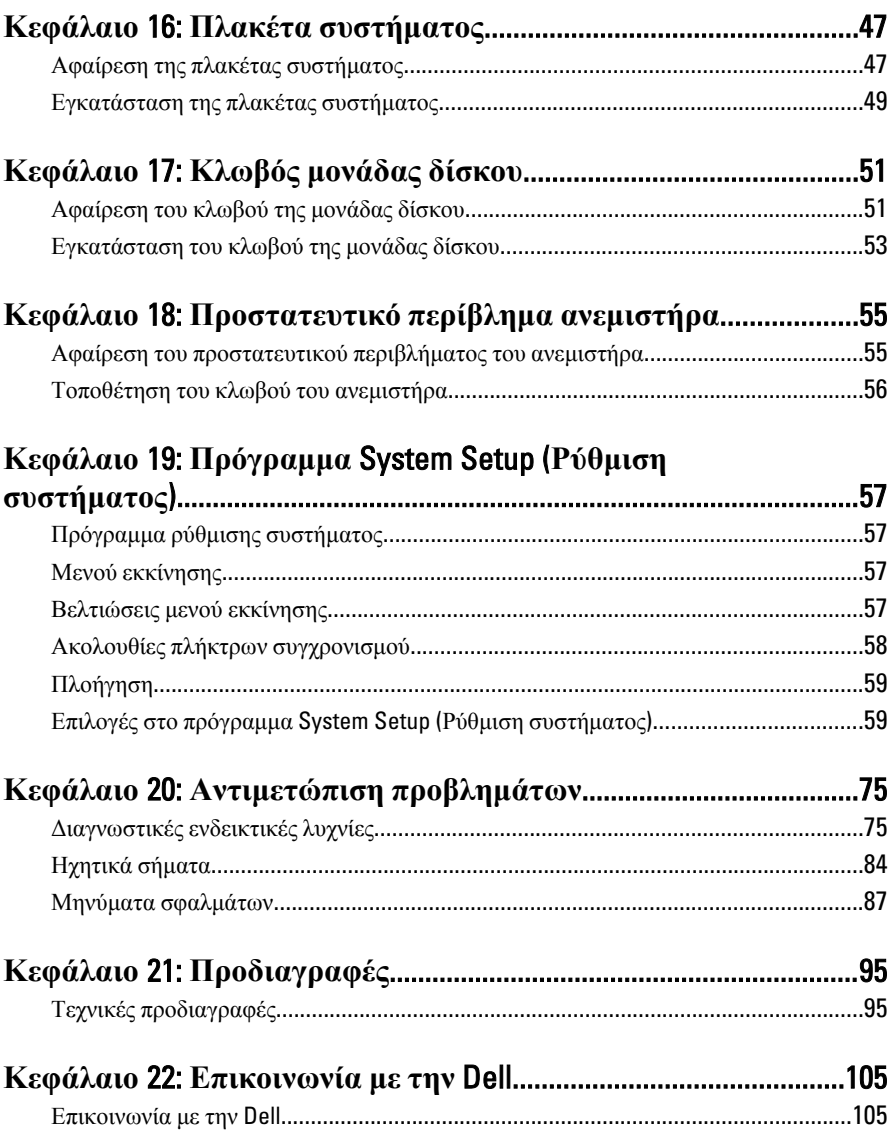

# <span id="page-6-0"></span>**Εκτέλεση εργασιών στον υπολογιστή σας** 1

### **Πριν από την εκτέλεση εργασιών στο εσωτερικό του υπολογιστή σας**

Για να προστατευτεί ο υπολογιστής σας από πιθανή ζημιά και να διασφαλιστεί η ατομική σας προστασία, ακολουθήστε τις παρακάτω κατευθυντήριες οδηγίες για θέματα ασφάλειας. Αν δεν αναφέρεται κάτι διαφορετικό, για κάθε διαδικασία που περιλαμβάνει το έγγραφο θεωρείται δεδομένο ότι πληρούνται οι εξής προϋποθέσεις:

- Διαβάσατε τις πληροφορίες που παραλάβατε μαζί με τον υπολογιστή σας και αφορούν θέματα ασφάλειας.
- Μπορείτε να αντικαταστήσετε κάποιο εξάρτημα ή--αν το αγοράσατε χωριστά--να το εγκαταστήσετε εκτελώντας τη διαδικασία αφαίρεσης με αντίστροφη σειρά.

Æ.

**ΠΡΟΕΙΔΟΠΟΙΗΣΗ**: **Διαβάστε τις οδηγίες που παραλάβατε μαζί με τον υπολογιστή σας και αφορούν θέματα ασφάλειας**, **προτού εκτελέσετε οποιαδήποτε εργασία στο εσωτερικό του**. **Για πρόσθετες πληροφορίες σχετικά με τις άριστες πρακτικές σε θέματα ασφάλειας**, **ανατρέξτε στην αρχική σελίδα του ιστοτόπου για τη συμμόρφωση προς τις κανονιστικές διατάξεις στην ιστοσελίδα** www.dell.com/regulatory\_compliance.

**ΠΡΟΣΟΧΗ**: **Πολλές επισκευές μπορούν να εκτελεστούν μόνο από εξουσιοδοτημένο τεχνικό συντήρησης**. **Εσείς πρέπει να αναλαμβάνετε μόνο την αντιμετώπιση προβλημάτων και απλές επισκευές σύμφωνα με την εξουσιοδότηση που σας παρέχεται μέσω της τεκμηρίωσης του προϊόντος σας ή με βάση τις οδηγίες που σας δίνει η ομάδα τεχνικής εξυπηρέτησης και υποστήριξης μέσω Ίντερνετ ή τηλεφώνου**. **Η εγγύησή σας δεν καλύπτει ζημιές λόγω εργασιών συντήρησης που δεν είναι εξουσιοδοτημένες από την** Dell. **Διαβάστε και ακολουθήστε τις οδηγίες που παραλάβατε μαζί με τον υπολογιστή σας και αφορούν θέματα ασφάλειας**.

**ΠΡΟΣΟΧΗ**: **Προς αποφυγή ηλεκτροστατικής εκφόρτισης**, **γειωθείτε χρησιμοποιώντας μεταλλικό περικάρπιο γείωσης ή αγγίζοντας κατά διαστήματα μια άβαφη μεταλλική επιφάνεια**.

**ΠΡΟΣΟΧΗ**: **Φροντίστε να μεταχειρίζεστε τα εξαρτήματα και τις κάρτες με προσοχή**. **Μην αγγίζετε τα εξαρτήματα ή τις επαφές στις κάρτες**. **Φροντίστε να πιάνετε τις κάρτες από τις άκρες τους ή από τον μεταλλικό βραχίονα στήριξής τους**. **Φροντίστε να πιάνετε τα εξαρτήματα**, **όπως τον επεξεργαστή**, **από τις άκρες τους και όχι από τις ακίδες τους**.

**ΠΡΟΣΟΧΗ**: **Όταν αποσυνδέετε ένα καλώδιο**, **τραβήξτε τον σύνδεσμο ή τη γλωττίδα του και όχι το ίδιο το καλώδιο**. **Ορισμένα καλώδια έχουν συνδέσμους με γλωττίδες ασφαλείας**. **Αν αποσυνδέετε καλώδιο αυτού του τύπου**, **πιέστε πρώτα τις γλωττίδες αυτές**. **Όπως τραβάτε τους συνδέσμους**, **φροντίστε να μένουν απόλυτα ευθυγραμμισμένοι για να μη λυγίσει κάποια ακίδα τους**. **Επίσης**, **προτού συνδέσετε ένα καλώδιο**, **βεβαιωθείτε ότι και οι δύο σύνδεσμοί του είναι σωστά προσανατολισμένοι και ευθυγραμμισμένοι**.

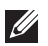

**ΣΗΜΕΙΩΣΗ**: Το χρώμα του υπολογιστή και ορισμένων εξαρτημάτων μπορεί να διαφέρει από αυτό που βλέπετε στις εικόνες του εγγράφου.

Για να μην προκληθεί ζημιά στον υπολογιστή σας , εκτελέστε τα βήματα που ακολουθούν προτού ξεκινήσετε τις εργασίες στο εσωτερικό του.

- 1. Βεβαιωθείτε ότι η επιφάνεια εργασίας είναι επίπεδη και καθαρή για να μη γρατζουνιστεί το κάλυμμα του υπολογιστή.
- 2. Σβήστε τον υπολογιστή σας (βλέπε «Απενεργοποίηση του υπολογιστή σας»).
- **ΠΡΟΣΟΧΗ**: **Για να αποσυνδέσετε ένα καλώδιο δικτύου**, **βγάλτε πρώτα το βύσμα του από τον υπολογιστή σας και**, **στη συνέχεια**, **βγάλτε το άλλο βύσμα του από τη συσκευή δικτύου**.
- 3. Αποσυνδέστε όλα τα καλώδια δικτύου από τον υπολογιστή.
- 4. Αποσυνδέστε τον υπολογιστή σας και όλες τις προσαρτημένες συσκευές από τις ηλεκτρικές τους πρίζες.
- 5. Για να γειωθεί η πλακέτα συστήματος, πιέστε και κρατήστε πατημένο το κουμπί τροφοδοσίας ενόσω ο υπολογιστής είναι αποσυνδεδεμένος.
- 6. Αφαιρέστε το κάλυμμα.

<span id="page-8-0"></span>**ΠΡΟΣΟΧΗ**: **Προτού αγγίξετε οτιδήποτε στο εσωτερικό του υπολογιστή σας**, **γειωθείτε αγγίζοντας μια άβαφη μεταλλική επιφάνεια**, **όπως το μέταλλο στην πίσω πλευρά του υπολογιστή**. **Την ώρα που εργάζεστε**, **φροντίστε να αγγίζετε κατά διαστήματα μια άβαφη μεταλλική επιφάνεια ώστε να φεύγει ο στατικός ηλεκτρισμός που μπορεί να προκαλέσει βλάβη στα εσωτερικά εξαρτήματα**.

### **Συνιστώμενα εργαλεία**

Για τις διαδικασίες που αναφέρει το έγγραφο μπορεί να απαιτούνται τα εξής εργαλεία:

- Μικρό κατσαβίδι με πλακέ μύτη
- Σταυροκατσάβιδο
- Μικρή πλαστική σφήνα
- Μέσο με το πρόγραμμα ενημέρωσης του BIOS

### **Απενεργοποίηση του υπολογιστή σας**

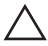

**ΠΡΟΣΟΧΗ**: **Για να μη χαθούν δεδομένα**, **αποθηκεύστε και κλείστε όλα τα ανοικτά αρχεία και τερματίστε όλα τα ανοικτά προγράμματα προτού σβήσετε τον υπολογιστή σας**.

- 1. Τερματίστε το λειτουργικό σύστημα:
	- $\Sigma \varepsilon$  Windows 7:

Κάντε κλικ στην επιλογή Start (**Έναρξη**) και, στη συνέχεια, κλικ στην επιλογή Shut Down (**Τερματισμός λειτουργίας**).

• Σε Windows Vista:

Κάντε κλικ στην επιλογή Start (**Έναρξη**) ύστερα κλικ στο βέλος στην κάτω δεξιά γωνία του μενού Start (**Έναρξη**) όπως υποδεικνύεται παρακάτω και, στη συνέχεια, κλικ στην επιλογή Shut Down (**Τερματισμός λειτουργίας**).

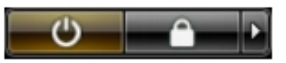

• Σε Windows XP:

Κάντε κλικ στις επιλογές Start (**Έναρξη**) → Turn Off Computer (**Απενεργοποίηση υπολογιστή**) → Turn Off (**Απενεργοποίηση** . Ο υπολογιστής σβήνει μόλις ολοκληρωθεί η διαδικασία τερματισμού του λειτουργικού συστήματος.

2. Βεβαιωθείτε ότι έχετε σβήσει τον υπολογιστή και όλες τις προσαρτημένες συσκευές. Αν ο υπολογιστής και οι προσαρτημένες συσκευές δεν σβήσουν

<span id="page-9-0"></span>αυτόματα μετά τον τερματισμό τού λειτουργικού συστήματος, πιέστε και κρατήστε πατημένο το κουμπί τροφοδοσίας για περίπου 6 δευτερόλεπτα ώστε να τερματιστεί η λειτουργία τους.

### **Μετά την εκτέλεση εργασιών στο εσωτερικό του υπολογιστή σας**

Αφού ολοκληρώσετε τις διαδικασίες επανατοποθέτησης, βεβαιωθείτε ότι συνδέσατε κάθε εξωτερική συσκευή, κάρτα και καλώδιο προτού θέσετε σε λειτουργία τον υπολογιστή σας.

- 1. Επανατοποθετήστε το κάλυμμα.
- **ΠΡΟΣΟΧΗ**: **Για να συνδέσετε ένα καλώδιο δικτύου**, **συνδέστε πρώτα το ένα του βύσμα στη συσκευή δικτύου και ύστερα το άλλο βύσμα στον υπολογιστή**.
- 2. Συνδέστε κάθε καλώδιο τηλεφώνου ή δικτύου στον υπολογιστή σας.
- 3. Συνδέστε τον υπολογιστή σας και όλες τις προσαρτημένες συσκευές στις ηλεκτρικές τους πρίζες.
- 4. Θέστε τον υπολογιστή σας σε λειτουργία.
- 5. Βεβαιωθείτε ότι ο υπολογιστής λειτουργεί σωστά εκτελώντας τα διαγνωστικά της Dell.

## <span id="page-10-0"></span>**Κάλυμμα** 2

### **Αφαίρεση του καλύμματος**

- 1. Ακολουθήστε τις διαδικασίες που περιγράφει η ενότητα *[Πριν](#page-6-0) από την εκτέλεση εργασιών στο εσωτερικό του [υπολογιστή](#page-6-0) σας*.
- 2. Τραβήξτε προς τα πάνω την ασφάλεια αποδέσμευσης του καλύμματος που βρίσκεται στην πλαϊνή πλευρά του υπολογιστή.

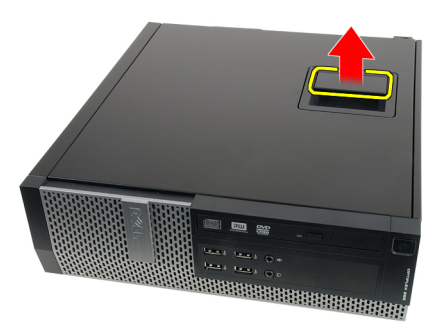

3. Σηκώστε προς τα πάνω το κάλυμμα με κλίση 45 μοιρών και αφαιρέστε το από τον υπολογιστή.

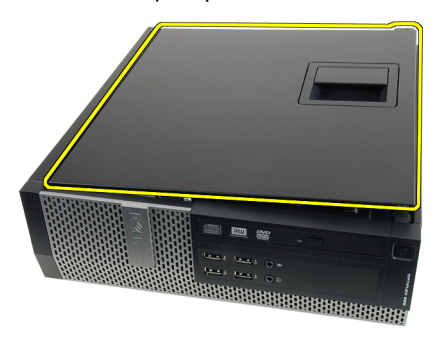

### <span id="page-11-0"></span>**Εγκατάσταση του καλύμματος**

- 1. Τοποθετήστε το κάλυμμα του υπολογιστή πάνω στο πλαίσιο.
- 2. Πιέστε προς τα κάτω το κάλυμμα του υπολογιστή ωσότου κουμπώσει στη θέση του και ακουστεί το χαρακτηριστικό κλικ.
- 3. Ακολουθήστε τις διαδικασίες που περιγράφει η ενότητα *Μετά την [εκτέλεση](#page-9-0) εργασιών στο εσωτερικό του [υπολογιστή](#page-9-0) σας*.

# <span id="page-12-0"></span>**Μπροστινή στεφάνη συγκράτησης** 3

### **Αφαίρεση της μπροστινής στεφάνης συγκράτησης**

- 1. Ακολουθήστε τις διαδικασίες που περιγράφει η ενότητα *[Πριν](#page-6-0) από την εκτέλεση εργασιών στο εσωτερικό του [υπολογιστή](#page-6-0) σας*.
- 2. Αφαιρέστε το *[κάλυμμα](#page-10-0)*.
- 3. Ξεσφηνώστε και αφαιρέστε από το πλαίσιο τους συνδετήρες που συγκρατούν την μπροστινή στεφάνη συγκράτησης.

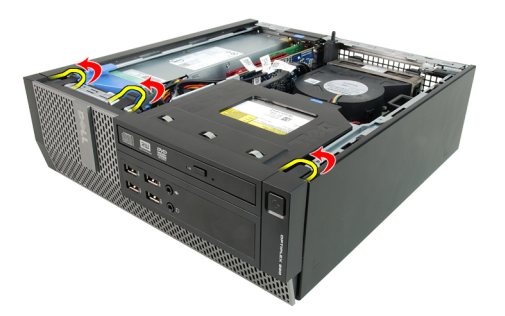

4. Περιστρέψτε τη στεφάνη συγκράτησης και βγάλτε την από τον υπολογιστή για να αποδεσμευτούν από το πλαίσιο τα άγκιστρα στο απέναντι άκρο της στεφάνης.

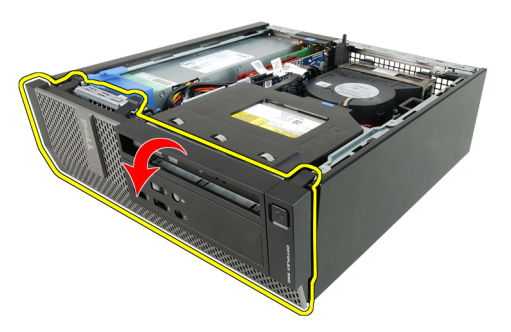

### <span id="page-13-0"></span>**Εγκατάσταση της μπροστινής στεφάνης συγκράτησης**

- 1. Περάστε τα τέσσερα άγκιστρα που θα βρείτε κατά μήκος του κάτω άκρου της μπροστινής στεφάνης συγκράτησης μέσα στις σχισμές στην μπροστινή πλευρά του πλαισίου.
- 2. Στρέψτε τη στεφάνη συγκράτησης προς τον υπολογιστή για να πιαστούν οι συνδετήρες που συγκρατούν την μπροστινή στεφάνη συγκράτησης ωσότου κουμπώσουν στη σωστή θέση και ακουστεί το χαρακτηριστικό κλικ.
- 3. Εγκαταστήστε το *[κάλυμμα](#page-11-0)*.
- 4. Ακολουθήστε τις διαδικασίες που περιγράφει η ενότητα *Μετά την [εκτέλεση](#page-9-0) εργασιών στο εσωτερικό του [υπολογιστή](#page-9-0) σας*.

### <span id="page-14-0"></span>**Κάρτα επέκτασης** 4

### **Αφαίρεση της κάρτας επέκτασης**

- 1. Ακολουθήστε τις διαδικασίες που περιγράφει η ενότητα *[Πριν](#page-6-0) από την εκτέλεση εργασιών στο εσωτερικό του [υπολογιστή](#page-6-0) σας*.
- 2. Αφαιρέστε το *[κάλυμμα](#page-10-0)*.
- 3. Αφαιρέστε την *μπροστινή στεφάνη [συγκράτησης](#page-12-0)*.
- 4. Περιστρέψτε προς τα πάνω τη γλωττίδα αποδέσμευσης που θα βρείτε στην ασφάλεια συγκράτησης της κάρτας.

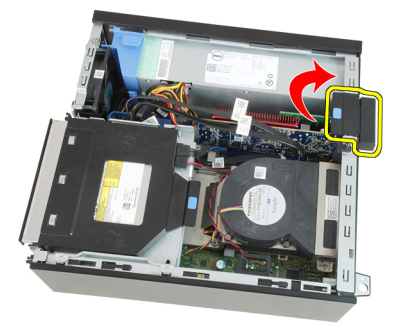

5. Τραβήξτε τον μοχλό αποδέσμευσης μακριά από την κάρτα PCIe x16 ωσότου αποδεσμεύσετε τη γλωττίδα συγκράτησης από το κοίλωμα στην κάρτα. Στη συνέχεια, ελευθερώστε την κάρτα φέρνοντάς την προς τα πάνω και βγάζοντάς την από τον σύνδεσμό της και αφαιρέστε την από τον υπολογιστή.

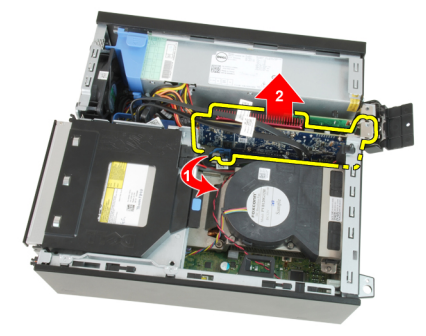

<span id="page-15-0"></span>6. Τραβήξτε τον μοχλό αποδέσμευσης μακριά από την κάρτα PCIe x4 (αν υπάρχει) για να αποδεσμευτεί η γλωττίδα συγκράτησης από το κοίλωμα στην κάρτα. Στη συνέχεια, ελευθερώστε την κάρτα φέρνοντάς την προς τα πάνω και βγάζοντάς την από τον σύνδεσμό της και αφαιρέστε την από τον υπολογιστή.

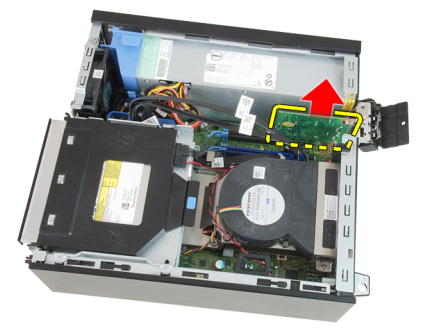

### **Εγκατάσταση της κάρτας επέκτασης**

- 1. Περάστε την κάρτα PCIe x4 μέσα στον σύνδεσμό της στην πλακέτα συστήματος και πιέστε την προς τα κάτω για να στερεωθεί στη θέση της.
- 2. Περάστε την κάρτα PCIe x16 (αν υπάρχει) μέσα στον σύνδεσμό της στην πλακέτα συστήματος και πιέστε την προς τα κάτω για να στερεωθεί στη θέση της.
- 3. Εγκαταστήστε την *μπροστινή στεφάνη [συγκράτησης](#page-13-0)*.
- 4. Εγκαταστήστε το *[κάλυμμα](#page-11-0)*.
- 5. Ακολουθήστε τις διαδικασίες που περιγράφει η ενότητα *Μετά την [εκτέλεση](#page-9-0) εργασιών στο εσωτερικό του [υπολογιστή](#page-9-0) σας*.

### <span id="page-16-0"></span>**Μονάδα οπτικού δίσκου** 5

### **Αφαίρεση της μονάδας οπτικού δίσκου**

- 1. Ακολουθήστε τις διαδικασίες που περιγράφει η ενότητα *[Πριν](#page-6-0) από την εκτέλεση εργασιών στο εσωτερικό του [υπολογιστή](#page-6-0) σας*.
- 2. Αφαιρέστε το *[κάλυμμα](#page-10-0)*.
- 3. Αφαιρέστε το καλώδιο δεδομένων και το καλώδιο τροφοδοσίας από την πίσω πλευρά της μονάδας οπτικού δίσκου.

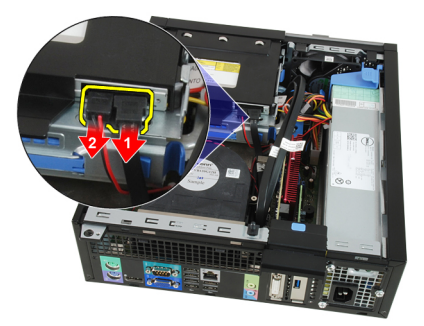

4. Σηκώστε την μπλε γλωττίδα και φέρτε τη μονάδα οπτικού δίσκου συρτά προς τα μέσα για να την αφαιρέσετε από τον υπολογιστή.

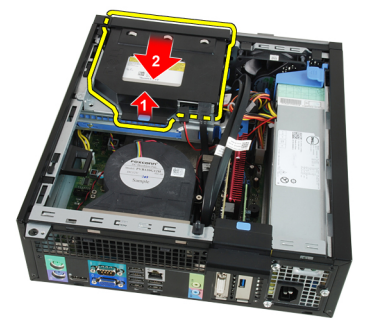

5. Αφαιρέστε τη μονάδα οπτικού δίσκου από το υποστήριγμα.

<span id="page-17-0"></span>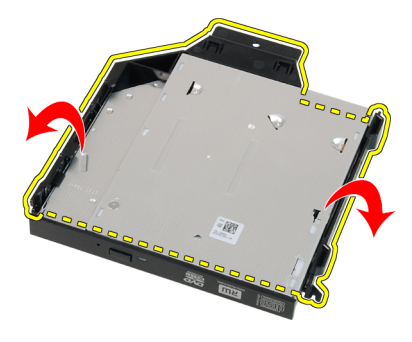

#### **Εγκατάσταση της μονάδας οπτικού δίσκου**

- 1. Περάστε τη μονάδα οπτικού δίσκου μέσα στο υποστήριγμα.
- 2. Σηκώστε την μπλε γλωττίδα και φέρτε τη μονάδα οπτικού δίσκου συρτά προς τα έξω για να την περάσετε μέσα στον υπολογιστή.
- 3. Συνδέστε στη μονάδα οπτικού δίσκου το καλώδιο δεδομένων και το καλώδιο τροφοδοσίας.
- 4. Εγκαταστήστε το *[κάλυμμα](#page-11-0)*.
- 5. Ακολουθήστε τις διαδικασίες που περιγράφει η ενότητα *Μετά την [εκτέλεση](#page-9-0) εργασιών στο εσωτερικό του [υπολογιστή](#page-9-0) σας*.

# <span id="page-18-0"></span>**Σκληρός δίσκος** 6

- 1. Ακολουθήστε τις διαδικασίες που περιγράφει η ενότητα *[Πριν](#page-6-0) από την εκτέλεση εργασιών στο εσωτερικό του [υπολογιστή](#page-6-0) σας*.
- 2. Αφαιρέστε το *[κάλυμμα](#page-10-0)*.
- 3. Αφαιρέστε τον σκληρό δίσκο από το πλαίσιο.
- 4. Πιέστε προς τα μέσα τους συνδετήρες συγκράτησης και σύρετε το υποστήριγμα του σκληρού δίσκου από τον κλωβό της μονάδας του.

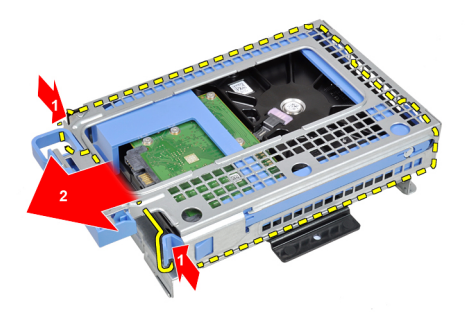

5. Λυγίστε το υποστήριγμα του σκληρού δίσκου και, στη συνέχεια, αφαιρέστε από το υποστήριγμα τον ένα σκληρό δίσκο 3,5 ιντσών ή τους δύο σκληρούς δίσκους 2,5 ιντσών.

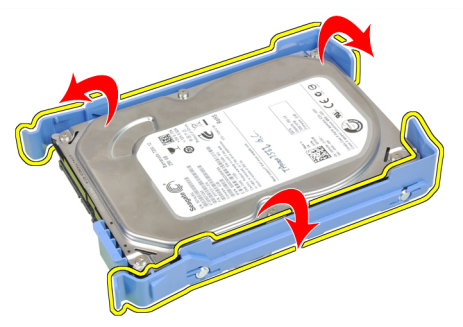

6. Αποδεσμεύστε τις βίδες που συγκρατούν τον σκληρό δίσκο 2,5 ιντσών στην πάνω πλευρά του υποστηρίγματός του.

<span id="page-19-0"></span>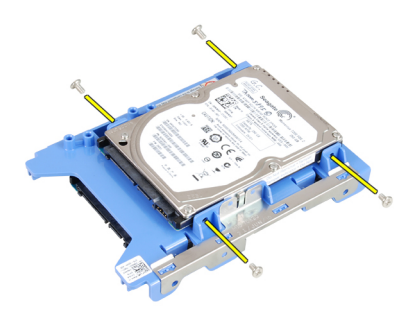

7. Αποδεσμεύστε τις βίδες που συγκρατούν τον σκληρό δίσκο 2,5 ιντσών στην κάτω πλευρά του υποστηρίγματός του.

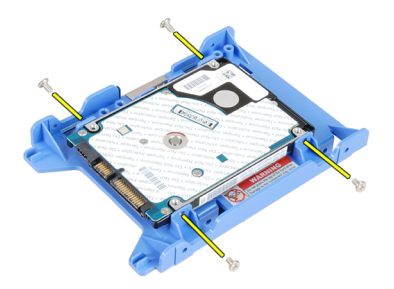

#### **Εγκατάσταση του σκληρού δίσκου**

- 1. Σφίξτε τις βίδες για να στερεώσετε τους δύο σκληρούς δίσκους πάνω στο υποστήριγμά τους.
- 2. Λυγίστε το υποστήριγμα του σκληρού δίσκου και, στη συνέχεια, περάστε τον έναν ή τους δύο σκληρούς δίσκους μέσα στο υποστήριγμα.
- 3. Πιέστε προς τα μέσα τους συνδετήρες συγκράτησης και φέρτε συρτά το υποστήριγμα του σκληρού δίσκου μέσα στον κλωβό της μονάδας του.
- 4. Εγκαταστήστε το *[κάλυμμα](#page-11-0)*.
- 5. Ακολουθήστε τις διαδικασίες που περιγράφει η ενότητα *Μετά την [εκτέλεση](#page-9-0) εργασιών στο εσωτερικό του [υπολογιστή](#page-9-0) σας*.

### <span id="page-20-0"></span>**Μνήμη** 7

### **Αφαίρεση της μνήμης**

- 1. Ακολουθήστε τις διαδικασίες που περιγράφει η ενότητα *[Πριν](#page-6-0) από την εκτέλεση εργασιών στο εσωτερικό του [υπολογιστή](#page-6-0) σας*.
- 2. Αφαιρέστε το *[κάλυμμα](#page-10-0)*.
- 3. Αφαιρέστε την *μπροστινή στεφάνη [συγκράτησης](#page-12-0)*.
- 4. Αφαιρέστε τον *κλωβό της [μονάδας](#page-50-0) δίσκου*.
- 5. Αποδεσμεύστε τους συνδετήρες συγκράτησης της μνήμης από κάθε πλευρά των μονάδων μνήμης.

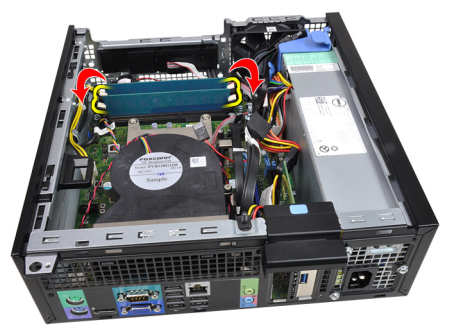

6. Σηκώστε τις μονάδες μνήμης και βγάλτε τες από τους συνδέσμους τους στην πλακέτα συστήματος.

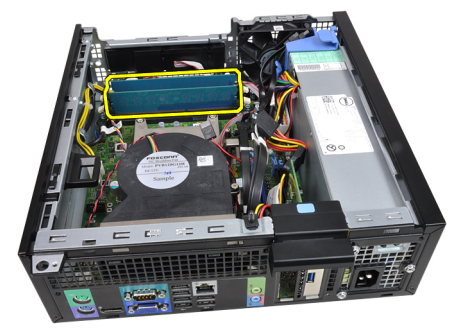

### <span id="page-21-0"></span>**Εγκατάσταση της μνήμης**

- 1. Περάστε τις μονάδες μνήμης μέσα στους συνδέσμους τους στην πλακέτα συστήματος. Εγκαταστήστε τις μονάδες μνήμης με τη σειρά A1 > B1 > A2 > B2.
- 2. Πιέστε τις μονάδες μνήμης προς τα κάτω ωσότου οι συνδετήρες συγκράτησης πεταχτούν στην πίσω πλευρά ώστε να στερεωθούν οι μονάδες στη θέση τους.
- 3. Εγκαταστήστε τον *κλωβό της [μονάδας](#page-52-0) δίσκου*.
- 4. Εγκαταστήστε την *μπροστινή στεφάνη [συγκράτησης](#page-13-0)*.
- 5. Εγκαταστήστε το *[κάλυμμα](#page-11-0)*.
- 6. Ακολουθήστε τις διαδικασίες που περιγράφει η ενότητα *Μετά την [εκτέλεση](#page-9-0) εργασιών στο εσωτερικό του [υπολογιστή](#page-9-0) σας*.

## <span id="page-22-0"></span>**Διακόπτης ελέγχου πρόσβασης στο πλαίσιο** 8

### **Αφαίρεση του διακόπτη ελέγχου πρόσβασης στο πλαίσιο**

- 1. Ακολουθήστε τις διαδικασίες που περιγράφει η ενότητα *[Πριν](#page-6-0) από την εκτέλεση εργασιών στο εσωτερικό του [υπολογιστή](#page-6-0) σας*.
- 2. Αφαιρέστε το *[κάλυμμα](#page-10-0)*.
- 3. Αποσυνδέστε από την πλακέτα συστήματος το καλώδιο του διακόπτη ελέγχου πρόσβασης.

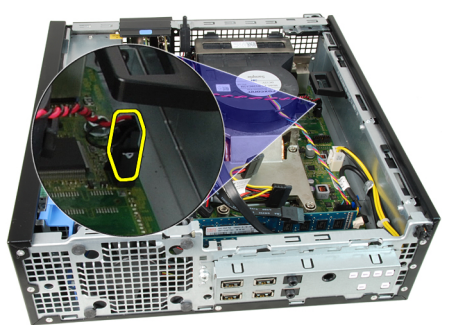

4. Φέρτε συρτά προς τα μέσα τον διακόπτη ελέγχου πρόσβασης και αφαιρέστε τον από την πλακέτα συστήματος.

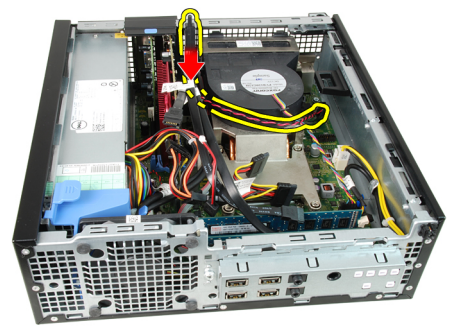

### <span id="page-23-0"></span>**Εγκατάσταση του διακόπτη ελέγχου πρόσβασης**

- 1. Περάστε τον διακόπτη ελέγχου πρόσβασης μέσα στην πίσω πλευρά του πλαισίου και φέρτε τον συρτά προς τα έξω για να στερεωθεί.
- 2. Συνδέστε στην πλακέτα συστήματος το καλώδιο του διακόπτη ελέγχου πρόσβασης.
- 3. Εγκαταστήστε το *[κάλυμμα](#page-11-0)*.
- 4. Ακολουθήστε τις διαδικασίες που περιγράφει η ενότητα *Μετά την [εκτέλεση](#page-9-0) εργασιών στο εσωτερικό του [υπολογιστή](#page-9-0) σας*.

### <span id="page-24-0"></span>**Ηχείο** 9

- 1. Ακολουθήστε τις διαδικασίες που περιγράφει η ενότητα *[Πριν](#page-6-0) από την εκτέλεση εργασιών στο εσωτερικό του [υπολογιστή](#page-6-0) σας*.
- 2. Αφαιρέστε το *[κάλυμμα](#page-10-0)*.
- 3. Αφαιρέστε την *μπροστινή στεφάνη [συγκράτησης](#page-12-0)*.
- 4. Αφαιρέστε τον *κλωβό της [μονάδας](#page-50-0) δίσκου*.
- 5. Αποσυνδέστε το καλώδιο του ηχείου από την πλακέτα συστήματος.

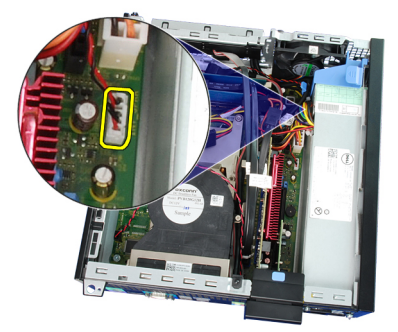

6. Βγάλτε το καλώδιο του ηχείου από τον συνδετήρα του προστατευτικού περιβλήματος του ανεμιστήρα.

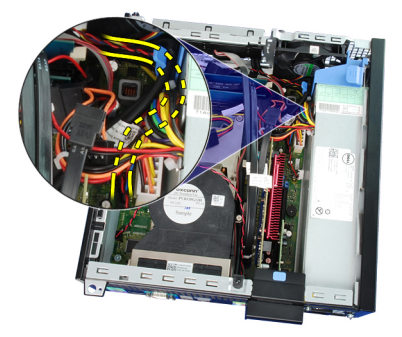

7. Πιέστε τη γλωττίδα συγκράτησης του ηχείου και φέρτε το ηχείο συρτά προς τη δεξιά πλευρά του υπολογιστή για να αποδεσμευτεί.

<span id="page-25-0"></span>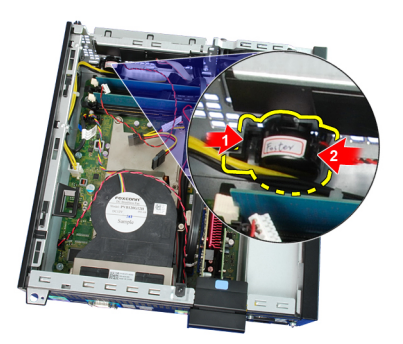

8. Αφαιρέστε το ηχείο από το πλαίσιο.

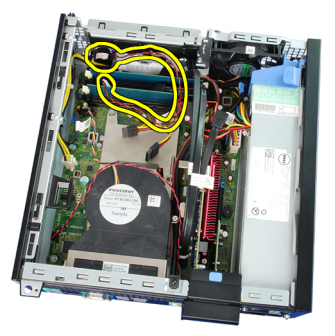

#### **Εγκατάσταση του ηχείου**

- 1. Τοποθετήστε το ηχείο στην κατάλληλη θέση στο πίσω μέρος του πλαισίου.
- 2. Πιέστε τη γλωττίδα που ασφαλίζει το ηχείο και σύρετε το ηχείο προς το αριστερό μέρος του υπολογιστή για να το ασφαλίσετε.
- 3. Περάστε το καλώδιο του εσωτερικού ηχείου μέσα από το κλιπ του κλωβού του ανεμιστήρα.
- 4. Συνδέστε το καλώδιο του ηχείου στην πλακέτα συστήματος.
- 5. Εγκαταστήστε τη *θήκη [μονάδας](#page-52-0) δίσκου*.
- 6. Εγκαταστήστε την *μπροστινή στεφάνη [συγκράτησης](#page-13-0)*.
- 7. Εγκαταστήστε το *[κάλυμμα](#page-11-0)*.
- 8. Ακολουθήστε τις διαδικασίες που περιγράφει η ενότητα *[Μετά](#page-9-0) από την εκτέλεση εργασιών στο εσωτερικό του [υπολογιστή](#page-9-0) σας*.

# <span id="page-26-0"></span>**Ψύκτρα και επεξεργαστής** 10

### **Αφαίρεση της ψύκτρας και του επεξεργαστή**

- 1. Ακολουθήστε τις διαδικασίες που περιγράφει η ενότητα *[Πριν](#page-6-0) από την εκτέλεση εργασιών στο εσωτερικό του [υπολογιστή](#page-6-0) σας*.
- 2. Αφαιρέστε το *[κάλυμμα](#page-10-0)*.
- 3. Αφαιρέστε την *μπροστινή στεφάνη [συγκράτησης](#page-12-0)*.
- 4. Αφαιρέστε τον *κλωβό της [μονάδας](#page-50-0) δίσκου*.
- 5. Αποσυνδέστε το καλώδιο της διάταξης της ψύκτρας από την πλακέτα συστήματος.

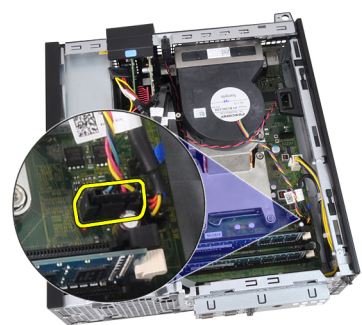

6. Αποδεσμεύστε το καλώδιο της πλακέτας εισόδου/εξόδου (I/O) ή το καλώδιο FlyWire από το κανάλι της διαδρομής του πάνω στην ψύκτρα.

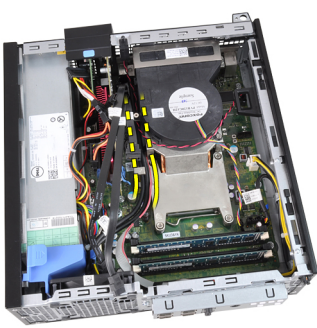

7. Χαλαρώστε τις μη αποσπώμενες βίδες ακολουθώντας τη σειρά 1, 2, 3 και 4.

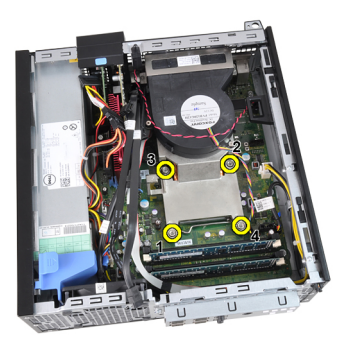

8. Σηκώστε την ψύκτρα προς τα πάνω και αφαιρέστε την από τον υπολογιστή. Ακουμπήστε κάπου τη διάταξη με τον ανεμιστήρα να βλέπει προς τα κάτω και τη θερμοαγώγιμη πάστα προς τα πάνω.

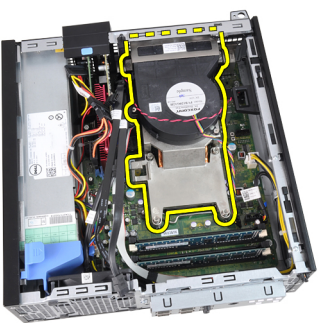

9. Πιέστε προς τα κάτω τον μοχλό αποδέσμευσης και, στη συνέχεια, φέρτε τον προς τα έξω για να τον αποδεσμεύσετε από το άγκιστρο συγκράτησης που τον κρατά στη θέση του.

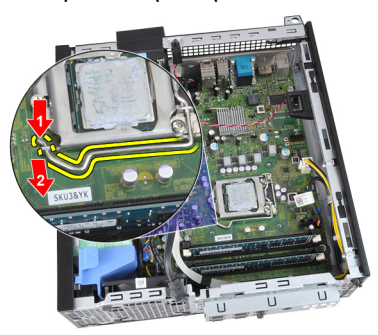

10. Σηκώστε το κάλυμμα του επεξεργαστή.

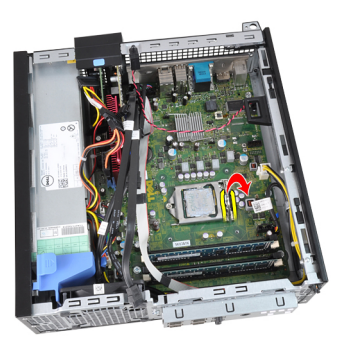

11. Σηκώστε τον επεξεργαστή για να τον βγάλετε από την υποδοχή και τοποθετήστε τον μέσα σε αντιστατική συσκευασία.

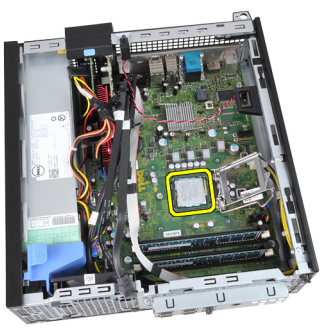

### <span id="page-29-0"></span>**Εγκατάσταση της ψύκτρας και του επεξεργαστή**

- 1. Περάστε τον επεξεργαστή μέσα στην υποδοχή του. Σιγουρευτείτε ότι είναι καλά στερεωμένος στη θέση του.
- 2. Κατεβάστε το κάλυμμα του επεξεργαστή.
- 3. Πιέστε προς τα κάτω τον μοχλό αποδέσμευσης και, στη συνέχεια, φέρτε τον προς τα μέσα για να τον στερεώσετε με το άγκιστρο συγκράτησης.
- 4. Τοποθετήστε τη διάταξη της ψύκτρας μέσα στο πλαίσιο.
- 5. Σφίξτε τις μη αποσπώμενες βίδες για να στερεωθεί η διάταξη της ψύκτρας πάνω στην πλακέτα συστήματος.
- 6. Στερεώστε το καλώδιο της πλακέτας εισόδου/εξόδου (I/O) ή το καλώδιο FlyWire στο κανάλι της διαδρομής του πάνω στην ψύκτρα.
- 7. Συνδέστε το καλώδιο της διάταξης της ψύκτρας στην πλακέτα συστήματος.
- 8. Εγκαταστήστε τον *κλωβό της [μονάδας](#page-52-0) δίσκου*.
- 9. Εγκαταστήστε την *μπροστινή στεφάνη [συγκράτησης](#page-13-0)*.
- 10. Εγκαταστήστε το *[κάλυμμα](#page-11-0)*.
- 11. Ακολουθήστε τις διαδικασίες που περιγράφει η ενότητα *Μετά την [εκτέλεση](#page-9-0) εργασιών στο εσωτερικό του [υπολογιστή](#page-9-0) σας*.

# <span id="page-30-0"></span>**Μπαταρία σε σχήμα νομίσματος** 11

### **Αφαίρεση της μπαταρίας σε σχήμα νομίσματος**

- 1. Ακολουθήστε τις διαδικασίες που περιγράφει η ενότητα *[Πριν](#page-6-0) από την εκτέλεση εργασιών στο εσωτερικό του [υπολογιστή](#page-6-0) σας*.
- 2. Αφαιρέστε το *[κάλυμμα](#page-10-0)*.
- 3. Αφαιρέστε την *μπροστινή στεφάνη [συγκράτησης](#page-12-0)*.
- 4. Πιέστε προς τα μέσα την μπαταρία σε σχήμα νομίσματος ώστε να μπορέσει να τιναχτεί έξω από την υποδοχή.

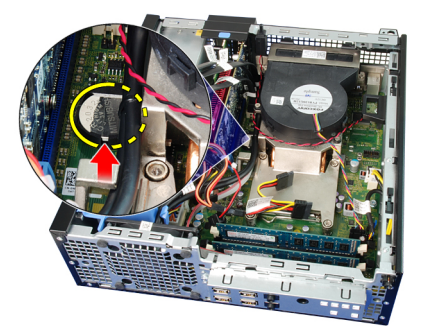

5. Σηκώστε την μπαταρία σε σχήμα νομίσματος και αφαιρέστε την από τον υπολογιστή.

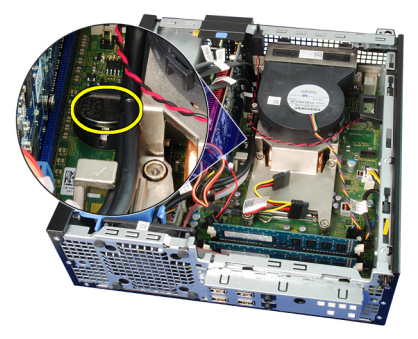

### <span id="page-31-0"></span>**Εγκατάσταση της μπαταρίας σε σχήμα νομίσματος**

- 1. Τοποθετήστε την μπαταρία σε σχήμα νομίσματος μέσα στη θυρίδα της στην πλακέτα συστήματος.
- 2. Πιέστε προς τα κάτω την μπαταρία σε σχήμα νομίσματος ωσότου στερεωθεί στη θέση της.
- 3. Εγκαταστήστε την *μπροστινή στεφάνη [συγκράτησης](#page-13-0)*.
- 4. Εγκαταστήστε το *[κάλυμμα](#page-11-0)*.
- 5. Ακολουθήστε τις διαδικασίες που περιγράφει η ενότητα *Μετά την [εκτέλεση](#page-9-0) εργασιών στο εσωτερικό του [υπολογιστή](#page-9-0) σας*.

# <span id="page-32-0"></span>**Καλώδιο διακόπτη τροφοδοσίας** 12

### **Αφαίρεση του καλωδίου του διακόπτη τροφοδοσίας**

- 1. Ακολουθήστε τις διαδικασίες που περιγράφει η ενότητα *[Πριν](#page-6-0) από την εκτέλεση εργασιών στο εσωτερικό του [υπολογιστή](#page-6-0) σας*.
- 2. Αφαιρέστε το *[κάλυμμα](#page-10-0)*.
- 3. Αφαιρέστε την *μπροστινή στεφάνη [συγκράτησης](#page-12-0)*.
- 4. Αφαιρέστε τον *κλωβό της [μονάδας](#page-50-0) δίσκου*.
- 5. Αποσυνδέστε το καλώδιο του διακόπτη τροφοδοσίας από την πλακέτα συστήματος.

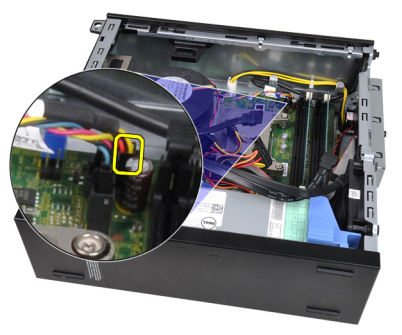

6. Βγάλτε το καλώδιο του διακόπτη τροφοδοσίας από τον συνδετήρα του στο πλαίσιο.

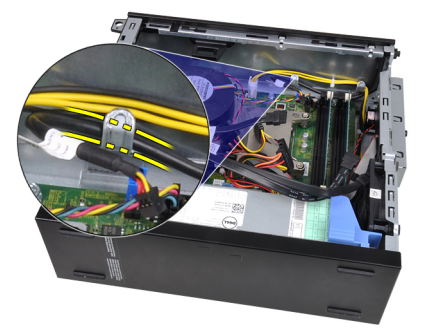

7. Ξεσφηνώστε και βγάλτε από το πλαίσιο το καλώδιο του διακόπτη τροφοδοσίας.

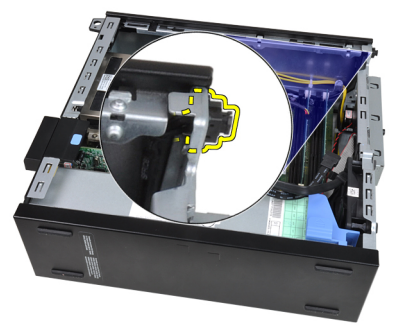

8. Βγάλτε συρτά το καλώδιο του διακόπτη τροφοδοσίας μέσα από την μπροστινή πλευρά του υπολογιστή.

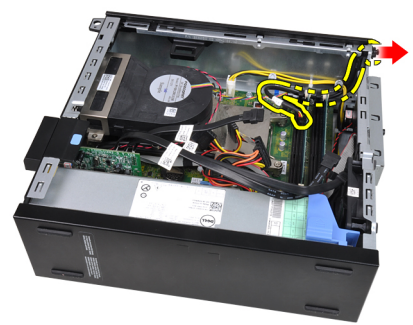

#### <span id="page-34-0"></span>**Εγκατάσταση του καλωδίου του διακόπτη τροφοδοσίας**

- 1. Περάστε συρτά το καλώδιο του διακόπτη τροφοδοσίας μέσα από την μπροστινή πλευρά του υπολογιστή.
- 2. Στερεώστε το καλώδιο του διακόπτη τροφοδοσίας πάνω στο πλαίσιο.
- 3. Περάστε το καλώδιο του διακόπτη τροφοδοσίας μέσα στον συνδετήρα του στο πλαίσιο.
- 4. Συνδέστε το καλώδιο του διακόπτη τροφοδοσίας στην πλακέτα συστήματος.
- 5. Εγκαταστήστε τον *κλωβό της [μονάδας](#page-52-0) δίσκου*.
- 6. Εγκαταστήστε την *μπροστινή στεφάνη [συγκράτησης](#page-13-0)*.
- 7. Εγκαταστήστε το *[κάλυμμα](#page-11-0)*.
- 8. Ακολουθήστε τις διαδικασίες που περιγράφει η ενότητα *Μετά την [εκτέλεση](#page-9-0) εργασιών στο εσωτερικό του [υπολογιστή](#page-9-0) σας*.
## **Ανεμιστήρας συστήματος** 13

#### **Αφαίρεση του ανεμιστήρα του συστήματος**

- 1. Ακολουθήστε τις διαδικασίες που περιγράφει η ενότητα *[Πριν](#page-6-0) από την εκτέλεση εργασιών στο εσωτερικό του [υπολογιστή](#page-6-0) σας*.
- 2. Αφαιρέστε το *[κάλυμμα](#page-10-0)*.
- 3. Αφαιρέστε την *μπροστινή στεφάνη [συγκράτησης](#page-12-0)*.
- 4. Αφαιρέστε τον *κλωβό της [μονάδας](#page-50-0) δίσκου*.
- 5. Αφαιρέστε το *[προστατευτικό](#page-54-0) περίβλημα του ανεμιστήρα*.
- 6. Αποσυνδέστε το καλώδιο του ανεμιστήρα από την πλακέτα συστήματος.

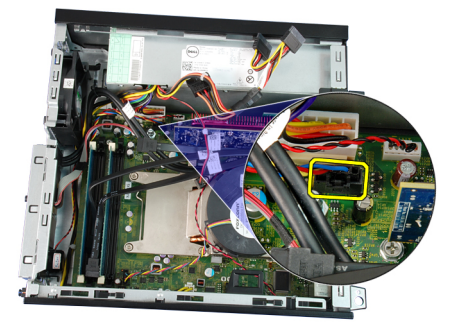

7. Φέρτε συρτά τους δακτυλίους στερέωσης προς τα μέσα κατά μήκος της εγκοπής και περάστε τους μέσα από το πλαίσιο.

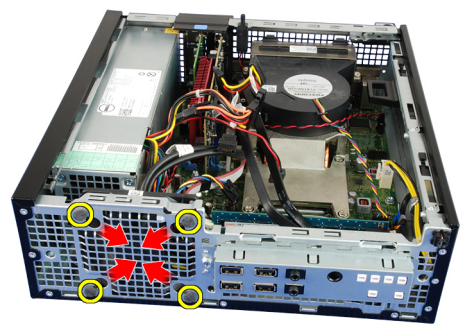

8. Σηκώστε τον ανεμιστήρα του συστήματος και αφαιρέστε τον από τον υπολογιστή.

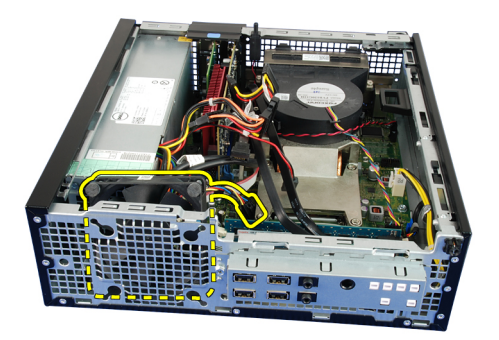

9. Ξεσφηνώστε τους δακτυλίους στερέωσης από τον ανεμιστήρα του συστήματος και αφαιρέστε τον ανεμιστήρα.

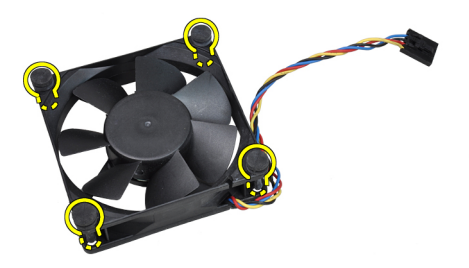

#### **Εγκατάσταση του ανεμιστήρα του συστήματος**

- 1. Περάστε τους τέσσερις δακτυλίους στερέωσης μέσα στον ανεμιστήρα του συστήματος.
- 2. Τοποθετήστε τον ανεμιστήρα του συστήματος μέσα στο πλαίσιο.
- 3. Περάστε τους τέσσερις δακτυλίους στερέωσης μέσα από το πλαίσιο και φέρτε τους συρτά προς τα έξω κατά μήκος των εγκοπών για να τους στερεώσετε στη θέση τους.
- 4. Συνδέστε το καλώδιο του ανεμιστήρα στην πλακέτα συστήματος.
- 5. Εγκαταστήστε το *[προστατευτικό](#page-55-0) περίβλημα του ανεμιστήρα*.
- 6. Εγκαταστήστε τον *κλωβό της [μονάδας](#page-52-0) δίσκου*.
- 7. Εγκαταστήστε την *μπροστινή στεφάνη [συγκράτησης](#page-13-0)*.
- 8. Εγκαταστήστε το *[κάλυμμα](#page-11-0)*.
- 9. Ακολουθήστε τις διαδικασίες που περιγράφει η ενότητα *Μετά την [εκτέλεση](#page-9-0) εργασιών στο εσωτερικό του [υπολογιστή](#page-9-0) σας*.

### **Πλαίσιο εισόδου**/ **εξόδου** 14

#### **Αφαίρεση της πλακέτας εισόδου**/**εξόδου** (I/O)

- 1. Ακολουθήστε τις διαδικασίες που περιγράφει η ενότητα *[Πριν](#page-6-0) από την εκτέλεση εργασιών στο εσωτερικό του [υπολογιστή](#page-6-0) σας*.
- 2. Αφαιρέστε το *[κάλυμμα](#page-10-0)*.
- 3. Αφαιρέστε την *μπροστινή στεφάνη [συγκράτησης](#page-12-0)*.
- 4. Αφαιρέστε τον *κλωβό της [μονάδας](#page-50-0) δίσκου*.
- 5. Βγάλτε την πλακέτα I/O ή το καλώδιο FlyWire από τον συνδετήρα του προστατευτικού περιβλήματος του ανεμιστήρα και την ψύκτρα.

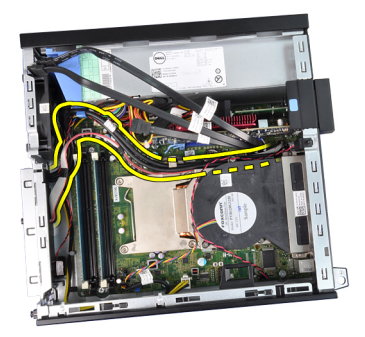

6. Αποσυνδέστε την πλακέτα I/O ή το καλώδιο FlyWire από την πλακέτα συστήματος.

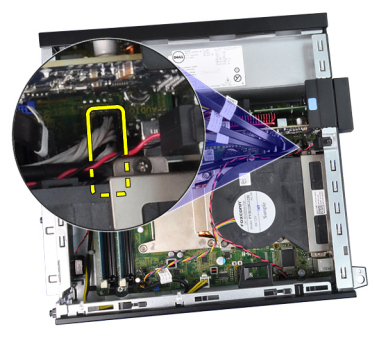

7. Αφαιρέστε τη μία βίδα που συγκρατεί την πλακέτα I/O πάνω στο πλαίσιο.

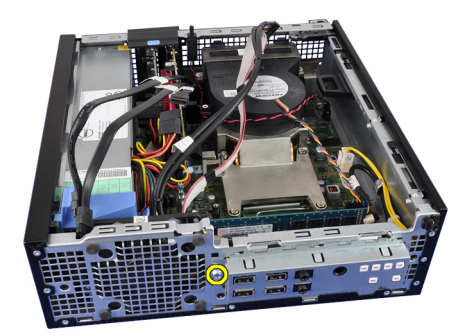

8. Φέρτε συρτά την πλακέτα I/O προς τη δεξιά πλευρά του υπολογιστή για να την αποδεσμεύσετε από το πλαίσιο.

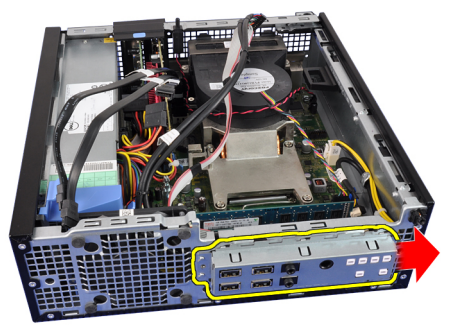

9. Αφαιρέστε την πλακέτα I/O.

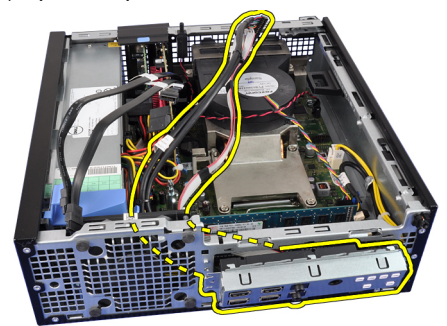

#### **Εγκατάσταση της πλακέτας εισόδου**/**εξόδου** (I/O)

- 1. Περάστε την πλακέτα I/O μέσα στη θυρίδα της στην μπροστινή πλευρά του πλαισίου.
- 2. Φέρτε συρτά την πλακέτα I/O προς την αριστερή πλευρά του υπολογιστή για να τη στερεώσετε πάνω στο πλαίσιο.
- 3. Σφίξτε τη βίδα για να στερεώσετε την πλακέτα I/O πάνω στο πλαίσιο.
- 4. Συνδέστε στην πλακέτα συστήματος το καλώδιο της πλακέτας I/O ή το καλώδιο FlyWire.
- 5. Περάστε το καλώδιο της πλακέτας I/O ή το καλώδιο FlyWire μέσα στον συνδετήρα του περιβλήματος του ανεμιστήρα και στη διαδρομή του πάνω στην ψύκτρα.
- 6. Εγκαταστήστε τον *κλωβό της [μονάδας](#page-52-0) δίσκου*.
- 7. Εγκαταστήστε την *μπροστινή στεφάνη [συγκράτησης](#page-13-0)*.
- 8. Εγκαταστήστε το *[κάλυμμα](#page-11-0)*.
- 9. Ακολουθήστε τις διαδικασίες που περιγράφει η ενότητα *Μετά την [εκτέλεση](#page-9-0) εργασιών στο εσωτερικό του [υπολογιστή](#page-9-0) σας*.

# **Τροφοδοτικό** 15

#### **Αφαίρεση του τροφοδοτικού**

- 1. Ακολουθήστε τις διαδικασίες που περιγράφει η ενότητα *[Πριν](#page-6-0) από την εκτέλεση εργασιών στο εσωτερικό του [υπολογιστή](#page-6-0) σας*.
- 2. Αφαιρέστε το *[κάλυμμα](#page-10-0)*.
- 3. Αφαιρέστε την *μπροστινή στεφάνη [συγκράτησης](#page-12-0)*.
- 4. Αφαιρέστε τον *κλωβό της [μονάδας](#page-50-0) δίσκου*.
- 5. Αφαιρέστε το *[προστατευτικό](#page-54-0) περίβλημα του ανεμιστήρα*.
- 6. Αποσυνδέστε το 4 ακίδων καλώδιο τροφοδοσίας από την πλακέτα συστήματος.

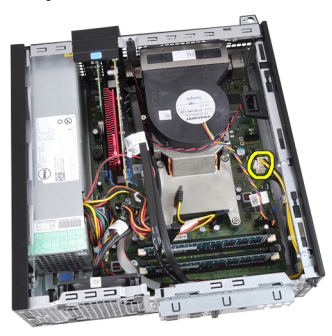

7. Βγάλτε το 4 ακίδων καλώδιο τροφοδοσίας από τους συνδετήρες του στο πλαίσιο.

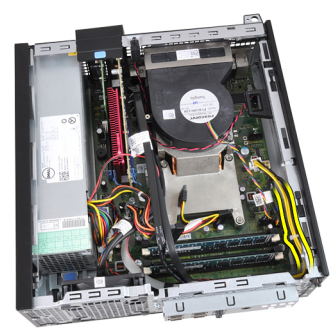

8. Αποσυνδέστε το 24 ακίδων καλώδιο τροφοδοσίας από την πλακέτα συστήματος.

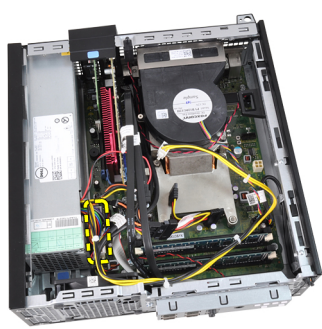

9. Από την πίσω πλευρά του υπολογιστή αφαιρέστε τις βίδες που συγκρατούν το τροφοδοτικό.

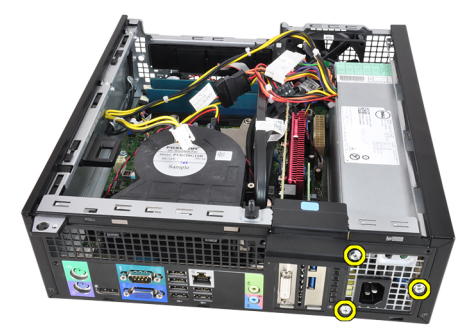

10. Πιέστε προς τα μέσα την μπλε γλωττίδα αποδέσμευσης που είναι δίπλα στο τροφοδοτικό και φέρτε συρτά το τροφοδοτικό προς την μπροστινή πλευρά του υπολογιστή.

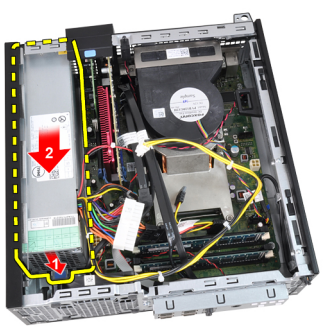

11. Σηκώστε το τροφοδοτικό και αφαιρέστε το από τον υπολογιστή.

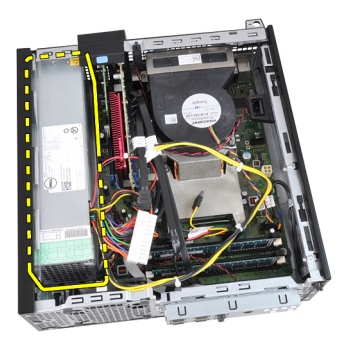

#### **Εγκατάσταση του τροφοδοτικού**

- 1. Τοποθετήστε το τροφοδοτικό μέσα στο πλαίσιο και φέρτε το συρτά προς τα έξω για να το στερεώσετε.
- 2. Σφίξτε τις τρεις βίδες που συγκρατούν το τροφοδοτικό πάνω στην πίσω πλευρά του υπολογιστή.
- 3. Συνδέστε το καλώδιο τροφοδοσίας στην πλακέτα συστήματος.
- 4. Περάστε το καλώδιο τροφοδοσίας μέσα στους συνδετήρες του στο πλαίσιο.
- 5. Συνδέστε το καλώδιο τροφοδοσίας στην πλακέτα συστήματος.
- 6. Εγκαταστήστε το *[προστατευτικό](#page-55-0) περίβλημα του ανεμιστήρα*.
- 7. Εγκαταστήστε τον *κλωβό της [μονάδας](#page-52-0) δίσκου*.
- 8. Εγκαταστήστε την *μπροστινή στεφάνη [συγκράτησης](#page-13-0)*.
- 9. Εγκαταστήστε το *[κάλυμμα](#page-11-0)*.
- 10. Ακολουθήστε τις διαδικασίες που περιγράφει η ενότητα *Μετά την [εκτέλεση](#page-9-0) εργασιών στο εσωτερικό του [υπολογιστή](#page-9-0) σας*.

### **Πλακέτα συστήματος** 16

#### **Αφαίρεση της πλακέτας συστήματος**

- 1. Ακολουθήστε τις διαδικασίες που περιγράφει η ενότητα *[Πριν](#page-6-0) από την εκτέλεση εργασιών στο εσωτερικό του [υπολογιστή](#page-6-0) σας*.
- 2. Αφαιρέστε το *[κάλυμμα](#page-10-0)*.
- 3. Αφαιρέστε την *μπροστινή στεφάνη [συγκράτησης](#page-12-0)*.
- 4. Αφαιρέστε τον *κλωβό της [μονάδας](#page-50-0) δίσκου*.
- 5. Αφαιρέστε τις *κάρτες [επέκτασης](#page-14-0)*.
- 6. Αφαιρέστε την *ψύκτρα και τον [επεξεργαστή](#page-26-0)*.
- 7. Αφαιρέστε το *[προστατευτικό](#page-54-0) περίβλημα του ανεμιστήρα*.
- 8. Αποσυνδέστε όλα τα καλώδια που είναι συνδεδεμένα στην πλακέτα συστήματος και απομακρύνετέ τα από το πλαίσιο.

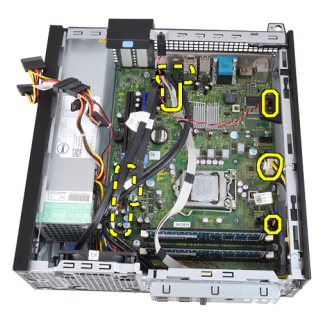

9. Σηκώστε και αποδεσμεύστε την ασφάλεια των καρτών επέκτασης για να αποκτήσετε πρόσβαση στις βίδες που συγκρατούν την πλακέτα συστήματος.

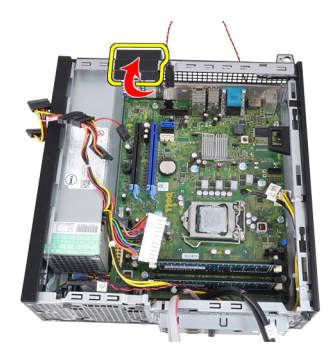

10. Αφαιρέστε τις βίδες που συγκρατούν την πλακέτα συστήματος πάνω στο πλαίσιο.

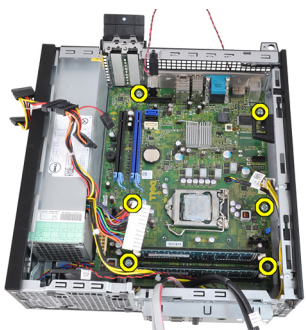

11. Αφαιρέστε την εξαγωνική βίδα 7 χιλιοστών που συγκρατεί την πλακέτα συστήματος πάνω στο πλαίσιο.

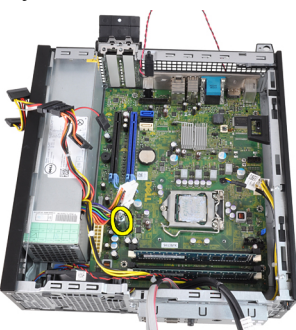

12. Φέρτε συρτά την πλακέτα συστήματος προς την μπροστινή πλευρά του υπολογιστή.

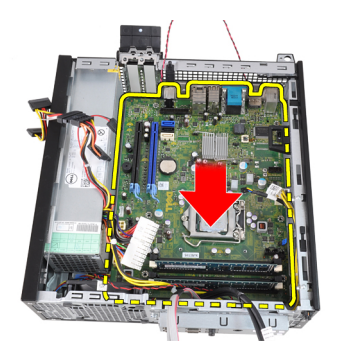

13. Αφαιρέστε την πλακέτα συστήματος από το πλαίσιο.

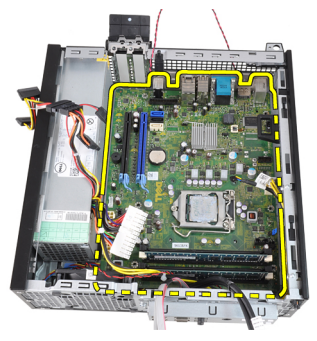

#### **Εγκατάσταση της πλακέτας συστήματος**

- 1. Ευθυγραμμίστε την πλακέτα συστήματος ως προς τους συνδετήρες των θυρών στο πίσω μέρος του πλαισίου και τοποθετήστε την πλακέτα συστήματος στο πλαίσιο.
- 2. Σφίξτε τη βίδα εξαγωνικής κεφαλής 7 mm που ασφαλίζει την πλακέτα του συστήματος επάνω στο πλαίσιο.
- 3. Σφίξτε τις βίδες που στερεώνουν την πλακέτα του συστήματος επάνω στο πλαίσιο.
- 4. Κλείστε τον μοχλό της κάρτας επέκτασης.
- 5. Συνδέστε τα καλώδια στην πλακέτα συστήματος.
- 6. Συνδέστε στην πλακέτα συστήματος το καλώδιο του πιεζόμενου διακόπτη, τα καλώδια SATA, τα καλώδια της πλακέτας εισόδου/ εξόδου, το καλώδιο

του ανεμιστήρα του συστήματος, το καλώδιο του διακόπτη τροφοδοσίας, το καλώδιο του εσωτερικού ηχείου και τα καλώδια τροφοδοσίας.

- 7. Εγκαταστήστε τον *κλωβό του [ανεμιστήρα](#page-55-0)*.
- 8. Εγκαταστήστε την *ψήκτρα και τον [επεξεργαστή](#page-29-0)*.
- 9. Εγκαταστήστε την *κάρτα [επέκτασης](#page-15-0)*.
- 10. Εγκαταστήστε τη *θήκη [μονάδας](#page-52-0) δίσκου*.
- 11. Εγκαταστήστε την *μπροστινή στεφάνη [συγκράτησης](#page-13-0)*.
- 12. Εγκαταστήστε το *[κάλυμμα](#page-11-0)*.
- 13. Ακολουθήστε τις διαδικασίες που περιγράφει η ενότητα *[Μετά](#page-9-0) από την εκτέλεση εργασιών στο εσωτερικό του [υπολογιστή](#page-9-0) σας*.

### <span id="page-50-0"></span>**Κλωβός μονάδας δίσκου** 17

#### **Αφαίρεση του κλωβού της μονάδας δίσκου**

- 1. Ακολουθήστε τις διαδικασίες που περιγράφει η ενότητα *[Πριν](#page-6-0) από την εκτέλεση εργασιών στο εσωτερικό του [υπολογιστή](#page-6-0) σας*.
- 2. Αφαιρέστε το *[κάλυμμα](#page-10-0)*.
- 3. Αφαιρέστε την *μπροστινή στεφάνη [συγκράτησης](#page-12-0)*.
- 4. Αφαιρέστε το καλώδιο δεδομένων και το καλώδιο τροφοδοσίας από την πίσω πλευρά της μονάδας οπτικού δίσκου.

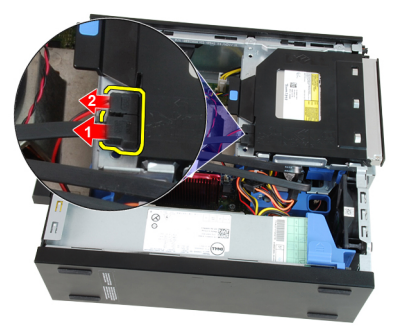

5. Φέρτε τη λαβή του κλωβού της μονάδας δίσκου συρτά προς την πίσω πλευρά του υπολογιστή ώστε να βρεθεί στη θέση ξεκλειδώματος.

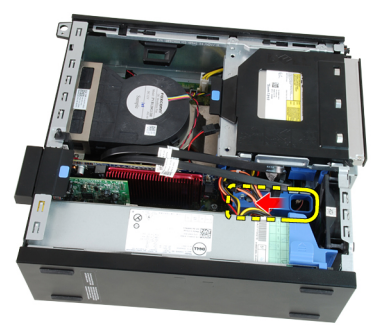

6. Στρέψτε τον κλωβό της μονάδας δίσκου προς τα πάνω χρησιμοποιώντας τη λαβή και σηκώστε τον ώστε να ελευθερωθεί και να βγει από το πλαίσιο.

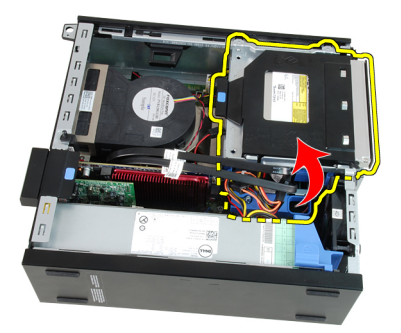

7. Αφαιρέστε το καλώδιο δεδομένων και το καλώδιο τροφοδοσίας από την πίσω πλευρά του σκληρού δίσκου.

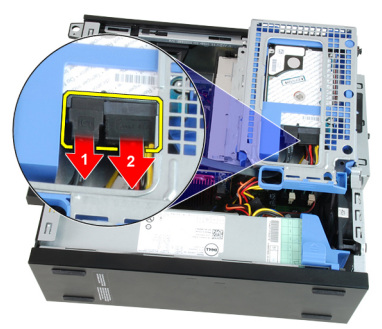

8. Αφαιρέστε τον κλωβό της μονάδας δίσκου από τον υπολογιστή.

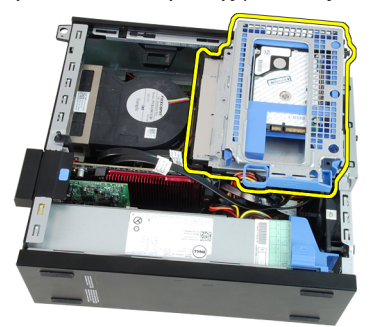

#### <span id="page-52-0"></span>**Εγκατάσταση του κλωβού της μονάδας δίσκου**

- 1. Τοποθετήστε τον κλωβό της μονάδας δίσκου στην άκρη του υπολογιστή για να μπορέσετε να αποκτήσετε πρόσβαση στους συνδέσμους των καλωδίων πάνω στον σκληρό δίσκο.
- 2. Συνδέστε το καλώδιο δεδομένων και το καλώδιο τροφοδοσίας στην πίσω πλευρά του σκληρού δίσκου.
- 3. Γυρίστε ανάποδα τον κλωβό της μονάδας δίσκου και περάστε τον μέσα στο πλαίσιο. Οι γλωττίδες του κλωβού της μονάδας δίσκου συγκρατούνται στις σχισμές στο πλαίσιο.
- 4. Φέρτε τη λαβή του κλωβού της μονάδας δίσκου συρτά προς την μπροστινή πλευρά του υπολογιστή ώστε να βρεθεί στη θέση κλειδώματος.
- 5. Συνδέστε το καλώδιο δεδομένων και το καλώδιο τροφοδοσίας στην πίσω πλευρά της μονάδας οπτικού δίσκου.
- 6. Εγκαταστήστε την *μπροστινή στεφάνη [συγκράτησης](#page-13-0)*.
- 7. Εγκαταστήστε το *[κάλυμμα](#page-11-0)*.
- 8. Ακολουθήστε τις διαδικασίες που περιγράφει η ενότητα *Μετά την [εκτέλεση](#page-9-0) εργασιών στο εσωτερικό του [υπολογιστή](#page-9-0) σας*.

# <span id="page-54-0"></span>**Προστατευτικό περίβλημα ανεμιστήρα** 18

#### **Αφαίρεση του προστατευτικού περιβλήματος του ανεμιστήρα**

- 1. Ακολουθήστε τις διαδικασίες που περιγράφει η ενότητα *[Πριν](#page-6-0) από την εκτέλεση εργασιών στο εσωτερικό του [υπολογιστή](#page-6-0) σας*.
- 2. Αφαιρέστε το *[κάλυμμα](#page-10-0)*.
- 3. Βγάλτε τα καλώδια από τον συνδετήρα του προστατευτικού περιβλήματος του ανεμιστήρα.

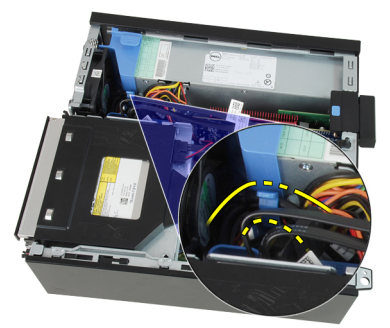

4. Σηκώστε το προστατευτικό περίβλημα του ανεμιστήρα για να ελευθερωθεί και να βγει από τον υπολογιστή.

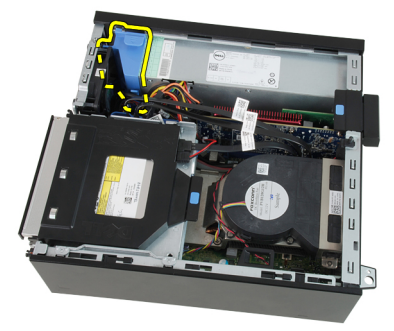

#### <span id="page-55-0"></span>**Τοποθέτηση του κλωβού του ανεμιστήρα**

- 1. Εισαγάγετε τον κλωβό του ανεμιστήρα στον υπολογιστή.
- 2. Περάστε τα καλώδια από το κλιπ του κλωβού του ανεμιστήρα.
- 3. Εγκαταστήστε το *[κάλυμμα](#page-11-0)*.
- 4. Ακολουθήστε τις διαδικασίες που περιγράφει η ενότητα *[Μετά](#page-9-0) από την εκτέλεση εργασιών στο εσωτερικό του [υπολογιστή](#page-9-0) σας*.

# **Πρόγραμμα** System Setup (**Ρύθμιση συστήματος**) 19

#### **Πρόγραμμα ρύθμισης συστήματος**

Αυτός ο υπολογιστής σάς παρέχει τις ακόλουθες επιλογές:

- Πρόσβαση στο πρόγραμμα ρύθμισης συστήματος, πιέζοντας το πλήκτρο <F2>
- Εμφάνιση ενός μενού εκκίνησης για μία φορά, πιέζοντας το πλήκτρο <F12>

Πιέστε <F2> για να εισέλθετε στο πρόγραμμα ρύθμισης συστήματος και να πραγματοποιήσετε αλλαγές στις ρυθμίσεις που ορίζονται από τον χρήστη. Εάν αντιμετωπίσετε πρόβλημα κατά την είσοδό σας στο στο πρόγραμμα ρύθμισης συστήματος με χρήση αυτού του πλήκτρο, πιέστε <F2> μόλις οι φωτεινές ενδείξεις του πληκτρολογίου ανάψουν για πρώτη φορά.

#### **Μενού εκκίνησης**

Το χαρακτηριστικό αυτό δίνει στους χρήστες έναν γρήγορο και βολικό μηχανισμό για παράβλεψη της συσκευής εκκίνησης που έχει καθοριστεί μέσω του προγράμματος System Setup (Ρύθμιση συστήματος) και για απευθείας εκκίνηση από συγκεκριμένη συσκευή (π.χ. δισκέτα, CD-ROM ή σκληρό δίσκο).

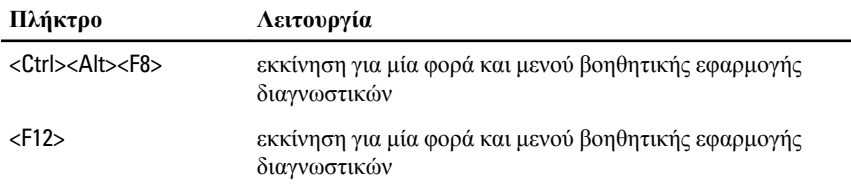

#### **Βελτιώσεις μενού εκκίνησης**

Οι βελτιώσεις στο μενού εκκίνησης είναι οι εξής:

- **Ευκολότερη πρόσβαση** Παρόλο που εξακολουθεί να υπάρχει ο συνδυασμός των πλήκτρων <Ctrl><Alt><F8> και μπορεί να χρησιμοποιηθεί για ανάκληση του μενού, αρκεί να πιέσετε το <F12> στη διάρκεια της εκκίνησης του συστήματος αν θέλετε να αποκτήσετε πρόσβαση στο μενού.
- **Προτροπές προς τον χρήστη** Δεν είναι μόνο εύκολη η πρόσβαση στο μενού όταν εμφανίζονται οι προτροπές για να χρησιμοποιήσετε την

ακολουθία των πλήκτρων στην οθόνη εκκίνησης του BIOS. Η ακολουθία των πλήκτρων δεν είναι «κρυμμένη».

• **Επιλογές διαγνωστικών** — Το μενού εκκίνησης περιλαμβάνει δύο επιλογές διαγνωστικών, την επιλογή IDE Drive Diagnostics (**Διαγνωστικά μονάδας** IDE) (Διαγνωστικά σκληρού δίσκου 90/90) και Boot to the Utility Partition (**Εκκίνηση από το διαμέρισμα βοηθητικών εφαρμογών**). Εδώ το όφελος είναι ότι δεν χρειάζεται να θυμάστε τους συνδυασμούς των πλήκτρων <Ctrl><Alt><D> και <Ctrl><Alt><F10> (αν και οι συνδυασμοί συνεχίζουν να ισχύουν).

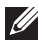

**ΣΗΜΕΙΩΣΗ**: Το BIOS διαθέτει μια επιλογή για την αδρανοποίηση της μίας ή και των δύο προτροπών για χρήση της ακολουθίας των πλήκτρων στο υπομενού Post Hotkeys (Πλήκτρα πρόσβασης POST) του μενού System Security (Ασφάλεια συστήματος).

Όταν χρησιμοποιήσετε σωστά το πλήκτρο <F12> ή τον συνδυασμό <Ctrl><Alt><F8>, ακούγεται τόνος μπιπ από τον υπολογιστή σας. Η ακολουθία των πλήκτρων ενεργοποιεί το μενού Boot Device (**Συσκευές εκκίνησης**).

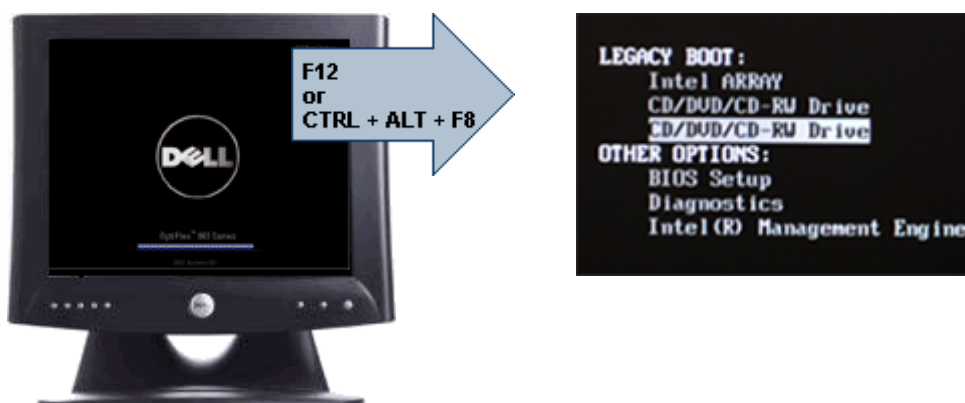

Επειδή το μενού εκκίνησης για μία φορά επηρεάζει μόνο την τρέχουσα εκκίνηση, έχει το πρόσθετο όφελος ότι ο τεχνικός δεν χρειάζεται να επαναφέρει τη σειρά εκκίνησης του πελάτη μετά την ολοκλήρωση της αντιμετώπισης προβλημάτων.

#### **Ακολουθίες πλήκτρων συγχρονισμού**

Το πληκτρολόγιο δεν είναι η πρώτη συσκευή που προετοιμάζεται από το πρόγραμμα ρύθμισης. Ως εκ τούτου, εάν πιέσετε πολύ νωρίς ένα πλήκτρο ή συνδυασμό πλήκτρων, θα κλειδωθεί το πληκτρολόγιο. Εάν αυτό συμβεί, στην οθόνη εμφανίζεται ένα μήνυμα σφάλματος πληκτρολογίου και δεν είναι δυνατή η επανεκκίνηση του συστήματος με τα πλήκτρα <Ctrl><Alt><Del>.

Για να αποφύγετε αυτήν την περίπτωση, περιμένετε έως ότου προετοιμαστεί το πληκτρολόγιο προτού πιέσετε το πλήκτρο ή τον συνδυασμό πλήκτρων. Υπάρχουν δύο τρόποι για να διαπιστώνετε ότι έχει συμβεί αυτό:

- Οι φωτεινές ενδείξεις του πληκτρολογίου αναβοσβήνουν.
- Η προτροπή «F2=Setup» (F2=Πρόγραμμα ρύθμισης) εμφανίζεται στην επάνω δεξιά γωνία της οθόνης κατά την εκκίνηση.

Η δεύτερη μέθοδος ενδείκνυται εάν η οθόνη έχει ήδη προθερμανθεί. Εάν όχι, το σύστημα συχνά προσπερνάει το παράθυρο προτροπής προτού καταστεί ορατό το σήμα βίντεο. Στην περίπτωση αυτή, είναι προτιμότερο να βασιστείτε στην πρώτη μέθοδο -δηλ. στις φωτεινές ενδείξεις του πληκτρολογίου- για να γνωρίζετε με βεβαιότητα ότι έγινε προετοιμασία του πληκτρολογίου.

### **Πλοήγηση**

Η πλοήγηση στο πρόγραμμα ρυθμίσεων του υπολογιστή μπορεί να πραγματοποιηθεί με το πληκτρολόγιο ή το ποντίκι.

Για να πλοηγηθείτε στις οθόνες του BIOS χρησιμοποιήστε τα ακόλουθα πλήκτρα ή συνδυασμούς πλήκτρων:

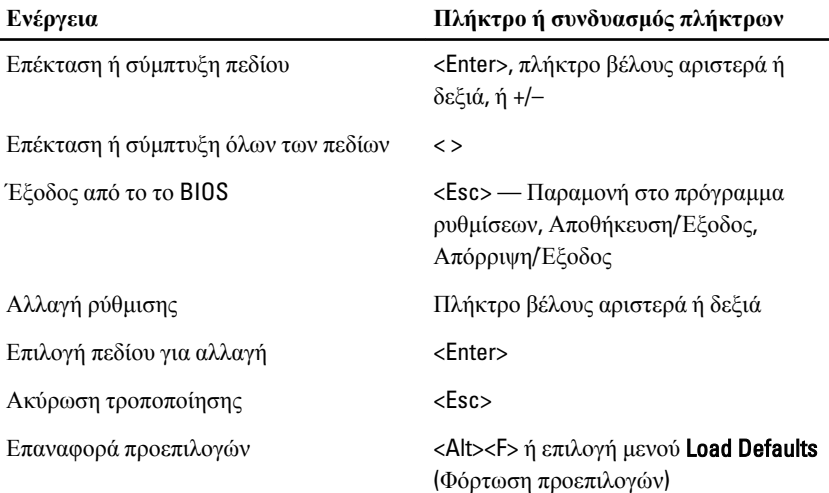

#### **Επιλογές στο πρόγραμμα** System Setup (**Ρύθμιση συστήματος**)

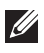

**ΣΗΜΕΙΩΣΗ**: Ανάλογα με τον υπολογιστή και τις εγκατεστημένες συσκευές, μπορεί να μην εμφανίζονται τα στοιχεία που παρατίθενται στην ενότητα αυτή.

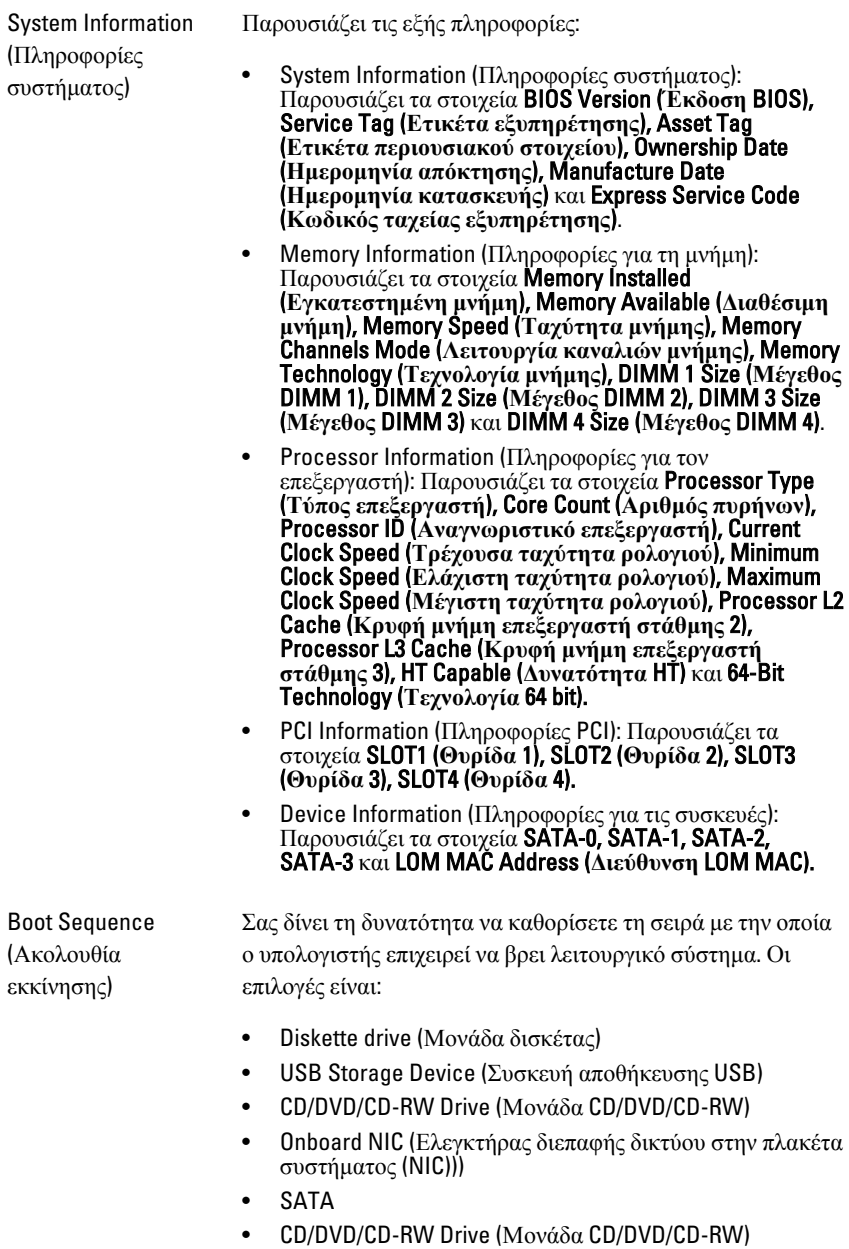

#### General (**Γενικά**)

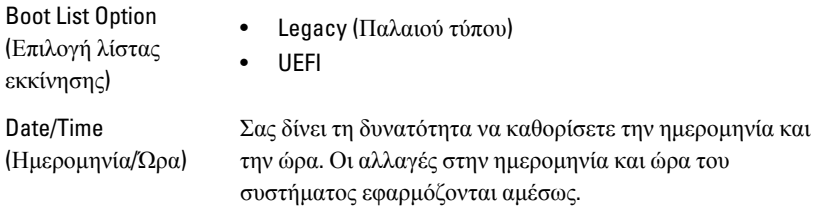

#### System Configuration (**Διάρθρωση συστήματος**)

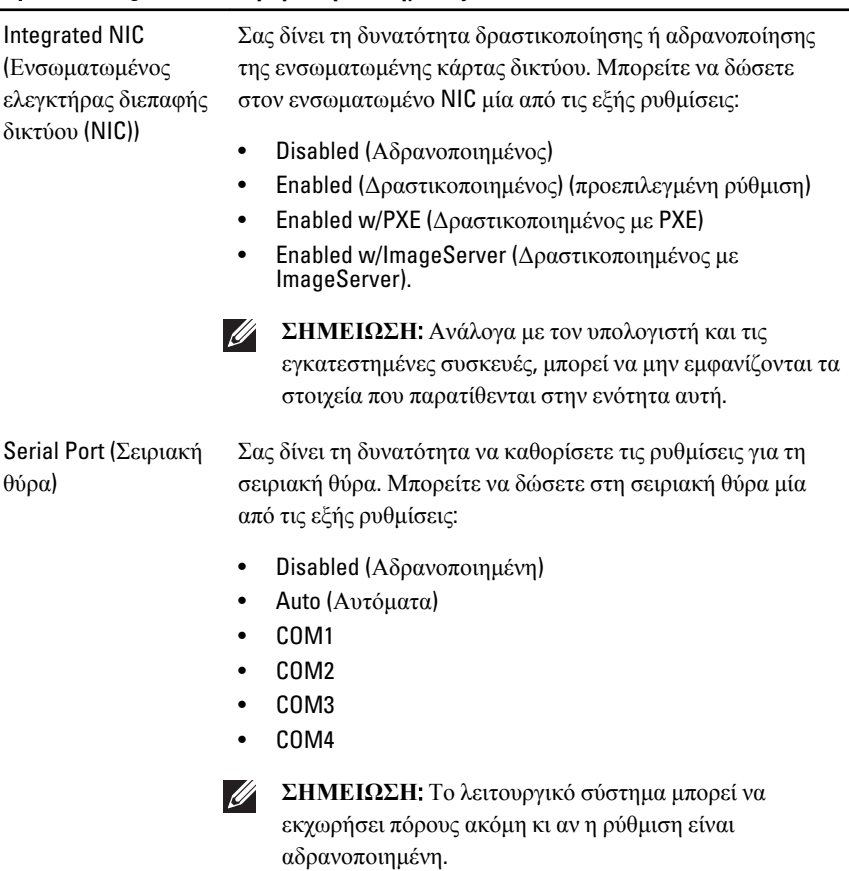

SATA Operation (Λειτουργία SATA) Σας δίνει τη δυνατότητα να διαρθρώσετε τον τρόπο λειτουργίας του ενσωματωμένου ελεγκτήρα του σκληρού δίσκου.

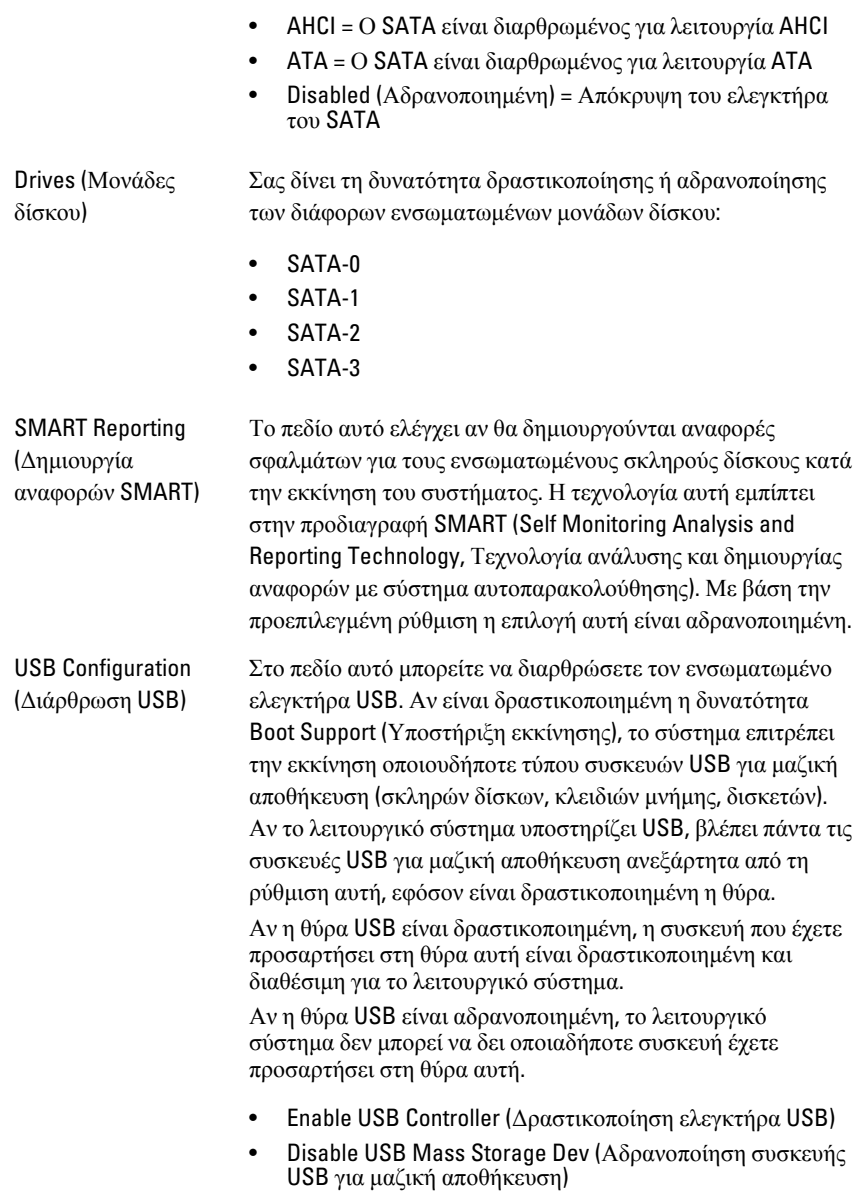

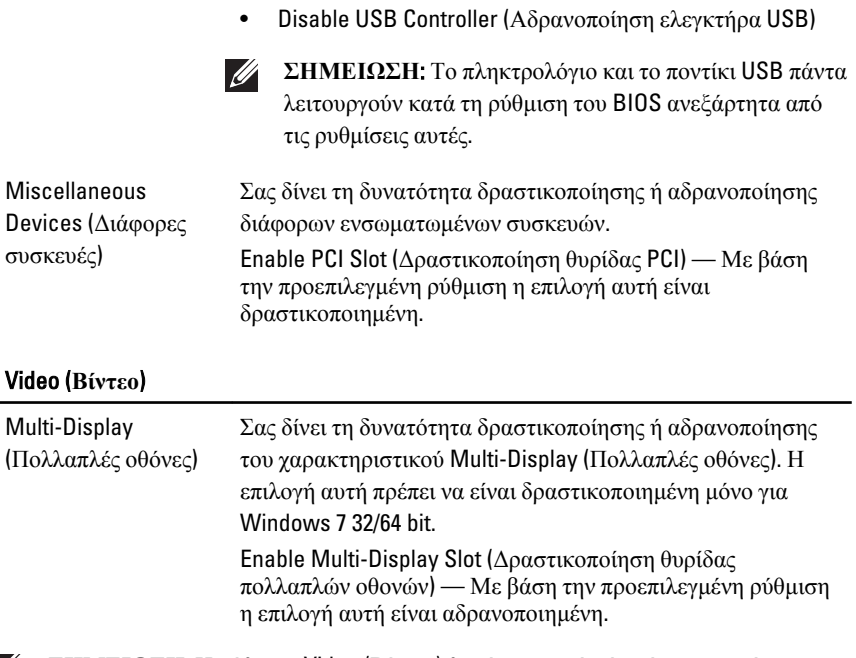

**ΣΗΜΕΙΩΣΗ**: Η ρύθμιση Video (Βίντεο) θα είναι ορατή μόνο όταν στο σύστημα υπάρχει εγκατεστημένη κάρτα βίντεο.

#### Security (**Ασφάλεια**)

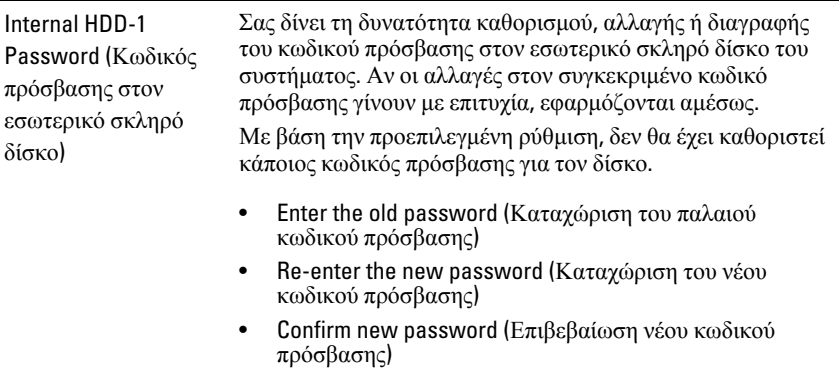

#### Security (**Ασφάλεια**)

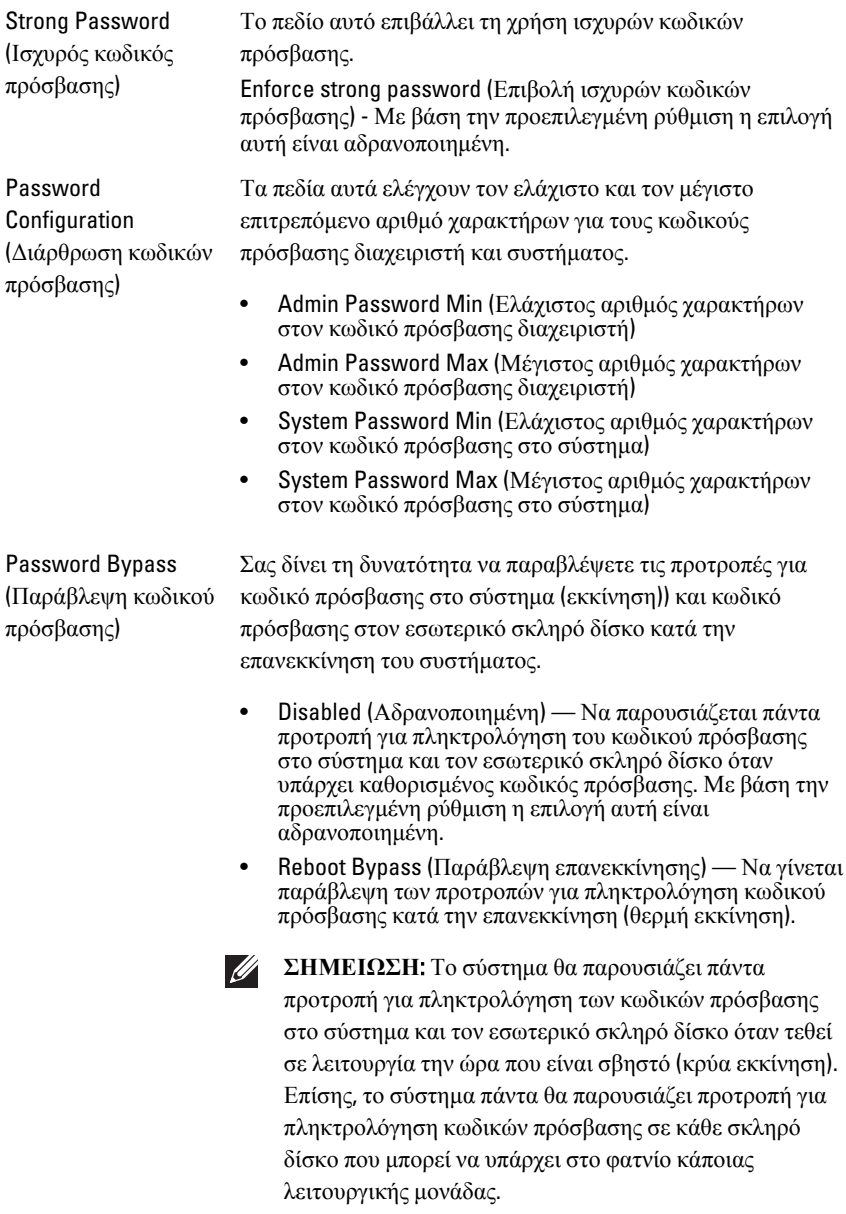

#### Security (**Ασφάλεια**)

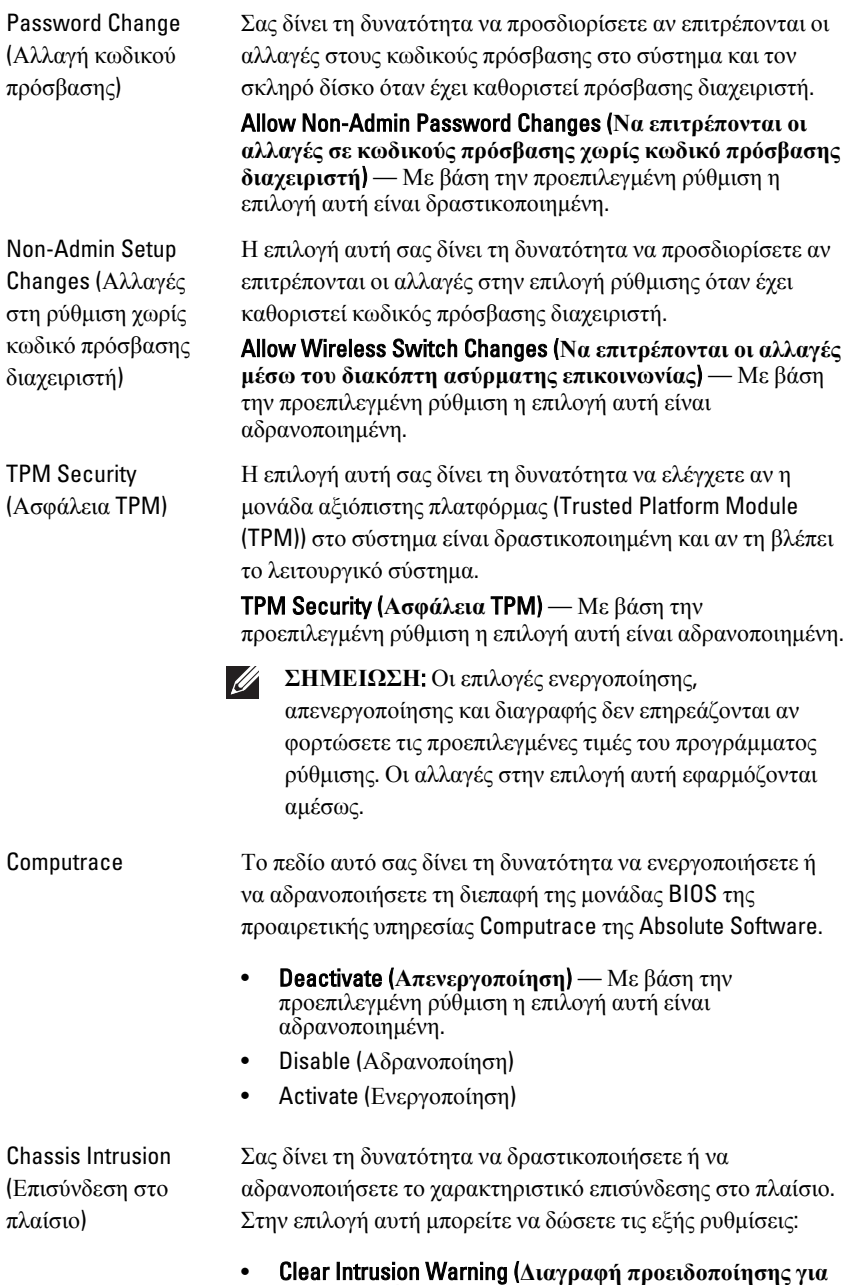

**επισύνδεση**) — Με βάση την προεπιλεγμένη ρύθμιση η

65

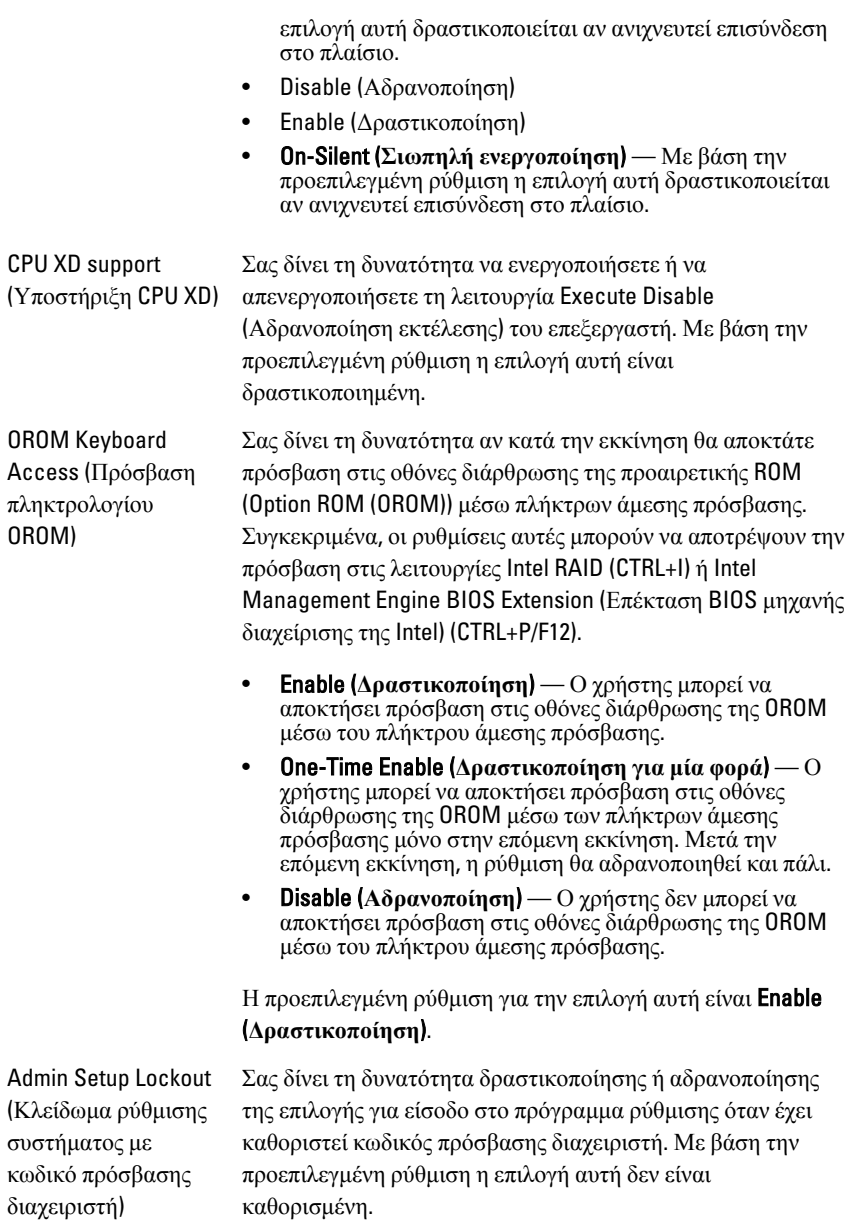

#### Performance (**Επιδόσεις**)

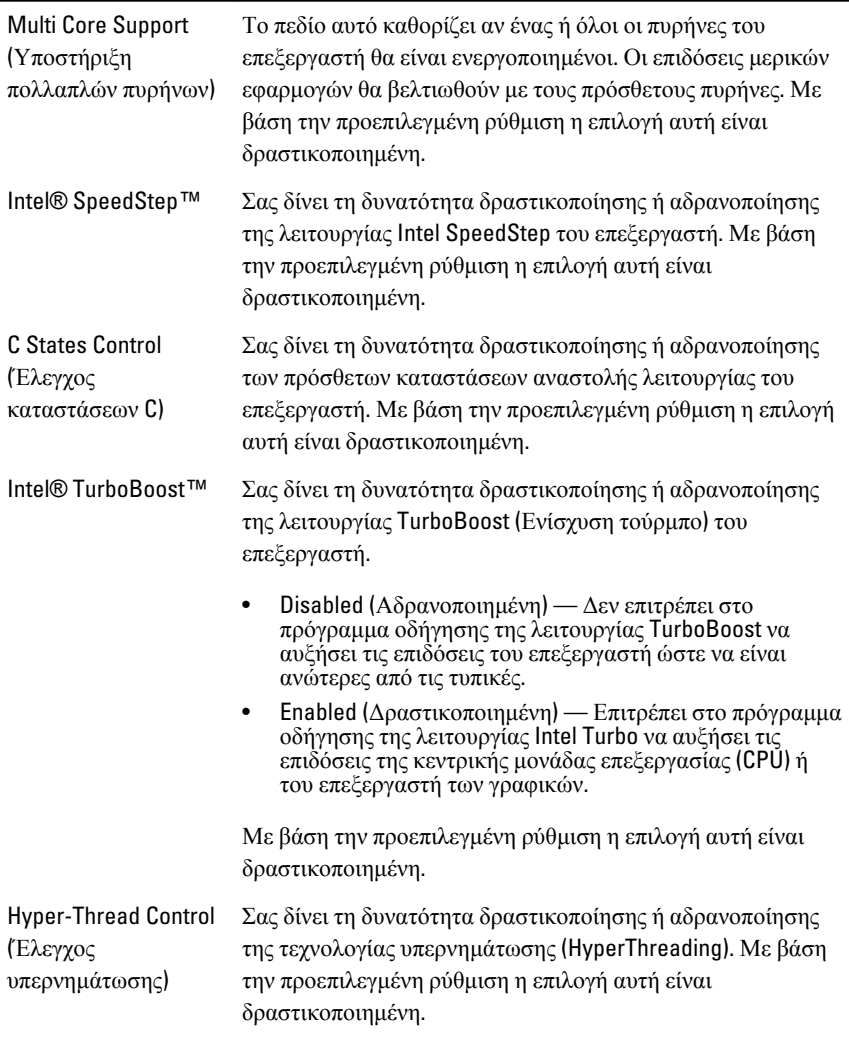

#### Power Management (**Διαχείριση ισχύος**)

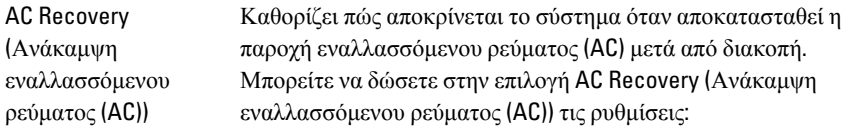

• Power Off (Διακοπή ισχύος) (προεπιλεγμένη ρύθμιση)

• Power On (Παροχή ισχύος) • Last State (Τελευταία κατάσταση) Auto On Time (Ώρα Σας δίνει τη δυνατότητα να χρησιμοποιήσετε την επιλογή για αυτόματης έναρξης αυτόματη ενεργοποίηση του υπολογιστή. Η ώρα εμφανίζεται λειτουργίας) με το συνηθισμένο μορφότυπο 12ωρου (ώρες:λεπτά:δευτερόλεπτα). Αλλάξτε την ώρα έναρξης λειτουργίας πληκτρολογώντας τις τιμές στα πεδία ώρας και π.μ./μ.μ. **ΣΗΜΕΙΩΣΗ**: Το χαρακτηριστικό αυτό δεν λειτουργεί αν **U** 

σβήσετε τον υπολογιστή σας χρησιμοποιώντας τον διακόπτη σε πολύπριζο ή συσκευή προστασίας από υπέρταση ή αν στην επιλογή Auto Power On (**Αυτόματη έναρξη λειτουργίας**) **έχει δοθεί η ρύθμιση** Disabled (**Αδρανοποιημένη**).

Deep Sleep Control (Έλεγχος βαθέος ύπνου)

Σας δίνει τη δυνατότητα να καθορίσετε τους ελέγχους όταν είναι δραστικοποιημένη η δυνατότητα Deep Sleep (Βαθύς ύπνος).

- Disabled (Αδρανοποιημένος)
- Enabled in S5 only (Δραστικοποιημένος μόνο σε S5)
- Enabled in S4 and S5 ( $Δραστικοποιημένος σε S4 και S5)$

Η προεπιλεγμένη ρύθμιση για την επιλογή αυτή είναι Disabled (Αδρανοποιημένος).

Fan Control Override (Παράκαμψη ελέγχου ανεμιστήρα)

Ελέγχει την ταχύτητα του ανεμιστήρα του συστήματος. Με βάση την προεπιλεγμένη ρύθμιση η επιλογή αυτή είναι αδρανοποιημένη.

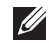

**ΣΗΜΕΙΩΣΗ**: Όταν είναι δραστικοποιημένη, ο ανεμιστήρας λειτουργεί σε πλήρη ταχύτητα.

Wake on LAN (Αφύπνιση μέσω τοπικού δικτύου (LAN))

Η επιλογή αυτή επιτρέπει στον υπολογιστή να τεθεί σε λειτουργία ενώ είναι σβηστός με έναυσμα κάποιο ειδικό σήμα LAN. Η αφύπνιση από την κατάσταση αναμονής δεν επηρεάζεται από τη ρύθμιση αυτή και πρέπει να την ενεργοποιήσετε στο λειτουργικό σύστημα. Το χαρακτηριστικό αυτό λειτουργεί μόνο όταν ο υπολογιστής είναι συνδεδεμένος σε πηγή ισχύος εναλλασσόμενου ρεύματος (AC).

- Disabled (**Αδρανοποιημένη**) Δεν επιτρέπεται στο σύστημα να τεθεί σε λειτουργία με έναυσμα κάποια ειδικά σήματα LAN όταν λάβει σήμα αφύπνισης από το LAN ή από το ασύρματο LAN.
- LAN Only (**Μόνο μέσω** LAN) Επιτρέπει στο σύστημα να τεθεί σε λειτουργία μέσω ειδικών σημάτων από τοπικό δίκτυο (LAN).

Η προεπιλεγμένη ρύθμιση για την επιλογή αυτή είναι Disabled (Αδρανοποιημένη).

#### POST Behavior (**Συμπεριφορά** POST)

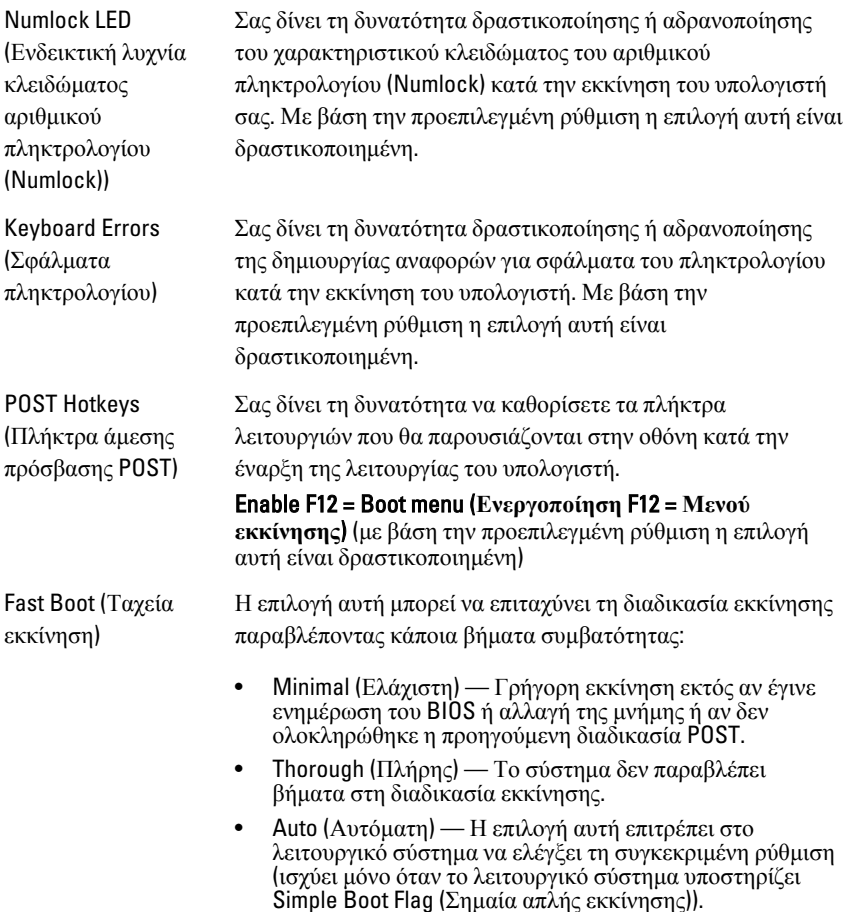

Η προεπιλεγμένη ρύθμιση για την επιλογή αυτή είναι Thorough (**Πλήρης**).

#### Virtualization Support (**Υποστήριξη εικονικοποίησης**)

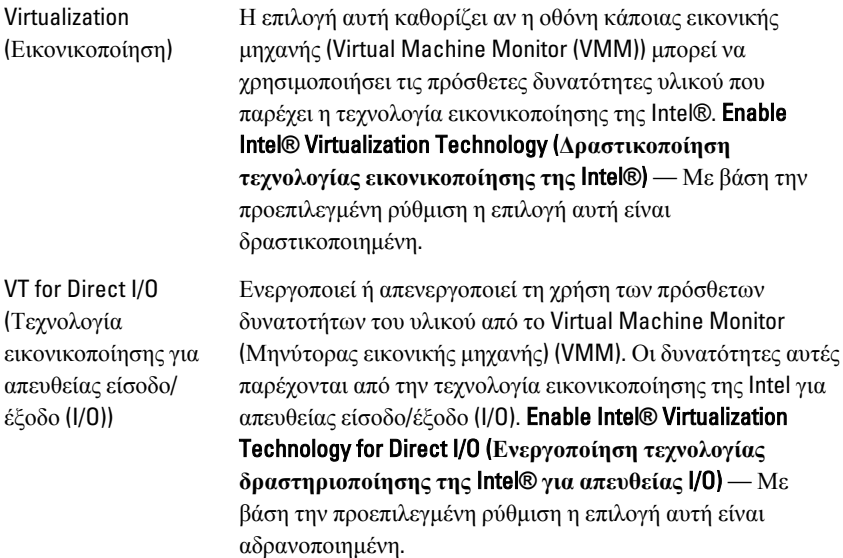

#### Maintenance (**Συντήρηση**)

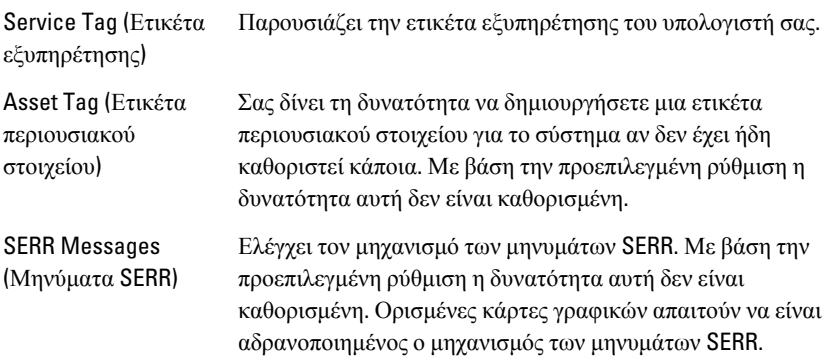

#### ImageServer

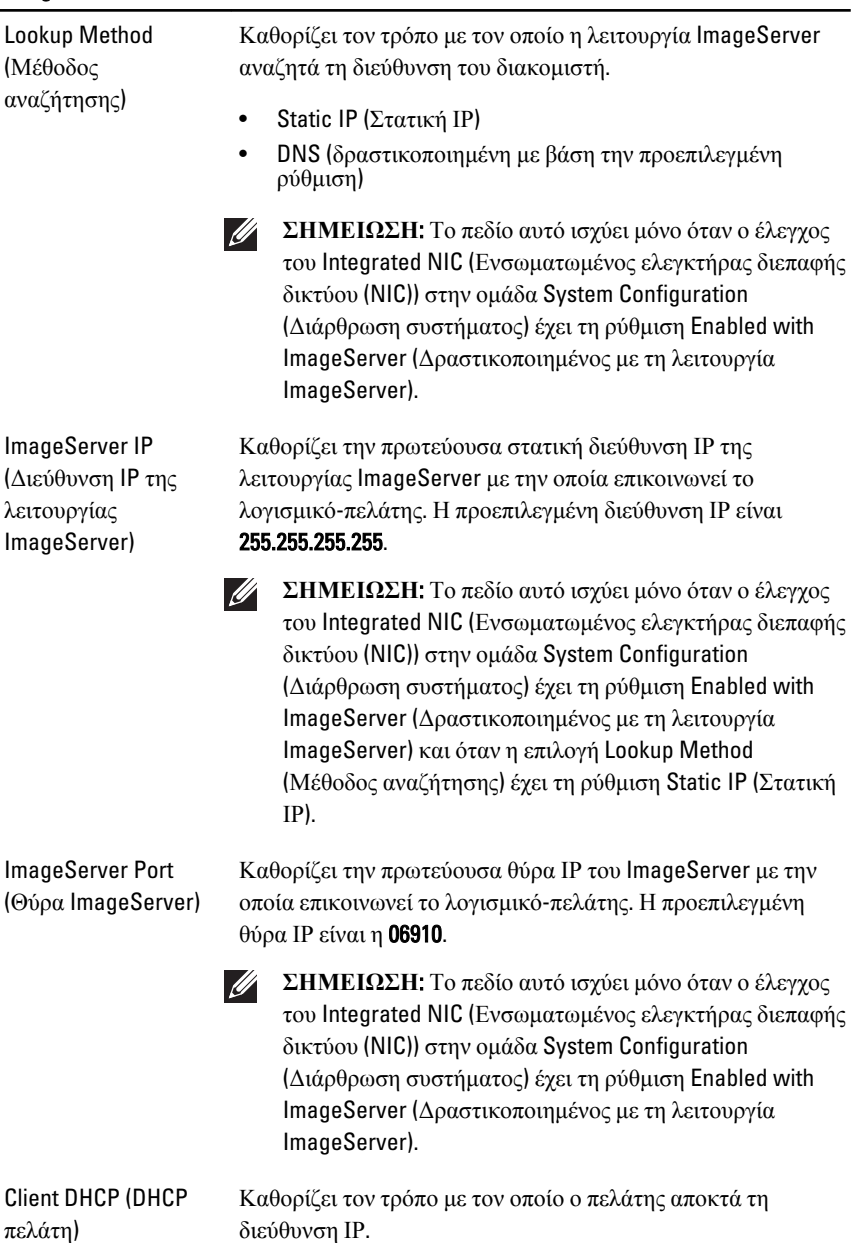

• Static IP (Στατική ΙΡ)

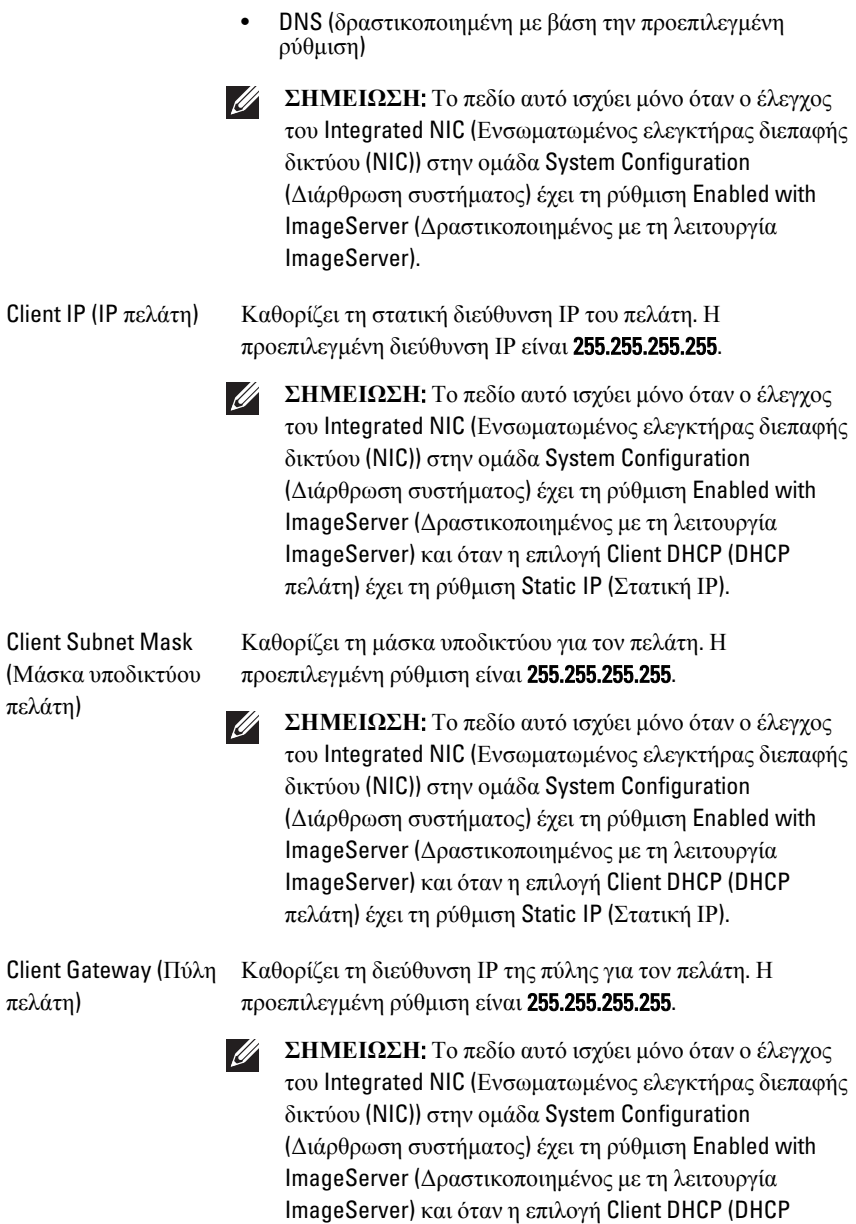

πελάτη) έχει τη ρύθμιση Static IP (Στατική ΙΡ).
#### ImageServer

License Status (Κατάσταση άδειας χρήσης) Παρουσιάζει την τρέχουσα κατάσταση της άδειας χρήσης.

#### System Logs (**Καταγραφολόγια συστήματος**)

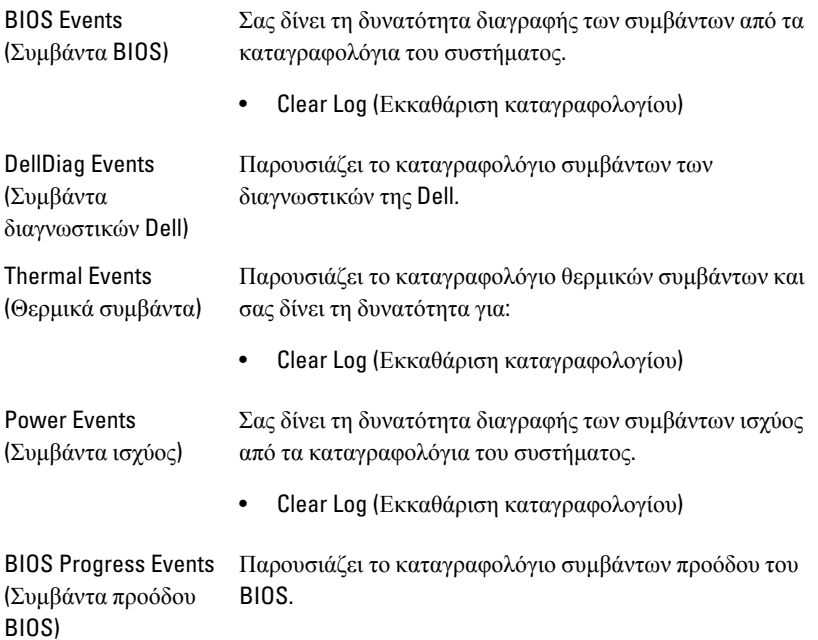

# **Αντιμετώπιση προβλημάτων** 20

### **Διαγνωστικές ενδεικτικές λυχνίες**

 $\mathscr{U}$ 

**ΣΗΜΕΙΩΣΗ**: Οι διαγνωστικές ενδεικτικές λυχνίες απλώς δείχνουν την πρόοδο της διαδικασίας αυτοδοκιμής κατά την ενεργοποίηση (Power-on Self-Test (POST)). Οι λυχνίες αυτές δεν υποδεικνύουν το πρόβλημα που προκάλεσε τη διακοπή της ρουτίνας POST.

Οι διαγνωστικές ενδεικτικές λυχνίες βρίσκονται στην μπροστινή πλευρά του πλαισίου δίπλα στο κουμπί τροφοδοσίας. Λειτουργούν και είναι ορατές μόνο στη διάρκεια της διαδικασίας POST. Μόλις αρχίσει να φορτώνεται το λειτουργικό σύστημα, σβήνουν και παύουν να είναι ορατές.

Το σύστημα περιλαμβάνει πλέον ενδεικτικές λυχνίες για το διάστημα πριν τη διαδικασία POST και στη διάρκειά της ώστε να μπορείτε να εντοπίσετε ευκολότερα και ακριβέστερα κάθε πιθανό πρόβλημα στο σύστημα.

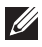

**ΣΗΜΕΙΩΣΗ**: Οι διαγνωστικές λυχνίες θα αναβοσβήνουν όταν η λυχνία στο κουμπί τροφοδοσίας είναι αναμμένη σε κεχριμπαρένιο χρώμα ή είναι σβηστό και δεν θα αναβοσβήνουν όταν είναι αναμμένη σε μπλε χρώμα. Το θέμα αυτό δεν έχει καμία άλλη σημασία.

#### **Εμφάνιση διαγνωστικών λυχνιών**

## **Ενδεικτική λυχνία**

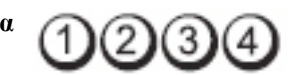

**Κουμπί τροφοδοσίας**

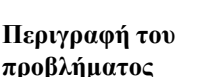

Ο υπολογιστής ή είναι σβηστός ή δεν τροφοδοτείται με ρεύμα.

**Βήματα αντιμετώπισης προβλήματος**

- Βγάλτε το καλώδιο τροφοδοσίας από τον σύνδεσμό του στην πίσω πλευρά του υπολογιστή και από την ηλεκτρική πρίζα και βάλτε το ξανά στη θέση του.
- Παρακάμψτε πολύπριζα, καλώδια επέκτασης και άλλες συσκευές προστασίας από αυξομειώσεις τάσης

για να εξακριβώσετε αν ο υπολογιστής τίθεται σωστά σε λειτουργία.

- Σιγουρευτείτε ότι τα χρησιμοποιούμενα πολύπριζα είναι συνδεδεμένα σε μια ηλεκτρική πρίζα και ενεργοποιημένα.
- Σιγουρευτείτε ότι η ηλεκτρική πρίζα λειτουργεί, δοκιμάζοντάς τη με μια άλλη συσκευή, π.χ. ένα φωτιστικό.
- Σιγουρευτείτε ότι το καλώδιο τροφοδοσίας από το ηλεκτρικό δίκτυο και το καλώδιο του μπροστινού πλαισίου είναι καλά συνδεδεμένα στην πλακέτα συστήματος.

**Ενδεικτική λυχνία**

**Κουμπί τροφοδοσίας**

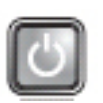

**Περιγραφή του προβλήματος**

**Βήματα αντιμετώπισης προβλήματος**

Μάλλον προέκυψε αποτυχία της πλακέτας συστήματος.

Αποσυνδέστε τον υπολογιστή. Αφήστε να περάσει ένα λεπτό για να φύγει η ισχύς που έχει απομείνει. Συνδέστε τον υπολογιστή σε ηλεκτρική πρίζα που ξέρετε ότι λειτουργεί σωστά και πιέστε το κουμπί τροφοδοσίας.

**Ενδεικτική λυχνία**

**Κουμπί τροφοδοσίας**

**Περιγραφή του προβλήματος**

**Βήματα αντιμετώπισης προβλήματος**

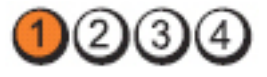

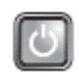

Μάλλον προέκυψε αποτυχία της πλακέτας συστήματος, του τροφοδοτικού ή κάποιας περιφερειακής συσκευής.

• Σβήστε τον υπολογιστή, αφήνοντάς τον συνδεδεμένο στην πρίζα.. Πιέστε και κρατήστε πατημένο το κουμπί δοκιμής του τροφοδοτικού που βρίσκεται στην πίσω πλευρά της μονάδας του. Αν ανάψει η ενδεικτική λυχνία που βρίσκεται δίπλα στον διακόπτη, το

πρόβλημα μπορεί να οφείλεται στην πλακέτα συστήματος.

- Αν δεν ανάψει η ενδεικτική λυχνία που βρίσκεται δίπλα στον διακόπτη, αποσυνδέστε όλες τις εσωτερικές και εξωτερικές περιφερειακές συσκευές και πιέστε και κρατήστε πατημένο το κουμπί δοκιμής του τροφοδοτικού. Αν ανάψει, το πρόβλημα μπορεί να οφείλεται σε κάποια περιφερειακή συσκευή.
- Αν δεν ανάψει η ενδεικτική λυχνία, αφαιρέστε τις συνδέσεις PSU από την πλακέτα συστήματος και, στη συνέχεια, πιέστε και κρατήστε πατημένο το κουμπί του τροφοδοτικού. Αν ανάψει, το πρόβλημα μπορεί να οφείλεται στην πλακέτα συστήματος.
- Αν η ενδεικτική λυχνία εξακολουθεί να μην ανάβει, το πρόβλημα οφείλεται στο τροφοδοτικό.

**Ενδεικτική λυχνία**

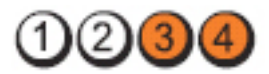

**Κουμπί τροφοδοσίας**

**Περιγραφή του προβλήματος**

**Βήματα αντιμετώπισης προβλήματος**

Ανιχνεύονται μονάδες μνήμης, αλλά προέκυψε αποτυχία της τροφοδοσίας ρεύματος στη μνήμη.

- Αν έχετε εγκαταστήσει δύο ή περισσότερες μονάδες μνήμης, αφαιρέστε τες και, στη συνέχεια, επανεγκαταστήστε τη μία μονάδα και επανεκκινήστε τον υπολογιστή. Αν η εκκίνηση του υπολογιστή γίνει κανονικά, συνεχίστε να εγκαθιστάτε πρόσθετες μονάδες μνήμης (τη μία μετά την άλλη) ωσότου εντοπίσετε την ελαττωματική ή ωσότου επανατοποθετήσετε όλες τις μονάδες χωρίς να παρουσιαστεί κάποιο σφάλμα. Αν έχετε εγκαταστήσει μόνο μία μονάδα μνήμης, δοκιμάστε να τη μετακινήσετε σε διαφορετικό σύνδεσμο DIMM και επανεκκινήστε τον υπολογιστή.
	- Αν έχετε διαθέσιμη μνήμη του ίδιου τύπου που εξακριβωμένα λειτουργεί σωστά, εγκαταστήστε την στον υπολογιστή σας.

**Ενδεικτική λυχνία**

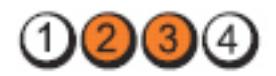

**Κουμπί τροφοδοσίας**

**Περιγραφή του προβλήματος**

**Βήματα αντιμετώπισης προβλήματος**

Το BIOS μπορεί να είναι αλλοιωμένο ή να μην υπάρχει.

Το υλισμικό του υπολογιστή λειτουργεί κανονικά, αλλά το BIOS μπορεί να είναι αλλοιωμένο ή να μην υπάρχει.

**Ενδεικτική λυχνία**

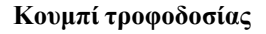

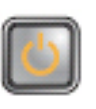

**Περιγραφή του προβλήματος**

**Βήματα αντιμετώπισης προβλήματος**

Μάλλον προέκυψε αποτυχία της πλακέτας συστήματος.

Αφαιρέστε όλες τις κάρτες περιφερειακών συσκευών από τις θυρίδες PCI και PCI-E και επανεκκινήστε τον υπολογιστή. Αν η εκκίνηση του υπολογιστή γίνει κανονικά, προσθέστε πάλι τις κάρτες των περιφερειακών συσκευών τη μία μετά την άλλη ωσότου βρείτε ποια παρουσιάζει πρόβλημα.

**Ενδεικτική λυχνία**

**Κουμπί τροφοδοσίας**

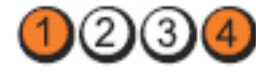

**Περιγραφή του προβλήματος**

**Βήματα αντιμετώπισης προβλήματος**

Ο σύνδεσμος τροφοδοσίας δεν είναι σωστά εγκατεστημένος.

Βγάλτε τον σύνδεσμο τροφοδοσίας 2x2 από τη μονάδα του τροφοδοτικού και βάλτε τον ξανά στη θέση του.

#### **Ενδεικτική λυχνία**

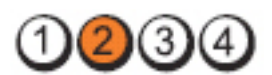

**Κουμπί τροφοδοσίας**

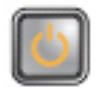

**Περιγραφή του προβλήματος**

**Βήματα αντιμετώπισης προβλήματος**

Μάλλον προέκυψε αποτυχία κάποιας κάρτας περιφερειακής συσκευής ή της πλακέτας συστήματος.

Αφαιρέστε όλες τις κάρτες περιφερειακών συσκευών από τις θυρίδες PCI και PCI-E και επανεκκινήστε τον υπολογιστή. Αν η εκκίνηση του υπολογιστή γίνει κανονικά, προσθέστε πάλι τις κάρτες των περιφερειακών συσκευών τη μία μετά την άλλη ωσότου βρείτε ποια παρουσιάζει πρόβλημα.

**Ενδεικτική λυχνία**

**Κουμπί τροφοδοσίας**

**Περιγραφή του προβλήματος**

**Βήματα αντιμετώπισης προβλήματος**

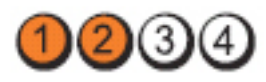

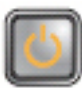

Μάλλον προέκυψε αποτυχία της πλακέτας συστήματος.

- Αποσυνδέστε όλες τις εσωτερικές και εξωτερικές περιφερειακές συσκευές και επανεκκινήστε τον υπολογιστή. Αν η εκκίνηση του υπολογιστή γίνει κανονικά, προσθέστε πάλι τις κάρτες των περιφερειακών συσκευών τη μία μετά την άλλη ωσότου βρείτε ποια παρουσιάζει πρόβλημα.
- Αν δεν λυθεί το πρόβλημα, μάλλον είναι ελαττωματική η πλακέτα συστήματος.

**Ενδεικτική λυχνία**

**Κουμπί τροφοδοσίας**

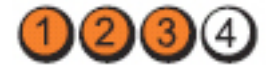

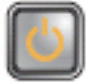

**Περιγραφή του προβλήματος**

**Βήματα αντιμετώπισης προβλήματος**

**Ενδεικτική λυχνία**

**Κουμπί τροφοδοσίας**

Μάλλον προέκυψε αποτυχία της μπαταρίας σε σχήμα νομίσματος.

Αφαιρέστε για ένα λεπτό την μπαταρία σε σχήμα νομίσματος, τοποθετήστε την ξανά και επανεκκινήστε τον υπολογιστή.

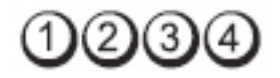

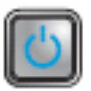

στη θέση του.

Μάλλον προέκυψε αποτυχία του επεξεργαστή.

Βγάλτε τον επεξεργαστή και βάλτε τον ξανά

**Περιγραφή του προβλήματος**

**Βήματα αντιμετώπισης προβλήματος**

**Ενδεικτική λυχνία**

**Κουμπί τροφοδοσίας**

**Περιγραφή του προβλήματος**

**Βήματα αντιμετώπισης προβλήματος**

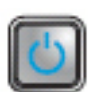

Ανιχνεύονται μονάδες μνήμης, αλλά προέκυψε αποτυχία της μνήμης.

- Αν έχετε εγκαταστήσει δύο ή περισσότερες μονάδες μνήμης, αφαιρέστε τες και, στη συνέχεια, επανεγκαταστήστε τη μία μονάδα και επανεκκινήστε τον υπολογιστή. Αν η εκκίνηση του υπολογιστή γίνει κανονικά, συνεχίστε να εγκαθιστάτε πρόσθετες μονάδες μνήμης (τη μία μετά την άλλη) ωσότου εντοπίσετε την ελαττωματική ή ωσότου επανατοποθετήσετε όλες τις μονάδες χωρίς να παρουσιαστεί κάποιο σφάλμα.
- Αν έχετε διαθέσιμη μνήμη του ίδιου τύπου που εξακριβωμένα λειτουργεί σωστά, εγκαταστήστε την στον υπολογιστή σας.

#### **Ενδεικτική λυχνία**

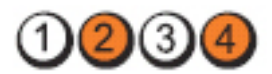

**Κουμπί τροφοδοσίας**

**Περιγραφή του προβλήματος**

**Βήματα αντιμετώπισης προβλήματος**

**Ενδεικτική λυχνία**

**Κουμπί τροφοδοσίας**

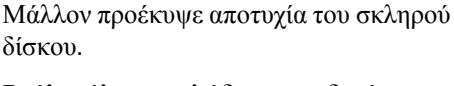

Βγάλτε όλα τα καλώδια τροφοδοσίας και δεδομένων και βάλτε τα ξανά στη θέση τους.

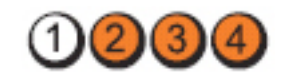

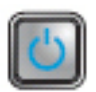

**Περιγραφή του προβλήματος**

Μάλλον προέκυψε αποτυχία κάποιας συσκευής USB.

Επαναγκαταστήστε όλες τις συσκευές USB και

ελέγξτε όλες τις συνδέσεις καλωδίων.

**Βήματα αντιμετώπισης προβλήματος**

**Ενδεικτική λυχνία**

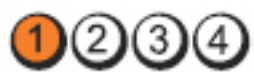

Δεν ανιχνεύονται μονάδες μνήμης.

**Κουμπί τροφοδοσίας**

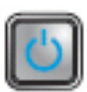

**Περιγραφή του προβλήματος**

**Βήματα αντιμετώπισης προβλήματος**

• Αν έχετε εγκαταστήσει δύο ή περισσότερες μονάδες μνήμης, αφαιρέστε τες και, στη συνέχεια, επανεγκαταστήστε τη μία μονάδα και επανεκκινήστε τον υπολογιστή. Αν η εκκίνηση του υπολογιστή γίνει κανονικά, συνεχίστε να εγκαθιστάτε πρόσθετες μονάδες μνήμης (τη μία μετά την άλλη) ωσότου εντοπίσετε την ελαττωματική ή ωσότου επανατοποθετήσετε όλες τις μονάδες χωρίς να παρουσιαστεί κάποιο σφάλμα.

• Αν έχετε διαθέσιμη μνήμη του ίδιου τύπου που εξακριβωμένα λειτουργεί σωστά, εγκαταστήστε την στον υπολογιστή σας.

**Ενδεικτική λυχνία**

**Κουμπί τροφοδοσίας**

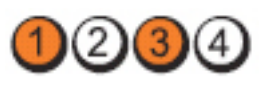

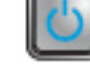

**Περιγραφή του προβλήματος**

Ανιχνεύονται μονάδες μνήμης, αλλά παρουσιάστηκε σφάλμα στη διάρθρωση ή τη συμβατότητα της μνήμης.

**Βήματα αντιμετώπισης προβλήματος**

- Ελέγξτε μήπως υπάρχουν ειδικές απαιτήσεις για την τοποθέτηση των μονάδων/συνδέσμων μνήμης.
- Σιγουρευτείτε ότι ο υπολογιστής σας υποστηρίζει τη μνήμη που χρησιμοποιείτε.

**Ενδεικτική λυχνία**

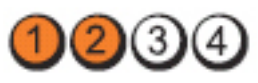

**Κουμπί τροφοδοσίας**

**Περιγραφή του προβλήματος**

**Βήματα αντιμετώπισης προβλήματος**

Μάλλον προέκυψε αποτυχία κάποιας κάρτας επέκτασης

- Εξακριβώστε αν υπάρχει διένεξη, αφαιρώντας μια κάρτα επέκτασης (που να μην είναι κάρτα γραφικών) και επανεκκινώντας τον υπολογιστή.
- Αν δεν λυθεί το πρόβλημα, επανεγκαταστήστε την κάρτα που αφαιρέσατε και, στη συνέχεια, αφαιρέστε διαφορετική κάρτα και επανεκκινήστε τον υπολογιστή.
- Επαναλάβετε τη διαδικασία αυτή για κάθε εγκατεστημένη κάρτα επέκτασης. Αν η εκκίνηση του υπολογιστή γίνει κανονικά, ελέγξτε μήπως η

τελευταία κάρτα που αφαιρέσατε από τον υπολογιστή είναι σε διένεξη με τους πόρους.

**Ενδεικτική λυχνία**

**Κουμπί τροφοδοσίας**

**Περιγραφή του προβλήματος**

**Βήματα αντιμετώπισης προβλήματος**

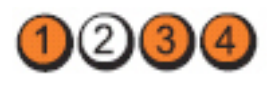

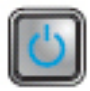

Μάλλον προέκυψε αποτυχία των πόρων ή/και του υλισμικού της πλακέτας συστήματος.

- Διαγράψτε τη μνήμη CMOS.
- Αποσυνδέστε όλες τις εσωτερικές και εξωτερικές περιφερειακές συσκευές και επανεκκινήστε τον υπολογιστή. Αν η εκκίνηση του υπολογιστή γίνει κανονικά, προσθέστε πάλι τις κάρτες των περιφερειακών συσκευών τη μία μετά την άλλη ωσότου βρείτε ποια παρουσιάζει πρόβλημα.
- Αν δεν λυθεί το πρόβλημα, η πλακέτα συστήματος ή/και κάποιο εξάρτημά της είναι ελαττωματικά.

**Ενδεικτική λυχνία**

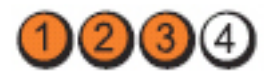

**Κουμπί τροφοδοσίας**

**Περιγραφή του προβλήματος**

**Βήματα αντιμετώπισης προβλήματος**

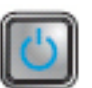

Προέκυψε κάποια άλλη αποτυχία.

- Σιγουρευτείτε ότι έχετε συνδέσει την οθόνη/το μόνιτορ σε χωριστή κάρτα γραφικών.
- Σιγουρευτείτε ότι όλα τα καλώδια των μονάδων σκληρού και οπτικού δίσκου είναι σωστά συνδεδεμένα στην πλακέτα συστήματος.
- Αν στην οθόνη υπάρχει μήνυμα σφάλματος που υποδεικνύει πρόβλημα σε κάποια συσκευή (σκληρό δίσκο), ελέγξτε τη συσκευή για να σιγουρευτείτε ότι λειτουργεί σωστά.

• Αν το λειτουργικό σύστημα επιχειρεί εκκίνηση από κάποια συσκευή (μονάδα οπτικού δίσκου), ελέγξτε τη ρύθμιση του συστήματος για να σιγουρευτείτε ότι είναι σωστή η ακολουθία εκκίνησης για τις συσκευές που είναι εγκατεστημένες στον υπολογιστή σας.

#### **Ηχητικά σήματα**

Ο υπολογιστής μπορεί να εκπέμψει μια σειρά από ηχητικά σήματα κατά τη διάρκεια της εκκίνησης όταν δεν είναι δυνατό να εμφανιστούν στην οθόνη σφάλματα ή προβλήματα. Αυτές οι σειρές των ήχων που ονομάζονται ηχητικά σήματα, προσδιορίζουν διάφορα προβλήματα. Η καθυστέρηση μεταξύ κάθε ήχου είναι 300 ms, η καθυστέρηση μεταξύ κάθε κάθε ομάδας ήχων είναι 3 sec και το κάθε ηχητικό σήμα διαρκεί 300 ms. Μετά από κάθε ηχητικό σήμα και κάθε ομάδα ηχητικών σημάτων, το BIOS ανιχνεύει εάν ο χρήστης πίεσε το κουμπί λειτουργίας. Εάν αυτό συνέβη, το BIOS εξέρχεται από τον βρόχο επανάληψης και εκτελεί τη συνηθισμένη διαδικασία τερματισμού λειτουργίας και ενεργοποίησης του συστήματος.

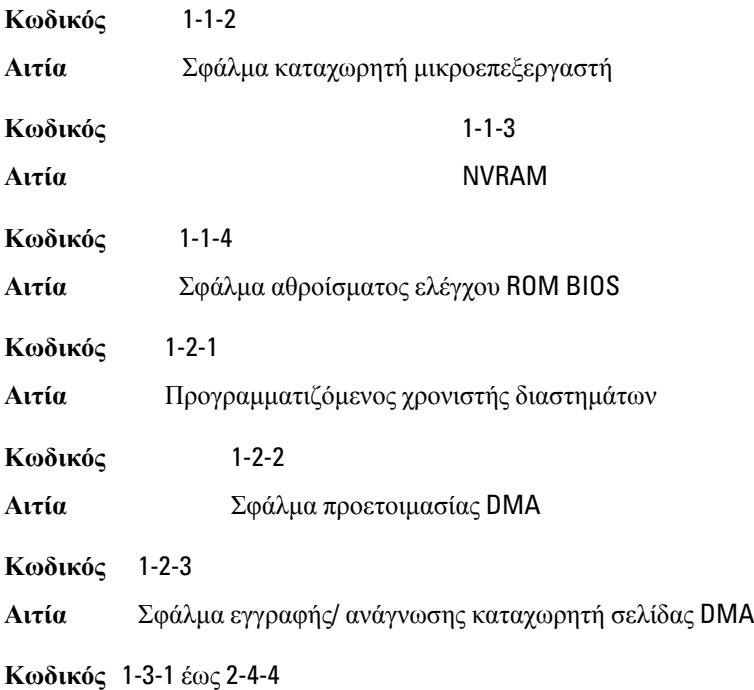

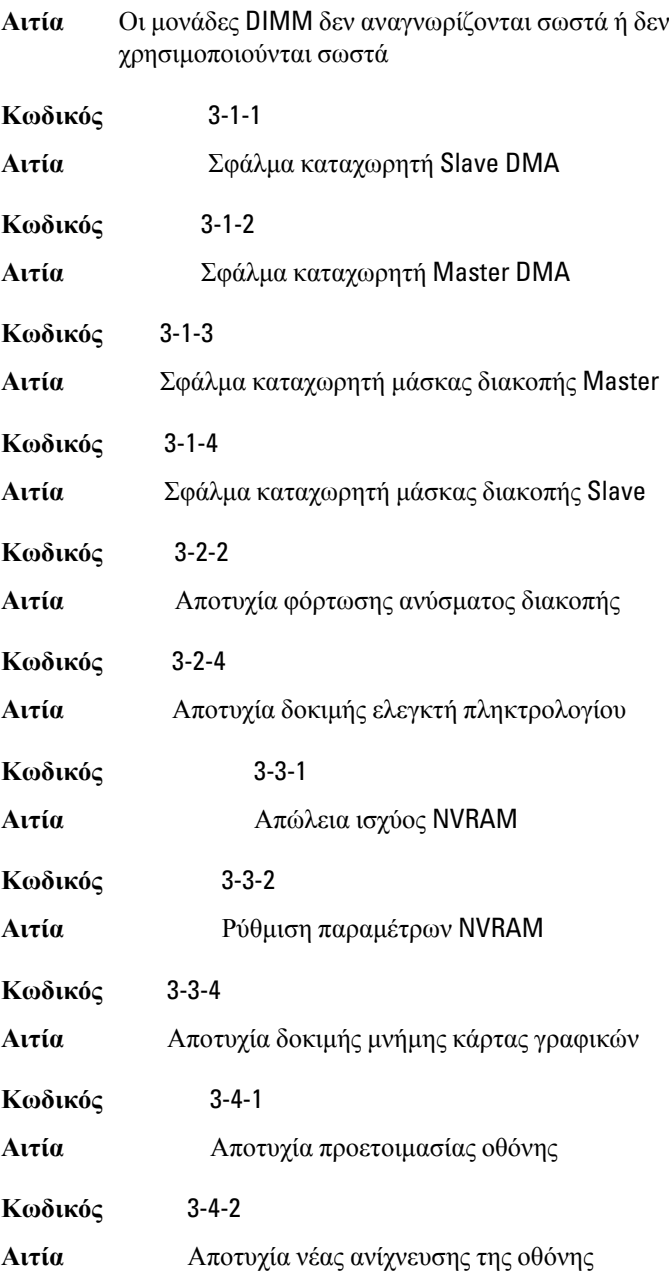

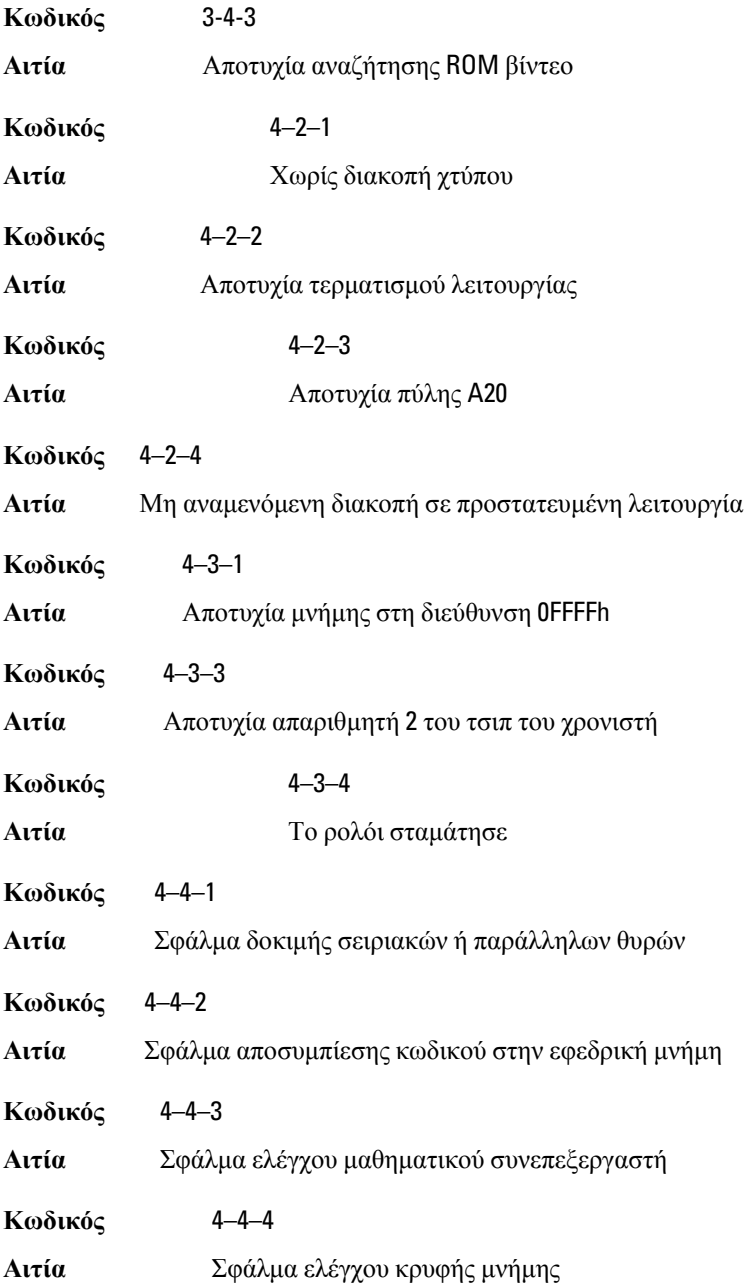

#### **Μηνύματα σφαλμάτων**

#### Address mark not found (**Η σήμανση διεύθυνσης δεν βρέθηκε**)

**Περιγραφή** Το BIOS εντόπισε ελαττωματικό τομέα δίσκου ή δεν ήταν δυνατό να εντοπίσει συγκεκριμένο τομέα δίσκου.

Alert! Previous attempts at booting this system have failed at checkpoint [nnnn]. For help in resolving this problem, please note this checkpoint and contact Dell Technical Support. (**Προειδοποίηση**! **Οι προηγούμενες προσπάθειες εκκίνησης του συστήματος απέτυχαν στο σημείο ελέγχου** [nnnn]. **Για βοήθεια στην αντιμετώπιση αυτού του προβλήματος**, **σημειώστε το σημείο ελέγχου και επικοινωνήστε με το τμήμα τεχνικής εξυπηρέτησης της** Dell.)

**Περιγραφή** Ο υπολογιστής απέτυχε να ολοκληρώσει τη ρουτίνα εκκίνησης για διαδοχικές τρεις φορές εξαιτίας του ίδιου σφάλματος. Επικοινωνήστε με την Dell, αναφέροντας στον τεχνικό υποστήριξης τον κωδικό σημείου ελέγχου (nnnn).

#### Alert! Security override Jumper is installed. (**Προειδοποίηση**! **Εγκαταστάθηκε βραχυκυκλωτήρας παράκαμψης ασφάλειας**.)

**Περιγραφή** Ρυθμίστηκε ο βραχυκυκλωτήρας MFG\_MODE και οι λειτουργίες διαχείρισης AMT θα είναι απενεργοποιημένες έως ότου αφαιρεθεί.

#### Attachment failed to respond (**Αποτυχία απόκρισης συνημμένου**)

**Περιγραφή** Ο ελεγκτής μονάδας δισκέτας ή σκληρού δίσκου δεν είναι δυνατό να αποστείλει δεδομένα στην αντίστοιχη μονάδα.

#### Bad command or file name (**Εσφαλμένη εντολή ή εσφαλμένο όνομα αρχείου**)

**Περιγραφή** Βεβαιωθείτε ότι γράψατε σωστά την εντολή, ότι τα διαστήματα είναι στα σωστά σημεία και ότι χρησιμοποιήσατε το σωστό όνομα διαδρομής.

#### Bad error-correction code (ECC) on disk read (**Εσφαλμένος κωδικός διόρθωσης σφάλματος** (ECC) **κατά την ανάγνωση δίσκου**)

**Περιγραφή** Ο ελεγκτής μονάδας δισκέτας ή σκληρού δίσκου εντόπισε ένα μη επανορθώσιμο σφάλμα ανάγνωσης.

#### Controller has failed (**Αποτυχία ελέγκτή**)

**Περιγραφή** Η μονάδα σκληρού δίσκου ή ο αντίστοιχος ελεγκτής είναι ελαττωματικός.

#### Data error (**Σφάλμα δεδομένων**)

**Περιγραφή** Η μονάδα δισκέτας ή σκληρού δίσκου δεν είναι δυνατό να αναγνώσει τα δεδομένα. Στο λειτουργικό σύστημα των Windows, εκτελέστε τη βοηθητική εφαρμογή chkdsk για να ελέγξετε τη δομή αρχείων της δισκέτας ή της μονάδας σκληρού δίσκου. Για κάθε άλλο λειτουργικό σύστημα, εκτελέστε την αντίστοιχη κατάλληλη βοηθητική εφαρμογή.

#### Decreasing available memory (**Μείωση της διαθέσιμης μνήμης**)

**Περιγραφή** Μία ή περισσότερες μονάδες μνήμης ενδέχεται να είναι ελαττωματικές ή να μην εφαρμόζουν σωστά. Επανατοποθετήστε τις μονάδες μνήμης και, αν είναι απαραίτητο, αντικαταστήστε τις.

#### Diskette drive 0 seek failure (**Σφάλμα αναζήτησης μονάδας δισκέτας** 0)

**Περιγραφή** Κάποιο καλώδιο μπορεί να μην είναι συνδεδεμένο καλά ή οι πληροφορίες ρύθμισης παραμέτρων του υπολογιστή μπορεί να μη συμφωνούν με τη ρύθμιση παραμέτρων του υλικού.

#### Diskette read failure (**Αποτυχία ανάγνωσης από δισκέτα**)

**Περιγραφή** Η μονάδα δισκέτας ενδέχεται να είναι ελάττωματική ή κάποιο καλώδιο μπορεί να μην είναι συνδεδεμένο καλά. Εάν ανάψει η ένδειξη πρόσβασης στη μονάδα, δοκιμάστε με μια άλλη δισκέτα.

#### Diskette subsystem reset failed (**Αποτυχία επαναφοράς υποσυστήματος δισκέτας**)

**Περιγραφή** Ο ελεγκτής της μονάδας δισκέτας ενδέχεται να είναι ελαττωματικός.

#### Gate A20 failure (**Αποτυχία πύλης** A20)

**Περιγραφή** Μία ή περισσότερες μονάδες μνήμης ενδέχεται να είναι ελαττωματικές ή να μην εφαρμόζουν σωστά. Επανατοποθετήστε τις μονάδες μνήμης και, αν είναι απαραίτητο, αντικαταστήστε τις.

#### General failure (**Γενική βλάβη**)

**Περιγραφή** Το λειτουργικό σύστημα δεν είναι σε θέση να φέρει εις πέρας την εντολή. Μετά από αυτό το μήνυμα αυτό συνήθως ακολουθούν συγκεκριμένες πληροφορίες, για παράδειγμα, Printer out of paper (**Εκτυπωτής χωρίς χαρτί**). Προβείτε στην κατάλληλη ενέργεια για να επιλύσετε το πρόβλημα.

#### Hard-disk drive configuration error (**Σφάλμα διαμόρφωσης μονάδας σκληρού δίσκου**)

**Περιγραφή** Η προετοιμασία της μονάδας σκληρού δίσκου απέτυχε.

#### Hard-disk drive controller failure (**Αποτυχία ελεγκτή μονάδας σκληρού δίσκου**)

**Περιγραφή** Η προετοιμασία της μονάδας σκληρού δίσκου απέτυχε.

Hard-disk drive failure (**Αποτυχία μονάδας σκληρού δίσκου**)

**Περιγραφή** Η προετοιμασία της μονάδας σκληρού δίσκου απέτυχε.

Hard-disk drive read failure (**Αποτυχία ανάγνωσης μονάδας σκληρού δίσκου**)

**Περιγραφή** Η προετοιμασία της μονάδας σκληρού δίσκου απέτυχε.

Invalid configuration information-please run SETUP program (**Μη έγκυρες πληροφορίες ρύθμισης παραμέτρων** - **εκτελέστε το πρόγραμμα ρύθμισης συστήματος**)

**Περιγραφή** Οι πληροφορίες ρύθμισης παραμέτρων του υπολογιστή δεν συμφωνούν με τη ρύθμιση παραμέτρων του υλικού.

#### Invalid Memory configuration, please populate DIMM1 (**Μη έγκυρη διαμόρφωση μνήμης**, **τοποθετήστε μονάδα στην υποδοχή** DIMM1)

**Περιγραφή** Η υποδοχή DIMM1 δεν αναγνωρίζει μια μονάδα μνήμης. Η μονάδα πρέπει να εφαρμόσει ή να εγκατασταθεί ξανά.

#### Keyboard failure (**Αποτυχία πληκτρολογίου**)

**Περιγραφή** Κάποιο καλώδιο μπορεί να μην είναι συνδεδεμένο καλά ή το πληκτρολόγιο ή ο ελεγκτής πληκτρολογίου/ποντικιού ενδέχεται να είναι ελαττωματικός.

Memory address line failure at address, read value expecting value (**Αποτυχία γραμμής διεύθυνσης μνήμης στη διεύθυνση**, **η τιμή ανάγνωσης αναμένει τιμή**)

**Περιγραφή** Μία μονάδα μνήμης ενδέχεται να είναι ελαττωματική ή να μην εφαρμόζει σωστά. Επανατοποθετήστε τις μονάδες μνήμης και, αν είναι απαραίτητο, αντικαταστήστε τις.

#### Memory allocation error (**Σφάλμα εκχώρησης μνήμης**)

**Περιγραφή** Το λογισμικό που προσπαθείτε να εκτελέσετε έρχεται σε διένεξη με το λειτουργικό σύστημα, κάποιο άλλο πρόγραμμα ή κάποια βοηθητική εφαρμογή.

#### Memory data line failure at address, read value expecting value (**Αποτυχία γραμμής δεδομένων μνήμης στη διεύθυνση**, **η τιμή ανάγνωσης αναμένει τιμή**)

**Περιγραφή** Μία μονάδα μνήμης ενδέχεται να είναι ελαττωματική ή να μην εφαρμόζει σωστά. Επανατοποθετήστε τις μονάδες μνήμης και, αν είναι απαραίτητο, αντικαταστήστε τις.

#### Memory double word logic failure at address, read value expecting value (**Αποτυχία λογικής διπλής λέξης μνήμης στη διεύθυνση**, **η τιμή ανάγνωσης αναμένει τιμή**)

**Περιγραφή** Μία μονάδα μνήμης ενδέχεται να είναι ελαττωματική ή να μην εφαρμόζει σωστά. Επανατοποθετήστε τις μονάδες μνήμης και, αν είναι απαραίτητο, αντικαταστήστε τις.

#### Memory odd/even logic failure at address, read value expecting value (**Αποτυχία λογικής άρτιας**/**περιττής μνήμης**, **η τιμή ανάγνωσης αναμένει τιμή**)

**Περιγραφή** Μία μονάδα μνήμης ενδέχεται να είναι ελαττωματική ή να μην εφαρμόζει σωστά. Επανατοποθετήστε τις μονάδες μνήμης και, αν είναι απαραίτητο, αντικαταστήστε τις.

Memory write/read failure at address, read value expecting value (**Αποτυχία εγγραφής**/**ανάγνωσης μνήμης στη διεύθυνση**, **η τιμή ανάγνωσης αναμένει τιμή**)

**Περιγραφή** Μία μονάδα μνήμης ενδέχεται να είναι ελαττωματική ή να μην εφαρμόζει σωστά. Επανατοποθετήστε τις μονάδες μνήμης και, αν είναι απαραίτητο, αντικαταστήστε τις.

#### Memory size in CMOS invalid (**Το μέγεθος της μνήμης δεν είναι έγκυρο κατά το** CMOS)

**Περιγραφή** Η ποσότητα της μνήμης που έχει καταγραφεί στις πληροφορίες ρύθμισης παραμέτρων του υπολογιστή δεν συμφωνεί με τη μνήμη που υπάρχει εγκατεστημένη στον υπολογιστή.

#### Memory tests terminated by keystroke (**Οι δοκιμές μνήμης τερματίστηκαν με πλήκτρο ή συνδυασμό πλήκτρων**)

**Περιγραφή** Η δοκιμή μνήμης διακόπηκε από ένα πλήκτρο ή συνδυασμό πλήκτρων.

#### No boot device available (**Δεν υπάρχει διαθέσιμη συσκευή εκκίνησης**)

**Περιγραφή** Ο υπολογιστής δεν μπορεί να εντοπίσει μονάδα δισκέτας ή μονάδα σκληρού δίσκου.

#### No boot sector on hard-disk drive (**Δεν βρέθηκε τομέας εκκίνησης στη μονάδα σκληρού δίσκου**)

**Περιγραφή** Οι πληροφορίες ρύθμισης παραμέτρων του υπολογιστή στο πρόγραμμα ρύθμισης συστήματος ενδέχεται να είναι λανθασμένες.

#### No timer tick interrupt (**Δεν υπάρχει διακοπή χτύπου χρονιστή**)

**Περιγραφή** Κάποιο τσιπ στην πλακέτα συστήματος μπορεί να εμφανίζει δυσλειτουργία.

#### Non-system disk or disk error (**Δισκέτα που δεν περιέχει σύστημα ή σφάλμα δισκέτας**)

**Περιγραφή** Η δισκέτα στη μονάδα A δεν περιέχει εγκατεστημένο λειτουργικό σύστημα με δυνατότητα εκκίνησης. Αντικαταστήστε τη μονάδα δισκέτας με μία που διαθέτει λειτουργικό σύστημα με δυνατότητα εκκίνησης ή αφαιρέστε τη δισκέτα από τη μονάδα A και επανεκκινήστε τον υπολογιστή.

#### Not a boot diskette (**Η δισκέτα αυτή δεν έχει δυνατότητα εκκίνησης**)

**Περιγραφή** Το λειτουργικό σύστημα επιχειρεί να εκκινήσει από μια δισκέτα που δεν περιέχει εγκατεστημένο λειτουργικό σύστημα με δυνατότητα εκκίνησης. Τοποθετήστε μια δισκέτα με δυνατότητα εκκίνησης.

#### Plug and play configuration error (**Σφάλμα ρύθμισης παραμέτρων τοποθέτησης και άμεσης λειτουργίας**)

**Περιγραφή** Ο υπολογιστής αντιμετώπισε κάποιο πρόβλημα κατά την προσπάθεια ρύθμισης παραμέτρων μίας ή περισσότερων καρτών.

#### Read fault (**Σφάλμα ανάγνωσης**)

**Περιγραφή** Το λειτουργικό σύστημα δεν μπορεί να εκτελέσει ανάγνωση από τη μονάδα δισκέτας ή σκληρού δίσκου, ο υπολογιστής δεν μπορεί να εντοπίσει συγκεκριμένο τομέα στον δίσκο ή ο ζητούμενος τομέας είναι ελαττωματικός.

#### Requested sector not found (**Ο ζητούμενος τομέας δεν βρέθηκε**)

**Περιγραφή** Το λειτουργικό σύστημα δεν μπορεί να εκτελέσει ανάγνωση από τη μονάδα δισκέτας ή σκληρού δίσκου, ο υπολογιστής δεν μπορεί να εντοπίσει συγκεκριμένο τομέα στον δίσκο ή ο ζητούμενος τομέας είναι ελαττωματικός.

#### Reset failed (**Η επαναφορά απέτυχε**)

**Περιγραφή** Η προσπάθεια εκ νέου ρύθμισης δίσκου απέτυχε.

#### Sector not found (**Ο τομέας δεν βρέθηκε**)

**Περιγραφή** Το λειτουργικό σύστημα δεν μπορεί να εντοπίσει κάποιον τομέα στη μονάδα δισκέτας ή σκληρού δίσκου.

#### Seek error (**Σφάλμα αναζήτησης**)

**Περιγραφή** Το λειτουργικό σύστημα δεν μπορεί να εντοπίσει συγκεκριμένο κομμάτι στη μονάδα δισκέτας ή σκληρού δίσκου.

#### Shutdown failure (**Αποτυχία τερματισμού λειτουργίας**)

**Περιγραφή** Κάποιο τσιπ στην πλακέτα συστήματος μπορεί να εμφανίζει δυσλειτουργία.

#### Time-of-day clock stopped (**Το ρολόι σταμάτησε**)

**Περιγραφή** Η μπαταρία ενδέχεται να έχει καταστραφεί.

Time-of-day not set-please run the System Setup program (**Δεν έχετε ρυθμίσει την ώρα** - **Εκτελέστε το πρόγραμμα εγκατάστασης συστήματος**)

**Περιγραφή** Η ώρα ή η ημερομηνία που είναι αποθηκευμένη στο πρόγραμμα ρύθμισης του συστήματος δεν συμφωνεί με το ρολόι του υπολογιστή.

#### Timer chip counter 2 failed (**Βλάβη στο τσιπ του χρονοδιακόπτη** 2)

**Περιγραφή** Κάποιο τσιπ στην πλακέτα συστήματος μπορεί να εμφανίζει δυσλειτουργία.

#### Unexpected interrupt in protected mode (**Μη αναμενόμενη διακοπή σε προστατευμένη λειτουργία**)

**Περιγραφή** Ο ελεγκτής του πληκτρολογίου μπορεί να λειτουργεί εσφαλμένα ή κάποια μονάδα μνήμης μπορεί να είναι χαλαρά συνδεδεμένη.

WARNING: Dell's Disk Monitoring System has detected that drive [0/1] on the [primary/secondary] EIDE controller is operating outside of normal specifications. It is advisable to immediately back up your data and replace your hard drive by calling your support desk or Dell. (**ΠΡΟΕΙΔΟΠΟΙΗΣΗ**: **Η εφαρμογή** Disk Monitoring System **της** Dell **εντόπισε ότι η μονάδα** [0/1] **στον** [**κύριο**/**βοηθητικό**] **ελεγκτή** EIDE **λειτουργεί εκτός των κανονικών προδιαγραφών**. **Συνιστάται να λάβετε αμέσως αντίγραφο ασφαλείας των δεδομένων σας και να αντικαταστήσετε τη μονάδα σκληρού δίσκου επικοινωνώντας με την υπηρεσία υποστήριξης ή με την** Dell.)

**Περιγραφή** Κατά τη διάρκεια της αρχικής ρύθμισης, η μονάδα εντόπισε ενδεχόμενες συνθήκες σφάλματος. Μόλις ο υπολογιστής σας ολοκληρώσει την εκκίνηση, λάβετε αμέσως αντίγραφο ασφαλείας των δεδομένων σας και αντικαταστήστε τη μονάδα σκληρού δίσκου (για τις διαδικασίες εγκατάστασης, δείτε «Προσθήκη και αφαίρεση εξαρτημάτων» για τον τύπο του υπολογιστή σας). Εάν δεν έχετε άμεσα στη διάθεσή σας μια

εφεδρική μονάδα δίσκου και η προβληματική μονάδα δεν είναι η μοναδική μονάδα εκκίνησης, εισέλθετε στο πρόγραμμα ρύθμισης συστήματος και αλλάξτε την αντίστοιχη ρύθμιση μονάδας σε None (Καμία). Στη συνέχεια, αφαιρέστε τη μονάδα από τον υπολογιστή.

#### Write fault (**Σφάλμα εγγραφής**)

**Περιγραφή** Το λειτουργικό σύστημα δεν μπορεί να εκτελέσει εγγραφή στη δισκέτα ή τη μονάδα σκληρού δίσκου.

#### Write fault on selected drive (**Σφάλμα εγγραφής στην επιλεγμένη μονάδα**)

**Περιγραφή** Το λειτουργικό σύστημα δεν μπορεί να εκτελέσει εγγραφή στη δισκέτα ή τη μονάδα σκληρού δίσκου.

#### X:\ is not accessible. The device is not ready (**Το** X:\ **δεν είναι προσπελάσιμο**. **Η συσκευή δεν είναι έτοιμη**.)

**Περιγραφή** Η μονάδα δισκέτας δεν μπορεί να διαβάσει τη δισκέτα. Εισαγάγετε μια δισκέτα στη μονάδα και δοκιμάστε πάλι.

# **Προδιαγραφές** 21

### **Τεχνικές προδιαγραφές**

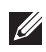

**ΣΗΜΕΙΩΣΗ**: Τα προσφερόμενα είδη μπορεί να διαφέρουν κατά περιοχή. Για περισσότερες πληροφορίες σχετικά με τη διάρθρωση του υπολογιστή σας, κάντε

κλικ στις επιλογές Start (Έναρξη) (ή Start (Έναρξη) σε Windows XP) Help and Support (Βοήθεια και υποστήριξη) και, στη συνέχεια, επιλέξτε τη δυνατότητα προβολής πληροφοριών για τον υπολογιστή σας.

#### **Επεξεργαστής**

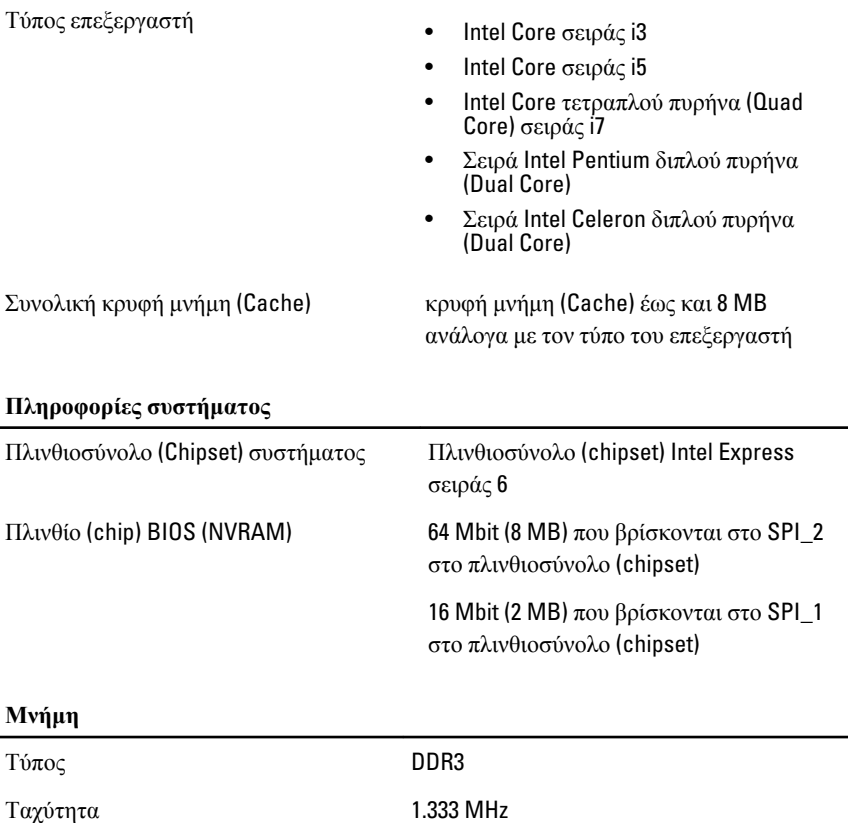

#### **Μνήμη**

Σύνδεσμοι

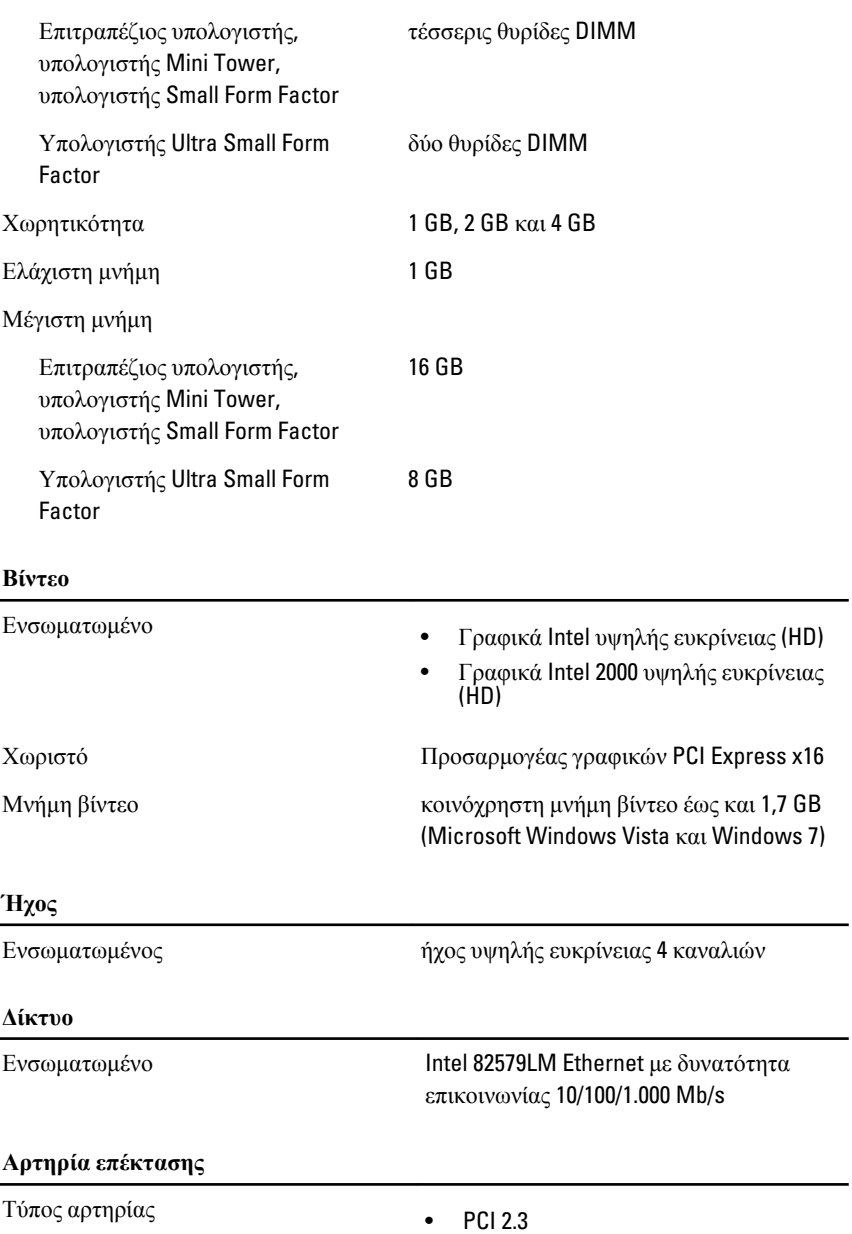

- PCI Express 2.0
- SATA 1.0, 2.0 και 3.0
- USB 2.0

Ταχύτητα αρτηρίας PCI Express:

- δικατευθυντική ταχύτητα 1 θυρίδας 500 MB/s
- δικατευθυντική ταχύτητα 16 θυρίδων 16 GB/s

SATA: 1,5 Gbps, 3 Gbps και 6 Gbps

#### **Κάρτες PCI**

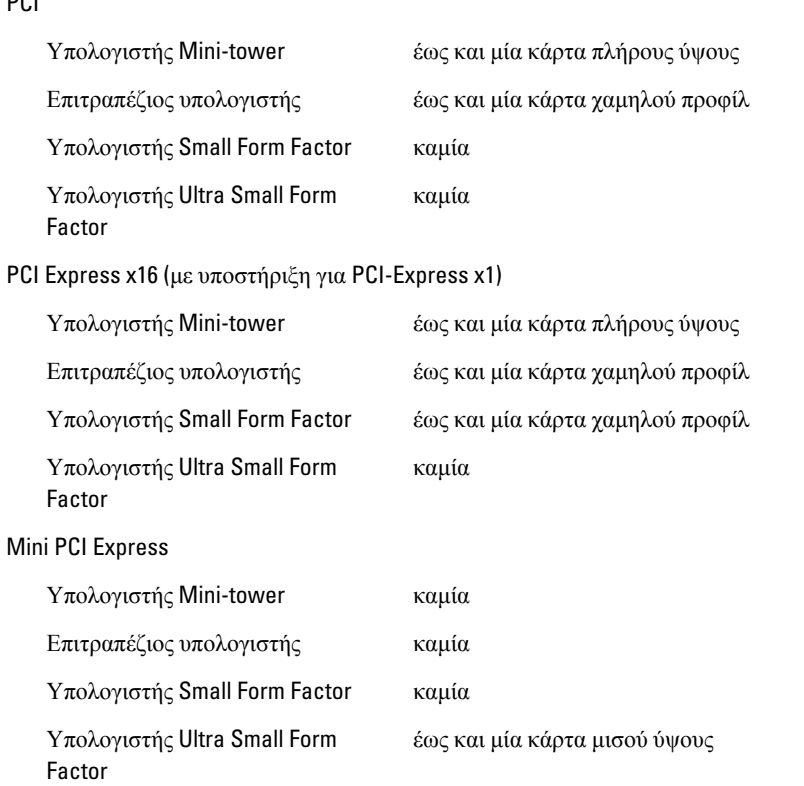

#### **Μονάδες δίσκου**

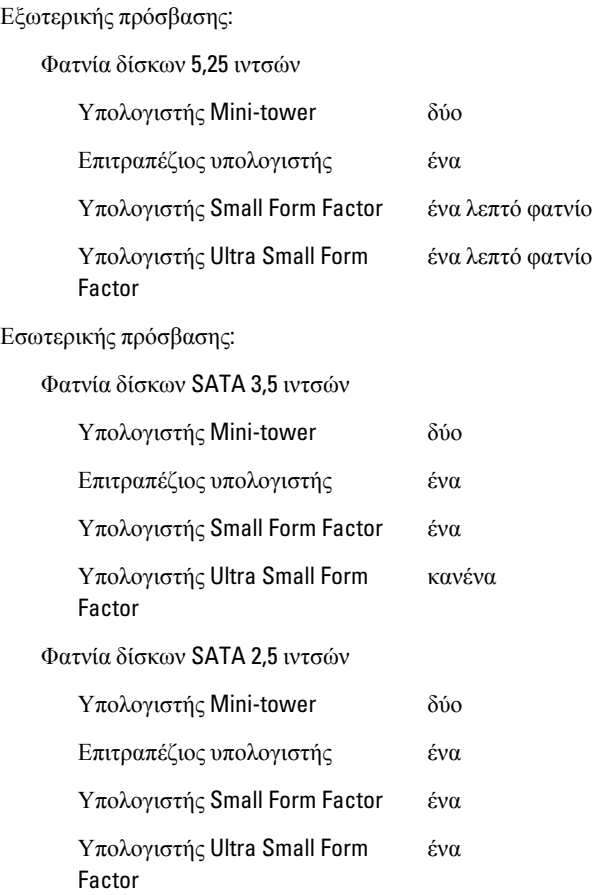

#### **Εξωτερικοί σύνδεσμοι**

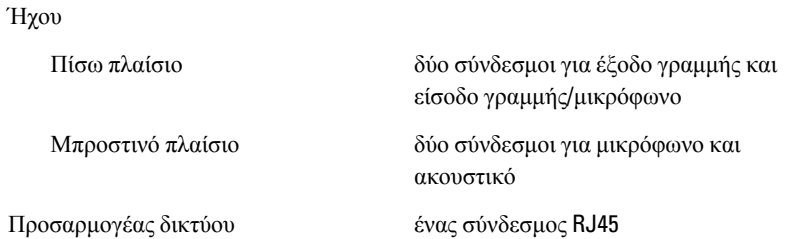

#### **Εξωτερικοί σύνδεσμοι**

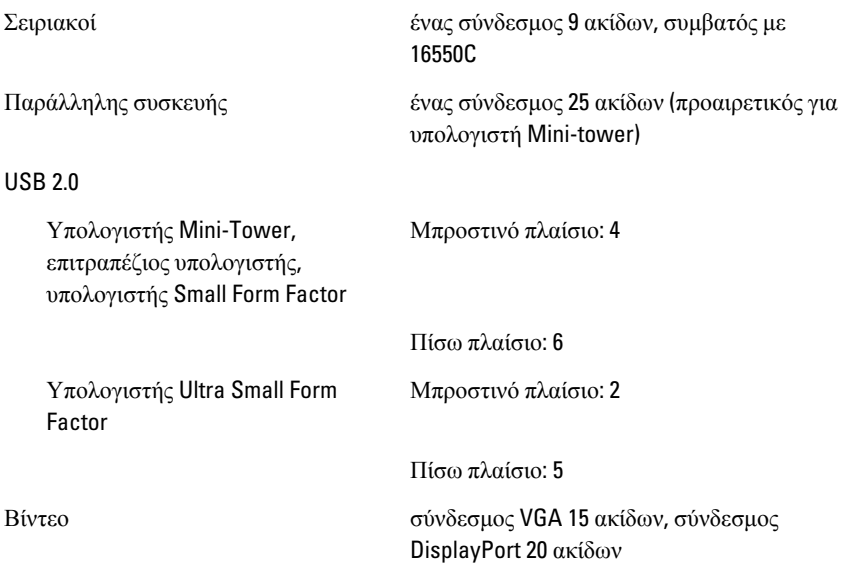

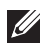

**ΣΗΜΕΙΩΣΗ**: Οι διαθέσιμοι σύνδεσμοι βίντεο μπορεί να ποικίλουν με βάση την επιλεγμένη κάρτα γραφικών.

#### **Σύνδεσμοι στην πλακέτα συστήματος**

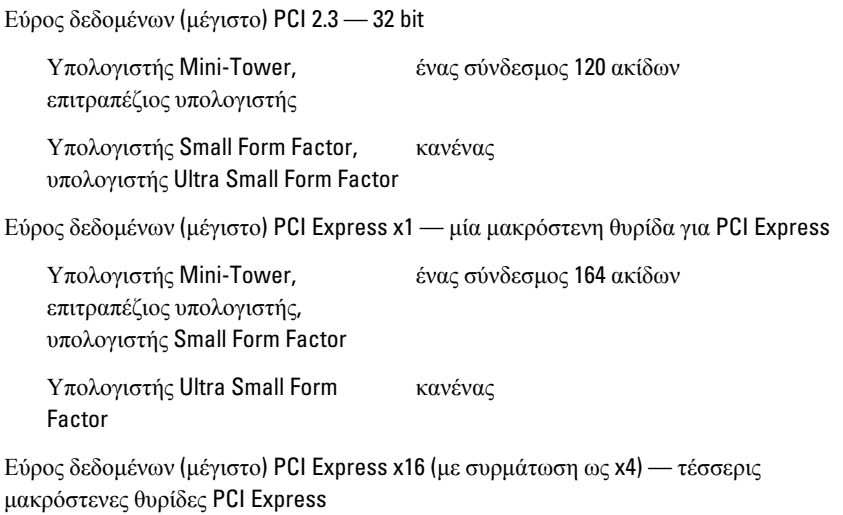

#### **Σύνδεσμοι στην πλακέτα συστήματος**

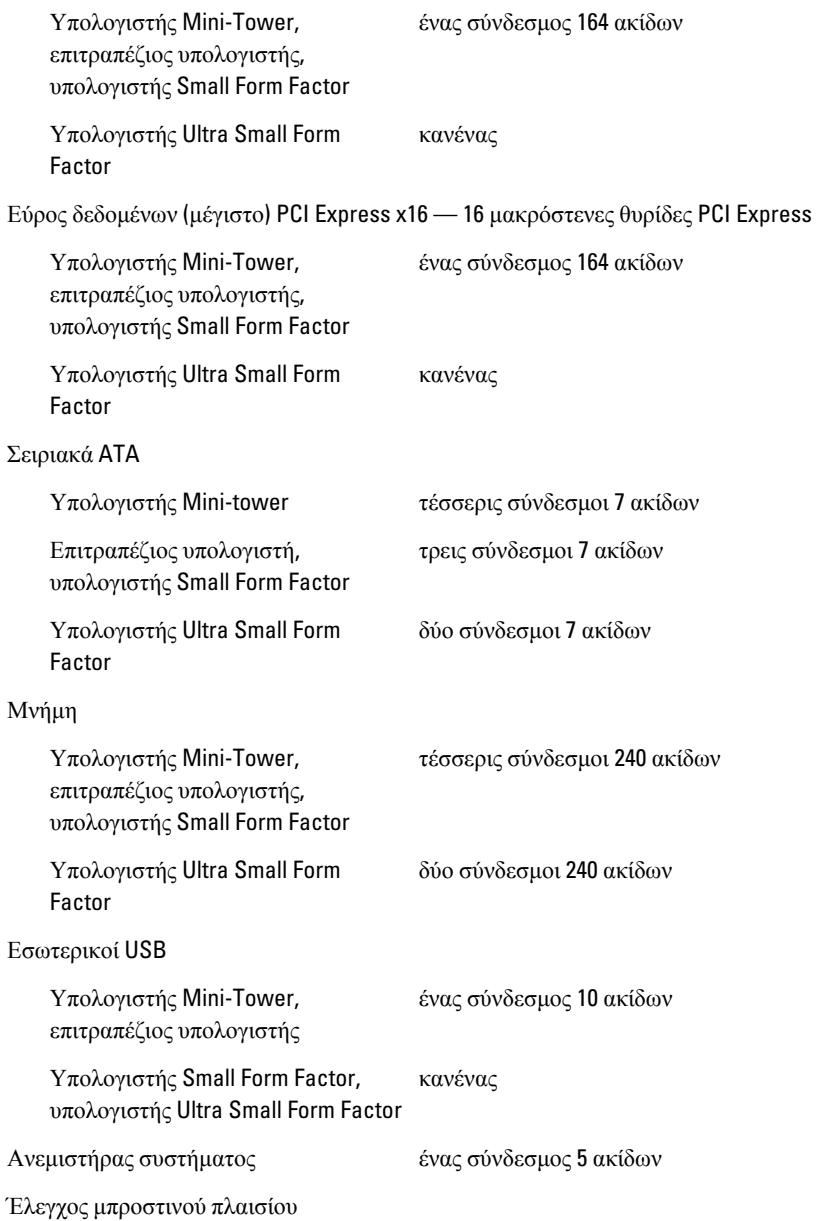

#### **Σύνδεσμοι στην πλακέτα συστήματος**

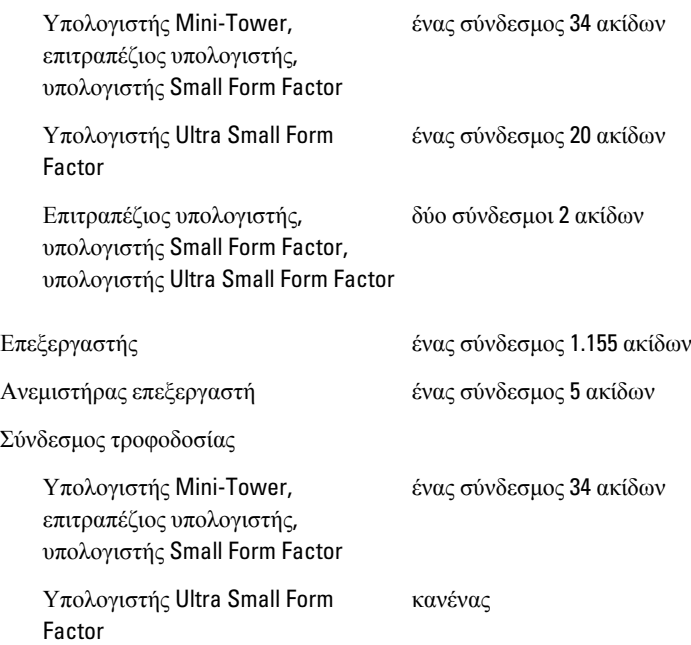

### **Εργαλεία ελέγχου και λυχνίες**

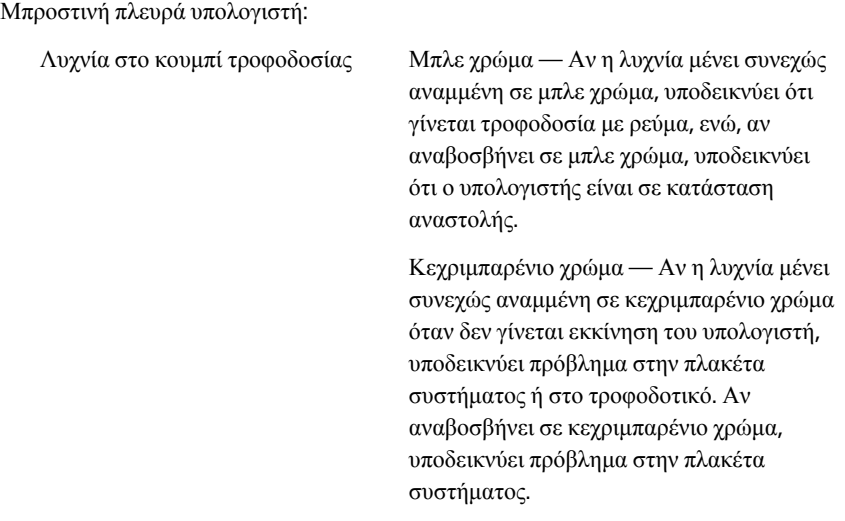

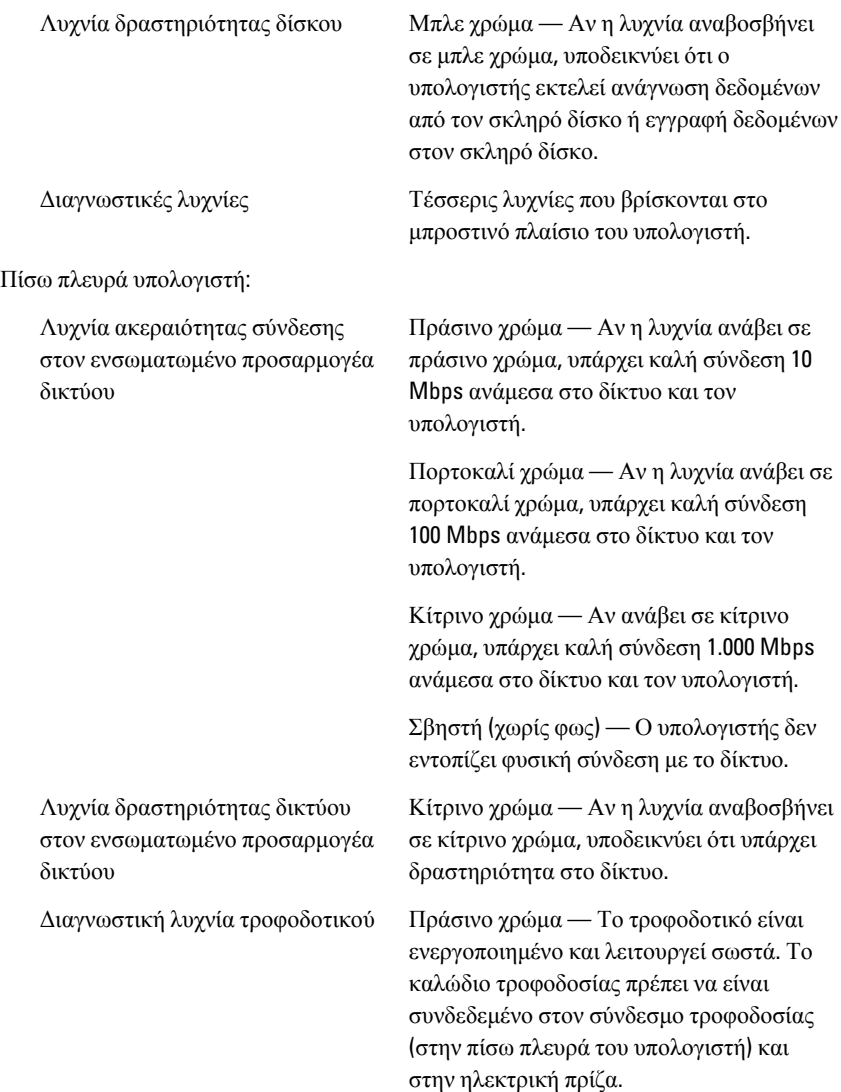

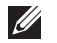

**Ισχύς**

**ΣΗΜΕΙΩΣΗ**: Μπορείτε να ελέγξετε το σύστημα τροφοδοσίας και να εξακριβώσετε αν λειτουργεί σωστά πιέζοντας το κουμπί δοκιμής. Όταν η τάση στο τροφοδοτικό του συστήματος είναι στα όρια που καθορίζουν οι προδιαγραφές, ανάβει η ενδεικτική λυχνία αυτοδοκιμής. Αν η ενδεικτική λυχνία δεν ανάψει, το τροφοδοτικό μπορεί να είναι ελαττωματικό. Στη διάρκεια της δοκιμής αυτής, πρέπει να είναι συνδεδεμένη η πηγή παροχής ισχύος AC..

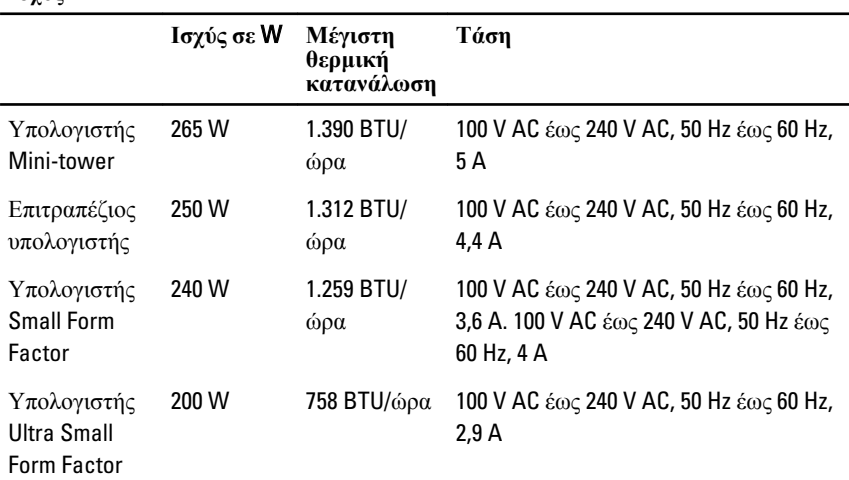

**ΣΗΜΕΙΩΣΗ**: Η θερμική κατανάλωση υπολογίζεται με βάση την ονομαστική ισχύ  $\mathscr U$ του τροφοδοτικού σε W.

Μπαταρία σε σχήμα νομίσματος μπαταρία λιθίου CR2032 3 V σε σχήμα νομίσματος

#### **Φυσικά χαρακτηριστι κά**

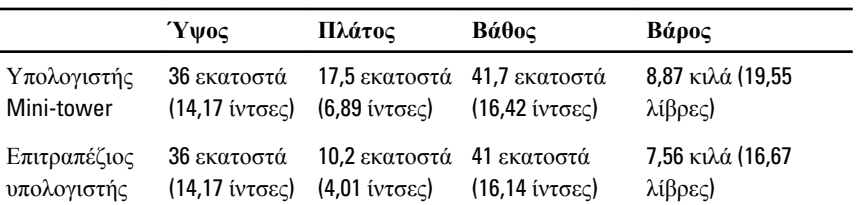

#### **Φυσικά χαρακτηριστι κά**

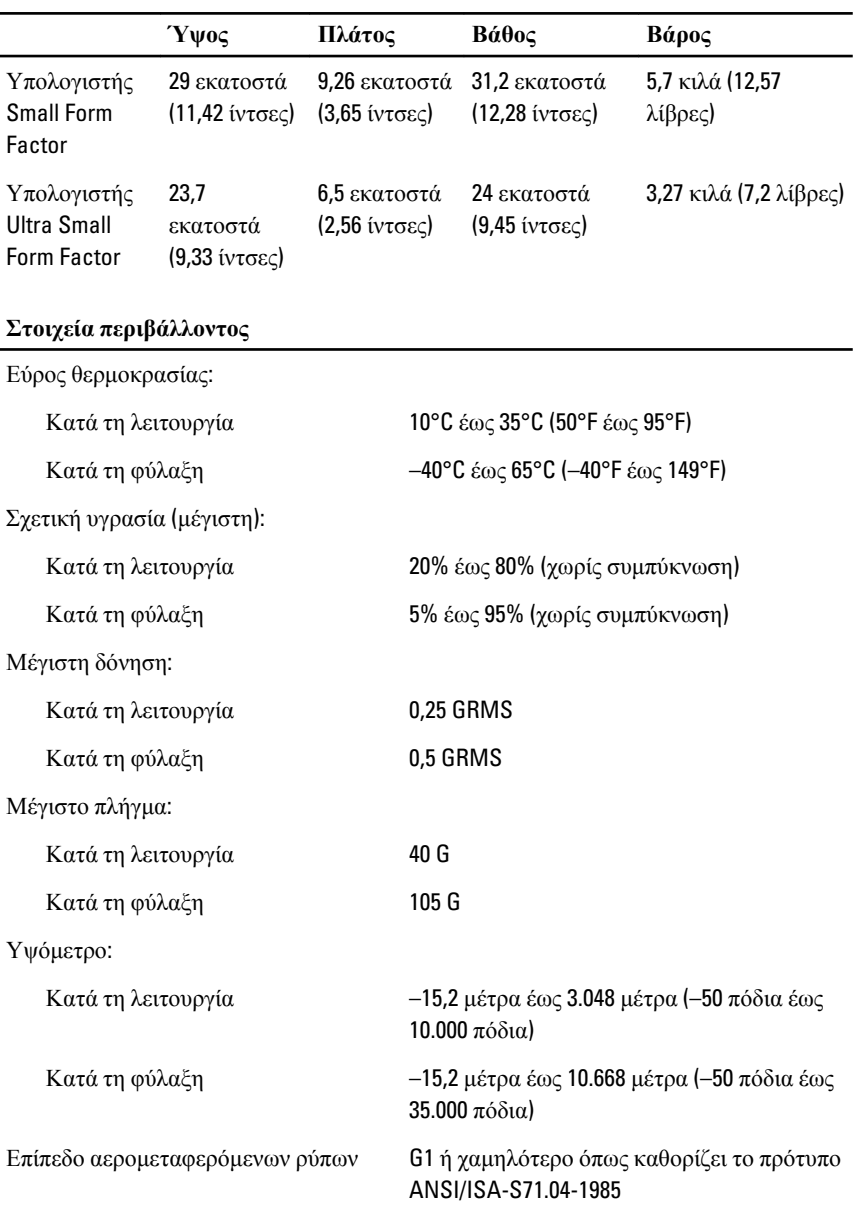

# **Επικοινωνία με την** Dell 22

### **Επικοινωνία με την** Dell

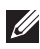

**ΣΗΜΕΙΩΣΗ**: Αν δεν έχετε ενεργό σύνδεση στο Internet, μπορείτε να βρείτε τις πληροφορίες επικοινωνίας στο τιμολόγιο αγοράς σας, στο δελτίο αποστολής, τον λογαριασμό ή τον κατάλογο προϊόντων της Dell.

Η Dell παρέχει διάφορες επιλογές διαδικτυακής ή τηλεφωνικής υποστήριξης και σέρβις. Η διαθεσιμότητα διαφέρει ανάλογα με τη χώρα και το προϊόν, ενώ ορισμένες υπηρεσίες ενδέχεται να μην είναι διαθέσιμες στην περιοχή σας. Για να επικοινωνήσετε με την Dell για θέματα πωλήσεων, τεχνικής υποστήριξης ή εξυπηρέτησης πελατών:

- 1. Επισκεφτείτε την τοποθεσία support.dell.com.
- 2. Επιλέξτε κατηγορία υποστήριξης.
- 3. Εάν είστε πελάτης εκτός των Η.Π.Α., επιλέξτε τον κωδικό της χώρας σας στο κάτω μέρος της σελίδας ή επιλέξτε All (Όλα) για να δείτε περισσότερες επιλογές.
- 4. Επιλέξτε την κατάλληλη υπηρεσία ή τον κατάλληλο σύνδεσμο υποστήριξης με βάση τις ανάγκες σας.

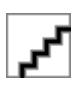